Master In Informatics Engineering **INTERNSHIP** Final Report

# CitizenPal

# Student:

Omar Asaad ozaki@student.dei.uc.pt

# Company:

Tangível info@tangivel.com

# Supervisor of DEI :

Filipe Araujo filipius@uc.pt

# Supervisor of Tangivel:

José Campos jcampos@tangivel.com

September 1, 2016

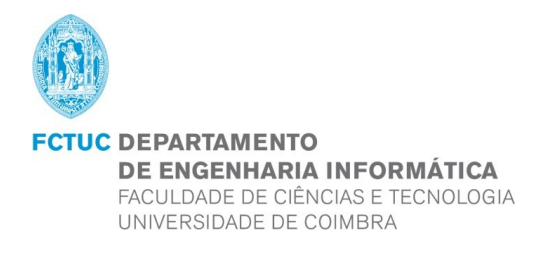

# Abstract

Currently, countries are competing to provide better services to citizens, by automating their services and making them available on the Internet. This makes citizens lives easier, by reducing the time and effort they spend interacting with the public administration. With the smartphone revolution, these services have become even more available and closer to the citizen. Unfortunately, electronic government (e-government) services are varied and different, because they belong to different institutions. Furthermore, each institution may use specific technology in those services.

In Portugal, a lot of e-government services have been already automated and are available on the Internet. Until now, however, there is no mobile application that allows citizens to interact with these services. This project studies the Portuguese e-government services and understands Portuguese government portals, in order to develop a mobile platform that manages the main obligations of citizens to the state and makes them work under a single application, using a coherent and simple to use interface.

Key Words: e-government, e-services, citizens, events, state services, public portals, mobile services

# Contents

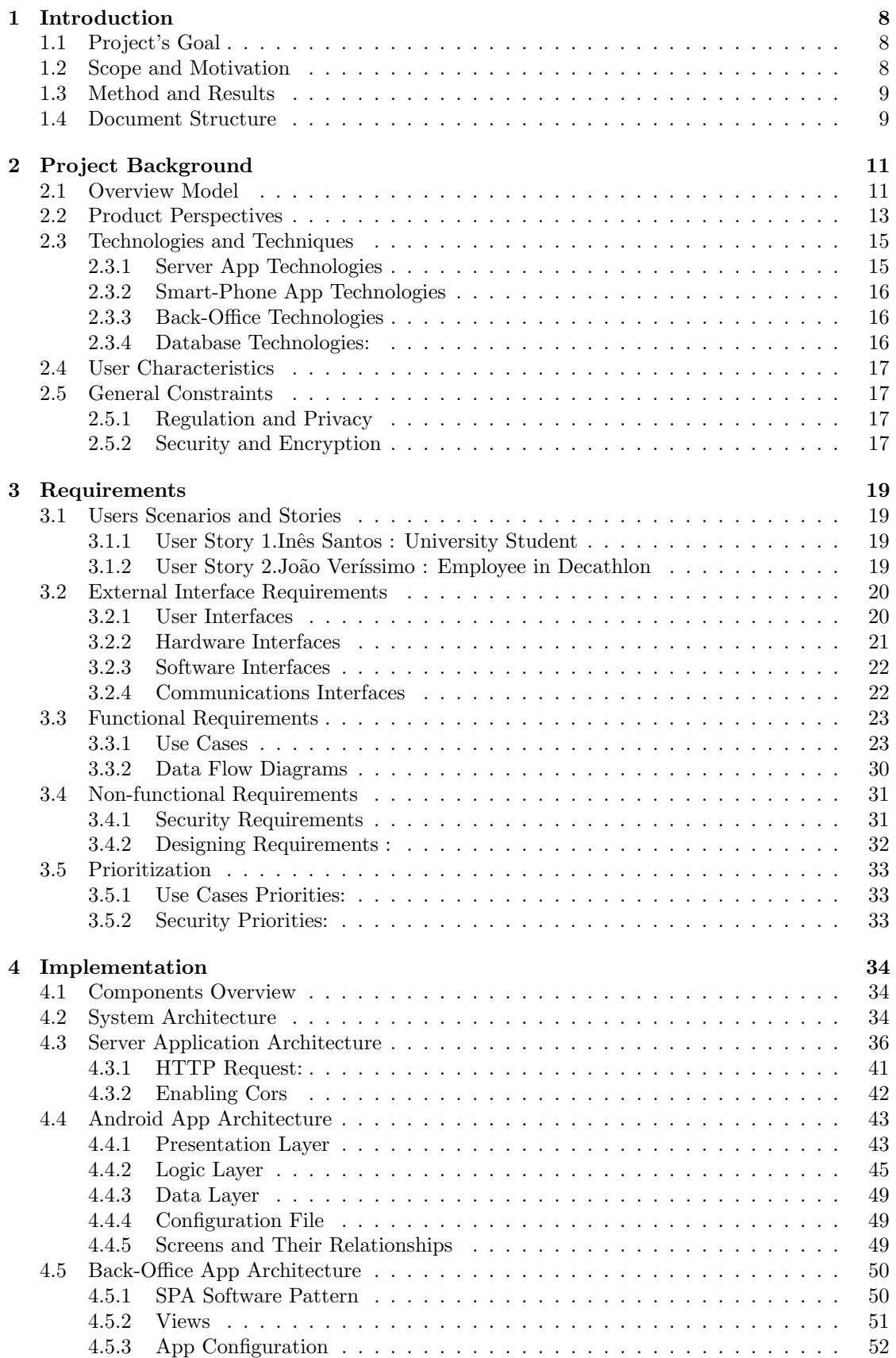

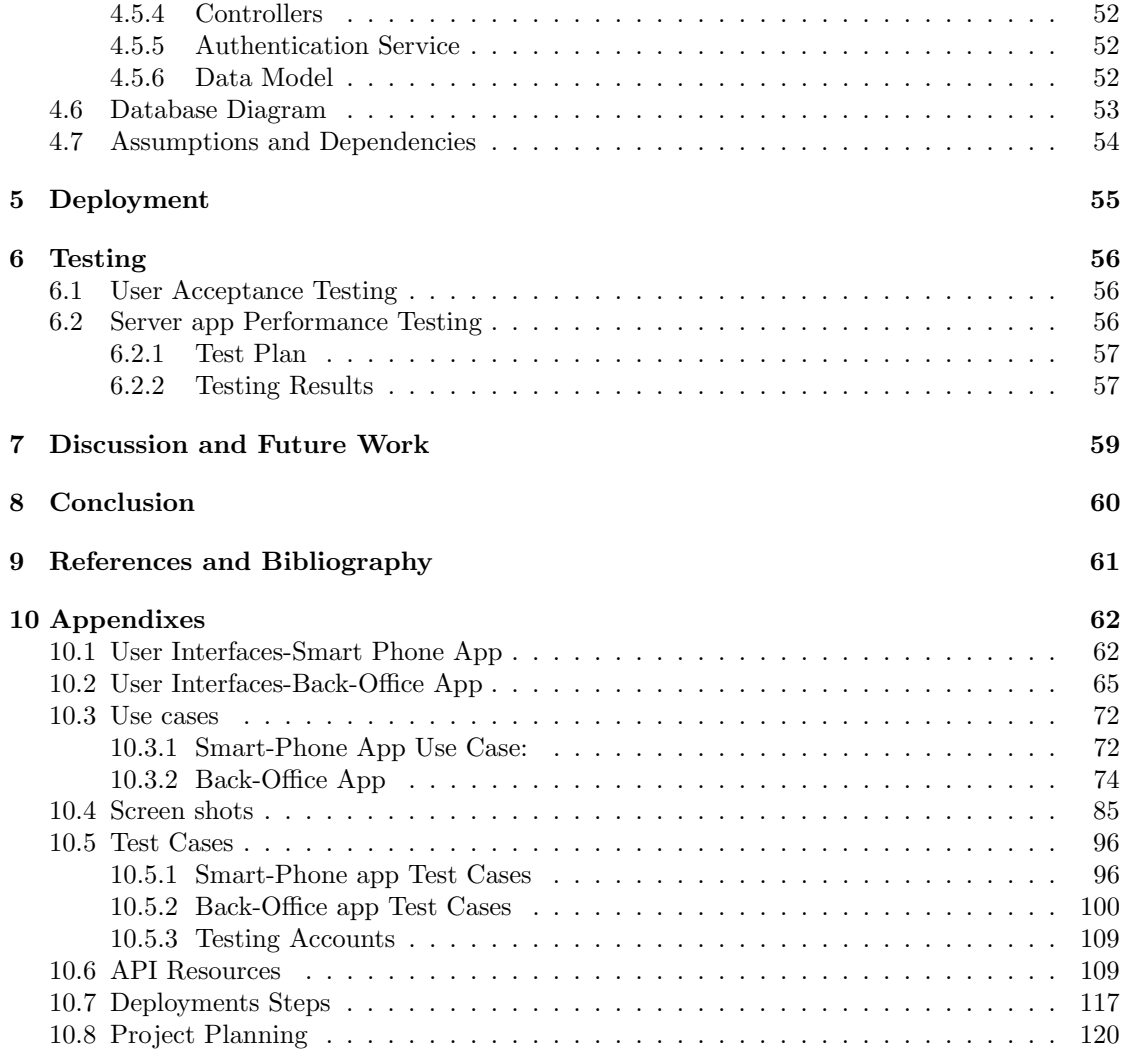

# List of Figures

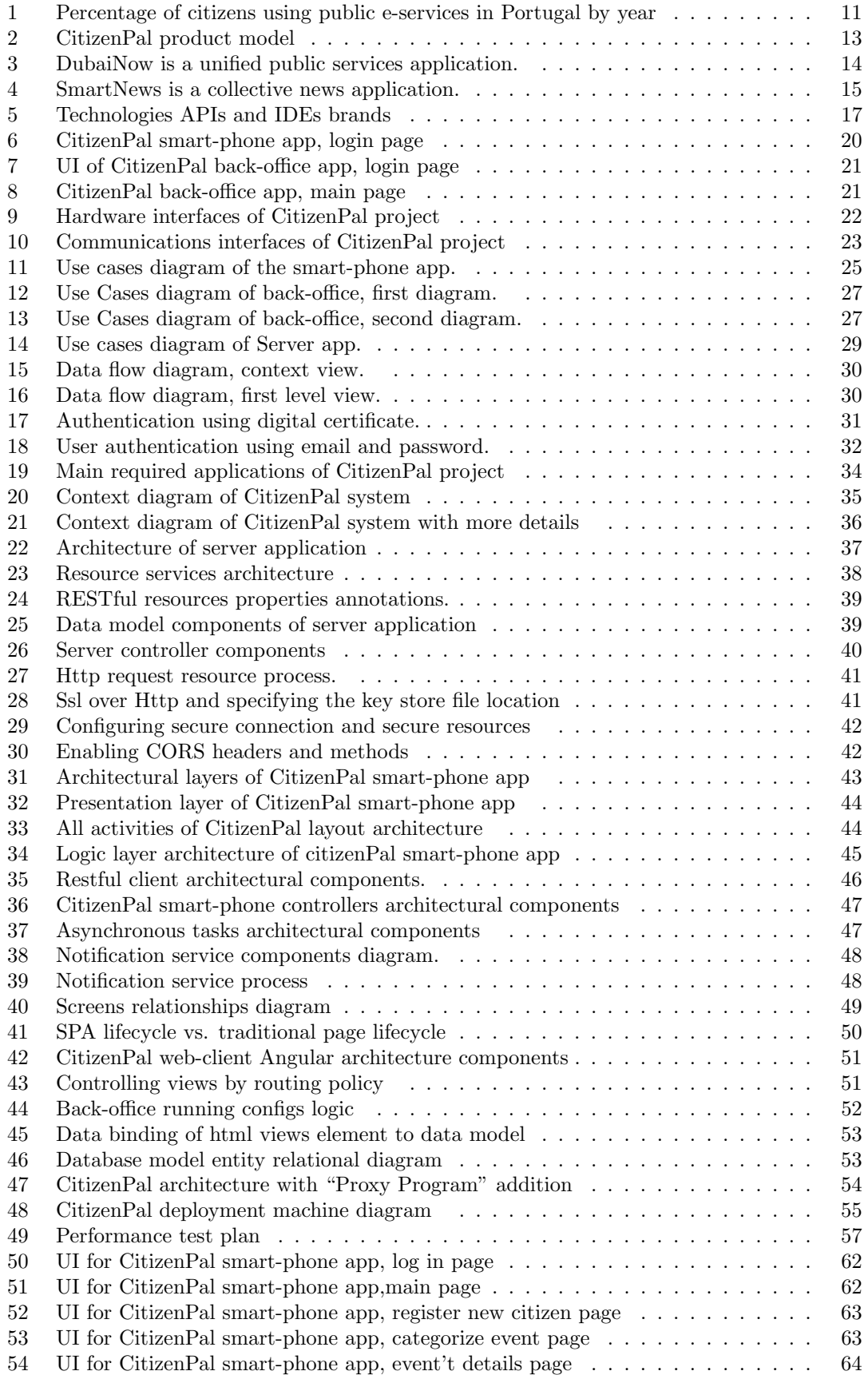

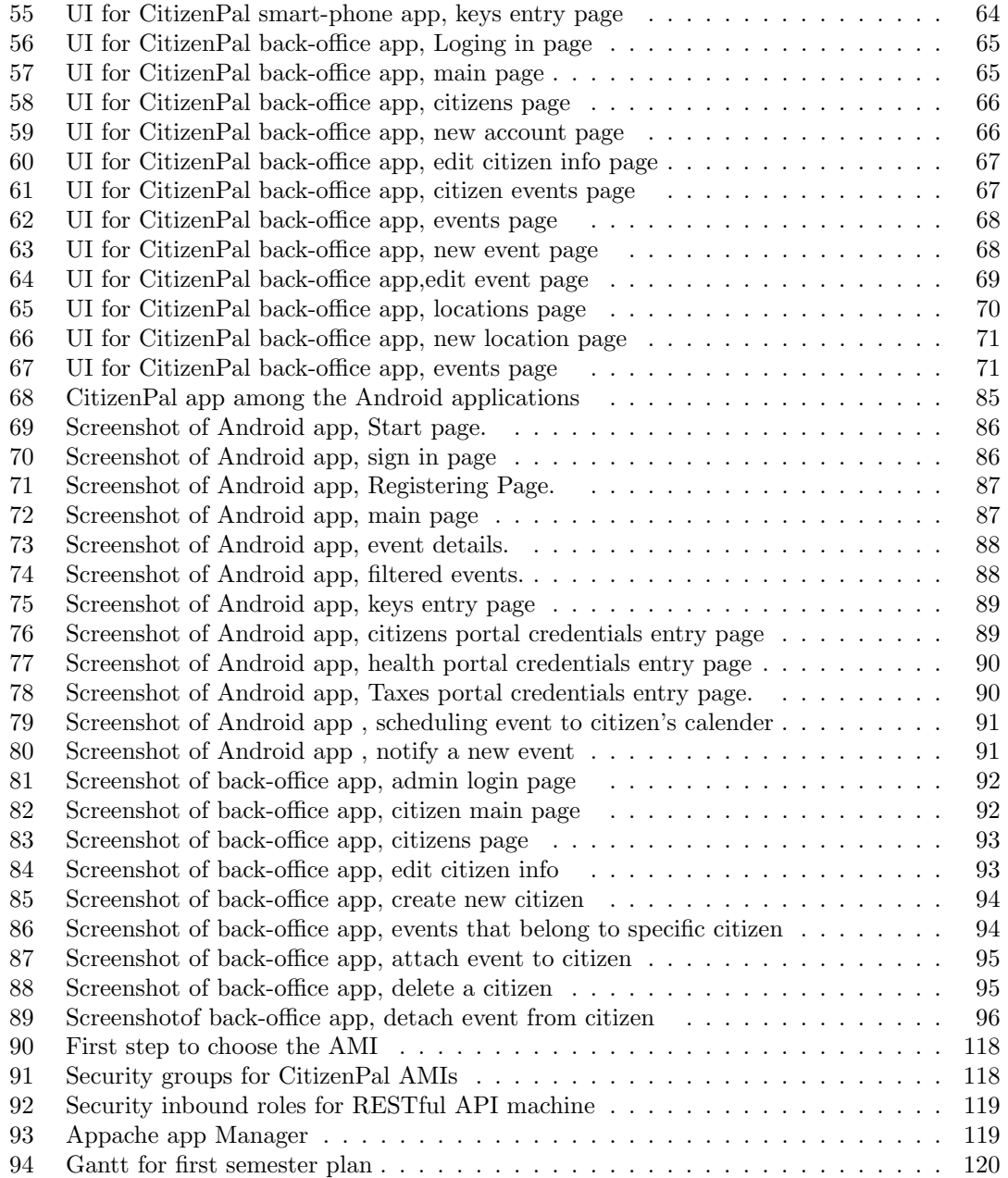

# List of Tables

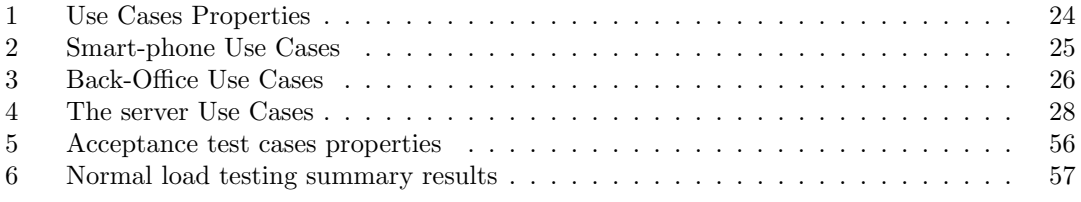

# Definitions, Acronyms, and Abbreviations

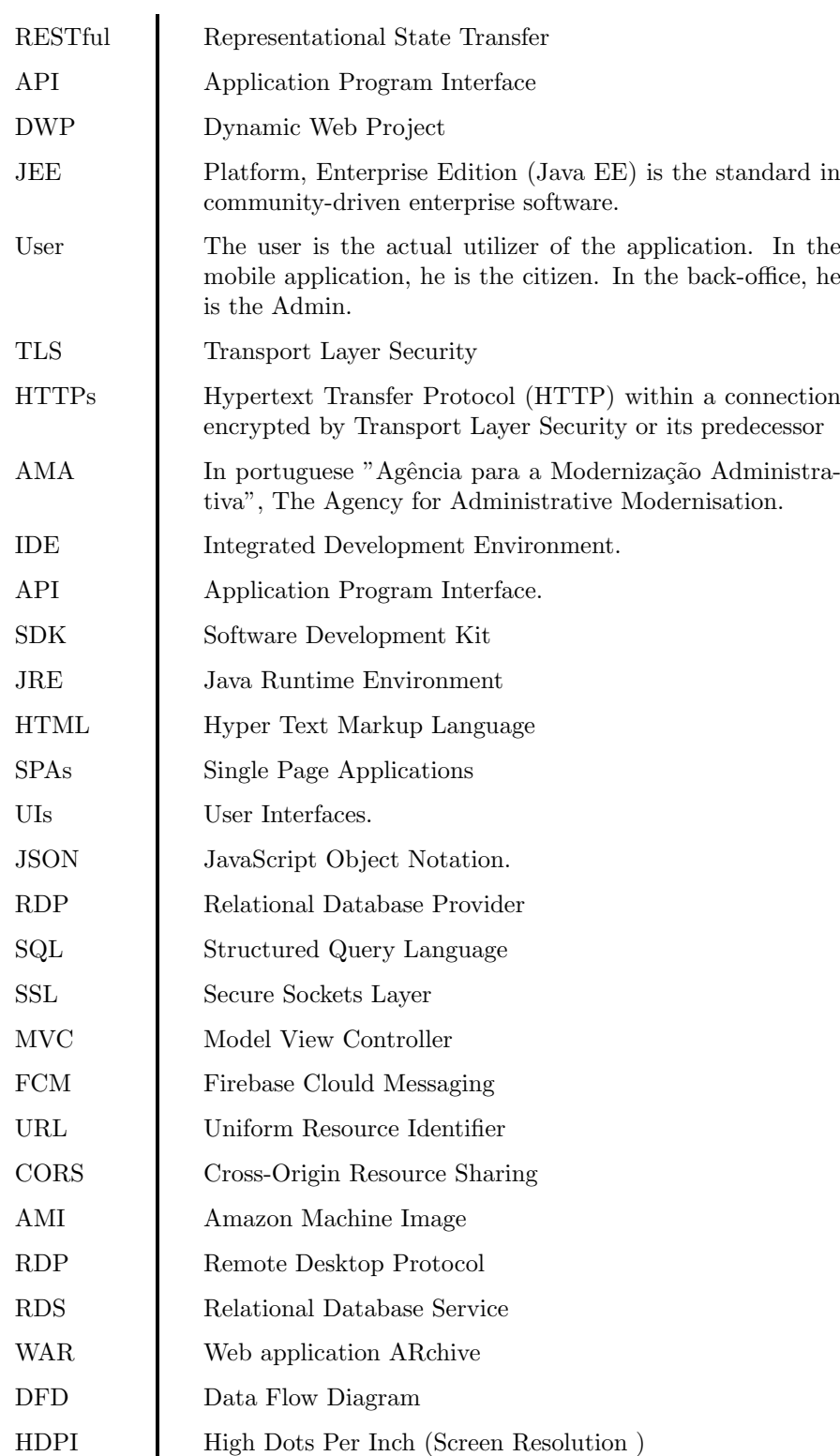

# <span id="page-8-0"></span>1 Introduction

The relation between the state and its citizens is of great importance. The state provides several services such as health services, citizens registrations, taxes and vehicles managements by its institutions. Recently, with the technological revolution, these services became automated (eservices). This improvement allows citizens to access most of its public services online. However, the uprising of smart phones with their great capability and connectivity, drives these services to be more accessible and easy to use. This project provides a prototype of a mobile app that makes these public e-services close and accessible to every citizen.

The document reflects the work that has been done for a CitizenPal proposal. CitizenPal proposal was introduced by a company called Tangivel. It is located in IPN (Institute Pedro Nunes) part of the effort to obtain a Master Degree in Informatics Engineering - Software Engineering field.

Following section gives a description of the purpose of the project. In addition, it determines the scope and the motivation of the project. Then, it specifies the methods and results obtained. Finally, it provides some definitions and abbreviations used in this documents.

## <span id="page-8-1"></span>1.1 Project's Goal

The main goal of the CitizenPal project is to develop a mobile application that demonstrates the ability of a citizen to get state-related events from several public e-services in one place using a smart phone device. It allows citizens to be notified and gives more details related to his events.

#### <span id="page-8-2"></span>1.2 Scope and Motivation

In order to develop this application, this report identifies the most important tasks that citizens usually do, which are related to institutions that are owned by the state.

This report explores the relationships between the citizens in Portugal and the state. By exploring the main agencies and e-services in Portugal, the project raises many concerns related to the project.

To understand more about the e-services of the public portal, Tangivel had several meeting with the  $AMA<sup>1</sup>$  $AMA<sup>1</sup>$  $AMA<sup>1</sup>$  that responsible for these e-services. Then they have decided to build a prototype that reflects the idea of CitizenPal project. For more information, see project planning [10.8](#page-120-0) in Appendixes.

E-services are very diverse, they cover most aspects of the citizens, companies and organizations. This project is focusing on the individual citizens tasks. Enterprises and companies tasks or related-relations with e-government are not included.

The project is targeting the citizens whom are familiar with the use of the current technology devices, such as smartphones, laptops, etc.

The motivation of the project is to develop a more efficient way to get the state e-services closer to the citizen. The main motivations can be summarized as follows:

- 1. Help citizen to remember more efficiently the state-related event and other important state obligations for example, renewing the Citizen Card, payment of taxes).
- 2. Give citizens more contextual information to their location, taxes situation and necessary documents are needed to perform these tasks. Which Assist citizens to do these tasks proactively.
- 3. Avoid passing through unpleasant experiences that create feelings of anger and frustration, and increase the citizen's lack of confidence in the state system.

<span id="page-8-3"></span> $1$ AGÊNCIA PARA A MODERNIZACÃO ADMINISTRATIVA

#### <span id="page-9-0"></span>1.3 Method and Results

The e-government services in Portugal are very diverse. There are several institutions that already have their services online. We started by browsing all the e-government services and related institutions, to extract specific citizen-oriented tasks and events offered by these services. This study includes an overview of similar projects and platforms that have been made for the same purpose. Furthermore, Tangivel the company that is responsible for the project, contacted the Portuguese government agency that responsible of most of these services.

Based on this effort, and considering the goals of this project, we developed a demonstration of a mobile application for the citizens, and a number of accompanying server-side software, to support this mobile application. The result of the project is building the following three major applications:

- Server app: A Dynamic Web Java application with a RESTful API that receives requests from both the mobile-app and the back-office app.
- Mobile app: An Android Mobile application that citizens use to receive their events data and notifications.
- Back-Office app: A Web Client application that controls and manages the data of the application.

These three aforementioned applications works together to simulate the CitizenPal project.

## <span id="page-9-1"></span>1.4 Document Structure

This document represents the final thesis of CitizenPal project. The document is organized as 10 chapters.

Chapter [1](#page-8-0) gives an Introduction to CitizenPal project, scope, motivation, methods Then Definitions and Abbreviations.

Chapter [2](#page-11-0) explains Project Background which contains a description of project's perspective, users characteristics and general constrains that are related to the project. In addition, it specifies the techniques and technologies that have been used in the project.

Chapter [3](#page-19-0) specifies the Requirements of the project. It aims to give more understanding of the project context by introducing users stories and scenarios. Then enlisting the External Interface Requirement such as user, hardware, software and communication interfaces. Furthermore, it specifies the functional and non-functional requirements. In the end, it points out some important notes as prioritization of some previous requirements requirements.

Chapter [4](#page-34-0) illustrates the Implementation of the CitizenPal System. It depicts the Architecture of whole system. This section describes the three main architectural components of server app, mobile app and back office app. It explains what have been done to make them work together. Finally, it points out some assumptions and dependencies.

Chapter [5](#page-55-0) decorate the project Deployment and describe the deployment's specifications and devices.

Chapter [6](#page-56-0) shows Testing process and test sets for the system. In this document, two types of testing has been done. A load testing and user acceptance input testing.

Chapter [7](#page-59-0) have a Discussion and Future Work about the project in general. Discussion points out some important decisions during the life time of the project. Finally, it shows some important issues that can be done as . These Future works can improve and enhance the project.

Chapter [8](#page-60-0) draws Conclusion of the main issues in the project and presents the results that have been obtained.

Chapter [9](#page-61-0) enlists all References and Bibliographies that have been used in this documents.

Chapter [10](#page-62-0) has all the extra Appendices documents and resources that include in the project.

# <span id="page-11-0"></span>2 Project Background

#### <span id="page-11-1"></span>2.1 Overview Model

The impact of the technology and information access is rising in government services. In fact, the interactive nature of the Internet technology has a great potential to make government function better that it currently does. Therefore, most of modern governments tend to improve their services for citizens. Consequently, rising the projects that had been made in this area, most of them related to e-government and e-services approach.

E-services refers to the delivery of information and services online through the Internet or other digital means. In Portugal, citizens are using the Internet services very frequent. In fact, the e-government indicators refer that the individuals that are using Internet to interact with public authorities is also increasing as figure [1](#page-11-2) shows.

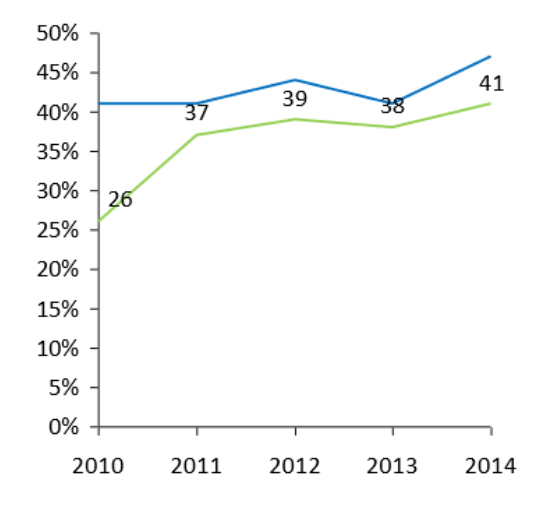

<span id="page-11-2"></span>Figure 1: Percentage of citizens using public e-services in Portugal by year

The figure [1](#page-11-2) compares the statistic indicator for the European Union average (blue line) and Portugal state indicator(green line)[\[1\]](#page-61-1). This increasing indicates that citizens are aware of these services. This gives CitizenPal app more chance to be used.

As a part of EU, the state of Portugal has great concerns to develop and improve their online services for the citizens. For that reason in 2007, the Agency of Administrative Modernization or (AMA) has bean created. AMA is the public institution that fulfills the duties of the Ministers Council Presidency, in the areas of modernization and administrative simplification and electronic administration. It works under the authority of the Secretary of State for Administrative Modernization.

To reduce bureaucracy and improve the usability of public services, the "Citizen Spot" or "Loja do cidadão" has been created. The citizen spot was the result of the cooperation between the central government and the local government. It should be opened and ready to collaborate with other entities [\[4\]](#page-61-2). This will allow all these entities that also provide public services, to be gathered in one place with several political and economical benefits.

In addition to "Citizen Spot", AMA has developed several electronic web portals, to be served under the e-government infrastructure such as "Portal do Cidadão" or "Citizen Portal", "Portal da Empresa" or "Enterprise Portal", "Portal das Finanças" or "Taxes Portal", and Open Data Portal, among others. A web portal is a web site or service that offers a broad array of resources and services.

The following points are examining these portals in more details so as to have better understanding for their e-services:

• The "Citizen Portal" <sup>[2](#page-12-0)</sup> is the central channel for electronic access to public services. It currently offers many citizen-oriented services. These services are provided by several bodies and public entities. Citizen can be able to consult different kinds of information, regarding daily life events such as birth, death, employments, health , justice and tax systems.

The keys that citizen should provide to access these portal usually the citizen national number and a password.

 $\bullet$  The "Enterprise Portal"  $3$  provides electronic access to public services supplied to businesses and entrepreneurs. It serves as portal for enterprises and companies, and it brings together information of interest for business activities related to the management, expansion and closure of enterprises.

In order to access these services that citizen should provides business's fiscal number "NIF" and password.

- The "Taxes Portal" <sup>[4](#page-12-2)</sup> provides citizens several services, which allows for example tax submission and fiscal situation consultation, among a wide range of services. Taxes Portal needs fisical citizen number "NIF" and password to get access these services.
- "Health Portal" or "Portal do Utente" <sup>[5](#page-12-3)</sup> The Citizen Health Portal aims to be a bridge between the citizen and the National Health Services. It offers health related information and services, as booking a doctor appointment or renewing regular medication. Citizen needs to provide his Social Security number or "Numero de Segurança Social" SNS and a password to access health services.

The interaction between these portals and the citizens happens when a citizen visits the portals to consult some information or to submit some tax forms.

A citizen can register then log in on most important portals using his service numbers and password. Every portal should have different credentials. This way of interaction is very productive and it reduces the bureaucracy, but in some cases the State has to notify the citizens for specific events and deadlines. Citizens sometimes do not check the portals, or they forgot the dates, or do not read the emails from the portals. This notification is crucial because usually the payments or the submission of an information has to be in specific period of month or year, if not, the tax system imposes an extra fine on delay.

This project is a prototype that is allowing citizens to place all the needed credentials in one place which is the citizenPal app. Then the app can retrieve and deliver these important events right to his mobile device.

<span id="page-12-0"></span><sup>2</sup>Citizen Portal:<https://www.portaldocidadao.pt/>

<span id="page-12-1"></span><sup>3</sup>Enterprise Portal:<https://bde.portaldocidadao.pt>

<span id="page-12-2"></span><sup>4</sup>Taxes Portal:<http://www.portaldasfinancas.gov.pt>

<span id="page-12-3"></span><sup>5</sup>Health Portal: <https://servicos.min-saude.pt/utente/>

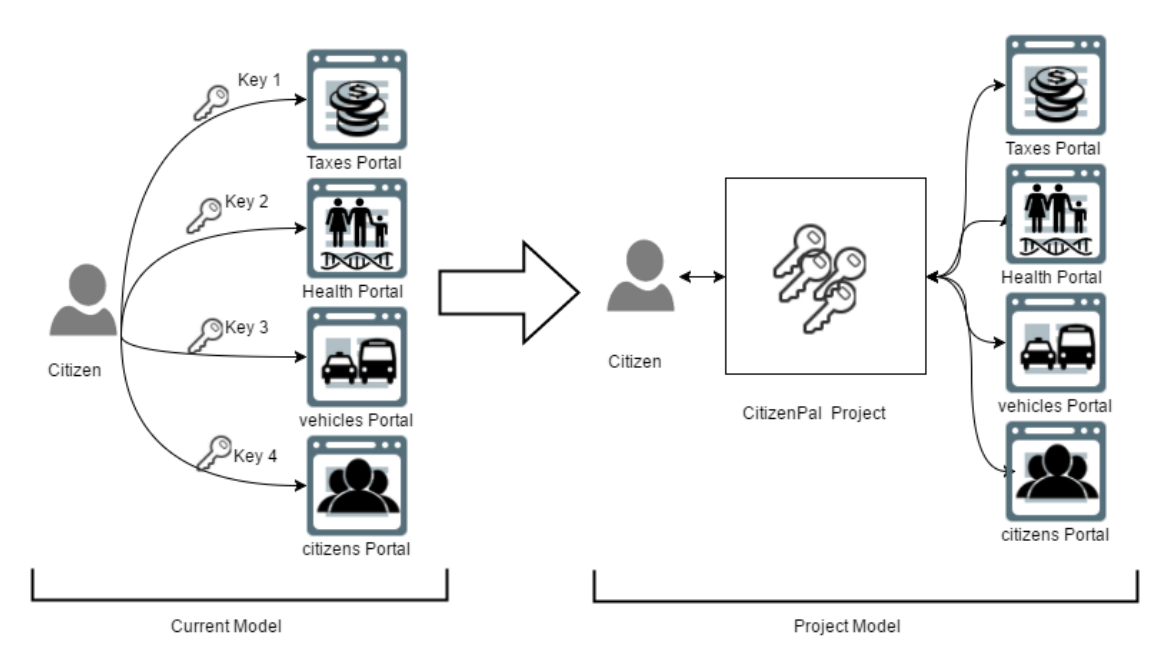

<span id="page-13-1"></span>Figure 2: CitizenPal product model

As it can be seen in figure [2,](#page-13-1) CitizenPal changes the current interaction model with public services. It allows citizen to save and place all credentials inside the app. And the project access the portals and bring the most important events and tasks to the citizen.

#### <span id="page-13-0"></span>2.2 Product Perspectives

In order to make the model of the CitizenPal application more meaningful, specific aspects should be pointed out. This section defines several points that would clarify and refine the project.

Portals have several tasks and data to retrieve. Therefore, CitizenPal should define a generic event type, which refers to a task that could take place. Each event belongs to specific category. for example "Model 3 submission" is an event belong to Taxes Category. This prototype covers following category :

- Taxes
- Health
- Vehicles
- Citizens

All the previous portals have been controlled by the government. The government is more conscious to give access to these portals. For that reason, and to proceed in the project. It is important to have a kind or "proxy" (middle tier) that can be completed in the future as they gives access to these portals.

These specific events data should be retrieved and stored in somewhere. Then they will be delivered to the citizen's smart phone. As a result, CitizenPal should have some kind of interfaces that retrieve these information and store then deliver them to the citizen.

Events data have to be stored, this require a management application or a back-office to control these stored data on the application. This will allows an manager to control the citizen events data. This prototype should have this kind of mechanism although it rise several considerations related to privacy.

Since the citizen will use and store his keys of these portals. The project has to have a secure connection and secure database to store these credentials. Security is important aspect for the project.

The citizen's event, usually, can be valid for specific period of time. It has starting and ending date. Nevertheless, it could more flexible and effective to allow citizen to organize these events with his own calendar. So citizen can attach this Event at specific date in that period, depending on his schedule.

Usually, the events are stored in app storage even if these event has been done by the citizen. Therefore, it is more user friendly to provide the citizen a way to refer to an event as done or finished.

To put the CitizenPal product in perspective, lets examine the related current products that already exist. Most of the current apps that are already made in the store is targeting specific services such as:

• E-services app: Smart-phone apps that provide e-government services in Portugal are not exist yet for citizens. As it has been seeing previously, there is that "Citizen's Place" which is a new assisted service model, closer to the populations, which brings together services available on the Internet from various public bodies and companies in a single physical access point, which acts as an extension of the Citizen Shops.

Internationally, There are some apps that provide e-services from several institutions on one application such as DubaiNow app which provides the citizens in Dubai with a lot of public services from several governments entities such as bills and payments, health care , driving and vehicles, housing, residency visas, security and justice, education and more.

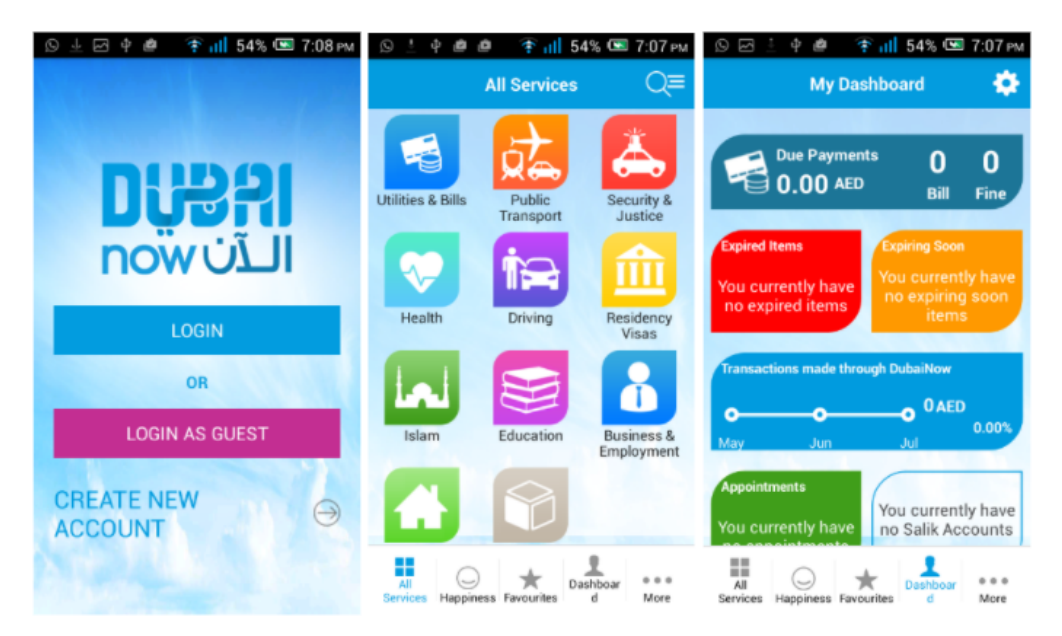

Figure [3](#page-14-0) shows several screenshots of DubaiNow app.

<span id="page-14-0"></span>Figure 3: DubaiNow is a unified public services application.

• Collective News apps : That brings news from different portals such and news agencies. It allows the User to obtains news services from several portals. For example, SmartNews app which analyzes the articles of the day to deliver the top trending stories from the trustful sources such as NBC News, TechCrunch,The Huffington Post and more.

This app might have similar structure since it retrieves the information from several resources then store them in one place. Even though, this application does not require any verification or storing keys in the application.

Farther more, this app uses user's current location to provide accurate weather forecasting, articles specific to your area, and enhance your social media options. It notify the user as well for the new interested articles. Figure [4](#page-15-2) shows several screenshots of smartNews app.

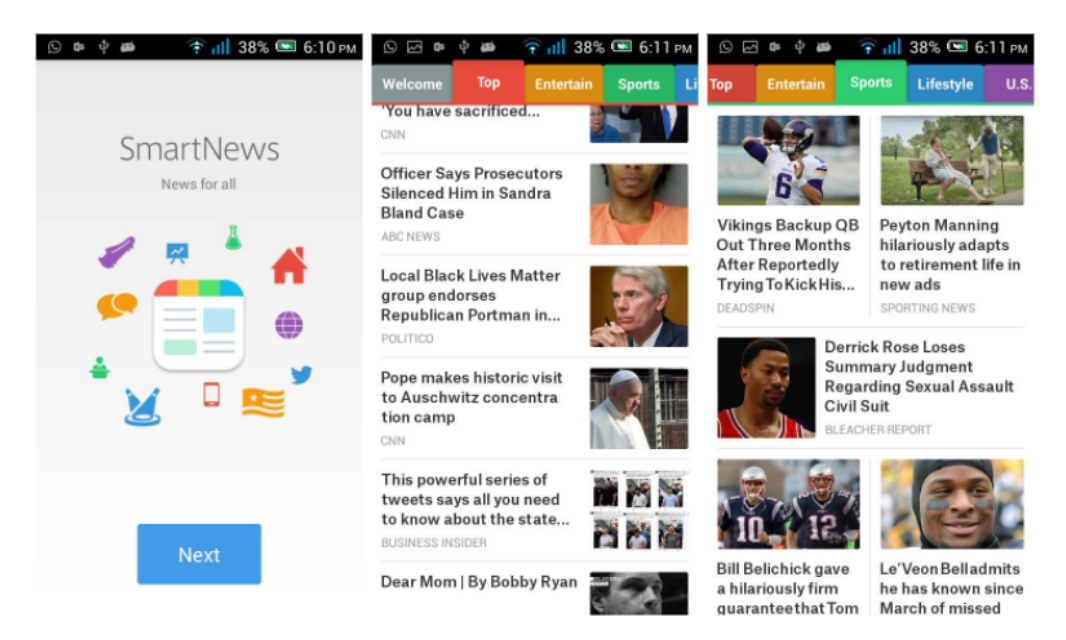

Figure 4: SmartNews is a collective news application.

<span id="page-15-2"></span>CitizenPal Application might simulates and provides this ability. It focuses on retrieving collective and important information for user events.

# <span id="page-15-0"></span>2.3 Technologies and Techniques

In this section contains all Technologies that has been used to planning, developing and deploying the project. Including programming libraries, data forms, IDEs and APIs.

#### <span id="page-15-1"></span>2.3.1 Server App Technologies

Server application has been developed on Eclipse MARS Java EE IDE for web Developers. It is a Java Dynamic Web Application by using Enterprise Edition (Java EE). Server app works as RESTful API. RESTful is a great software architectural style that allows provide client-Sever application with several benefits such as simplicity , performance, lightweight and scalability. The libraries that has been used in the development are:

• Jersey API: Is a framework that works as implementation of JAX-RS in Java programming language. It supports several features that allows building Web services and their clients. Is support several media type and data formats such as xml and JSON.In addition it has a authentication structure and client API to be used in the client.

Jersey 2.2.7 has been used in the development link to library reference [\[4\]](#page-61-2).

• Jackson API: Jackson is a very popular and efficient Java-based library to serialize or map Java objects to JSON and vice versa. Also it is the ability to be integrated with Jersey API.

Jackson v1.9.0 is used in the current development.

The RESTful Web services is deployed on Appache Tomcat. Appache Tomocat is an open source software implementation of the Java Servlet, JavaServer Pages, Java Expression Language and Java WebSocket technologies.[\[5\]](#page-61-3)

Appache Tomcat 7.0 is used in the current development.

#### <span id="page-16-0"></span>2.3.2 Smart-Phone App Technologies

The smart-phone App is and Android application that build Using Android Studio IDE. Android Studio is the official IDE for Android development which supported by Google. [\[6\]](#page-61-4)

Android Studio 2.1 is used in the current development. The libraries that used in the development of the Android app are :

- Jersey Client API: a client-side of Jersey API. [2.3.1](#page-15-1)
- Jackson : for the data format as well.That suitable with android development.

Android App has several Specifications that determine the main properties of the android application deployment. They can be found in app.gradle in the main android app path. Some of important properties are :

- compileSdkVersion : it specifies the current SDK level that used to compile the app to particular version of Android. The SDK level that has been used in CitizenPal development is SDK 23.0 which use to compile app for Android 6.0 (Android Marshmallow)
- minSdkVersion: it is the minimum SDK level version that the app can be working on. In CitizenPal, it is SDK 17.0 which runs over android 4.2 (Jelly Beans)

That means that the CitizenPal will not be able to install or work on the Android systems that are before Android 4.2 (Jelly Beans). The app can is capable to work on Android systems that are after Android 6.0 (Marshmallow), But the new features of the new Android system might not work properly.

#### <span id="page-16-1"></span>2.3.3 Back-Office Technologies

The back-office is individual web-client application that is working on different machine than than the sever. It build using JavaScript and HTML. The app developed using WebStorm IDE. The APIs and libraries that has been used In the development are :

• AngularJS: A JavaScript API used to develop a responsive web-client application. AngularJS extends HTML with new attributes. It allows us to build a Modern web application which called SPAs ( Single Page Application) that has several advantages. It used MVC software pattern with give the application the ability to developed, managed , developed more easily. [\[7\]](#page-61-5)

This API Uses JQuery to be able to works.

CitizenPal project uses Angular 1.3.20 used in the in the development of the back-Office.

• Bootstrap: Used for the UI of the application. A sleek, intuitive, and most popular HTML, CSS, and JS framework for developing responsive projects on the web. [\[8\]](#page-61-6)

CitizenPal project uses Bootstrap 3.3.6 for for the UIs of the Back-Office.

#### <span id="page-16-2"></span>2.3.4 Database Technologies:

CitizenPal project uses Relational Database to store and retrieve the citizen events. Mysql 5.7 used as database provider. To manage the database tables, CitizenPal project uses MYSQL WorkBench 6.3 as tool.

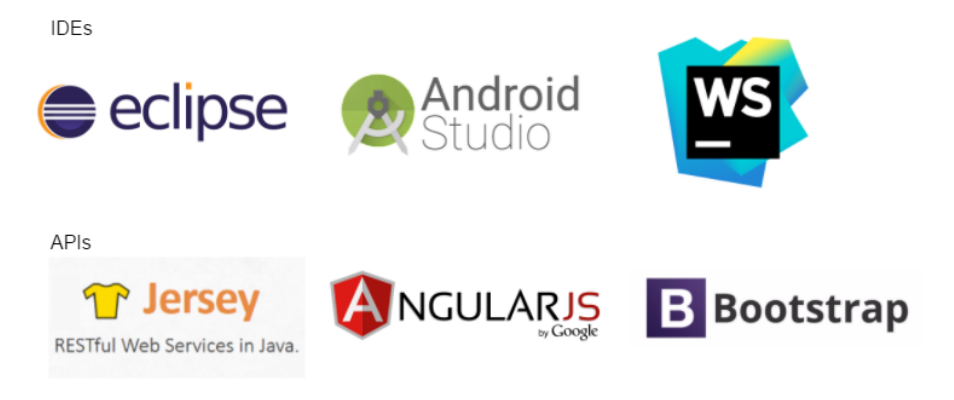

Figure 5: Technologies APIs and IDEs brands

# <span id="page-17-4"></span><span id="page-17-0"></span>2.4 User Characteristics

CitizenPal app is targeting users who are in a level of education that can use smartphone features and can be aware with network services. Basically, CitizenPal app is targeting most of citizens that are in age of 18 to 40 years old. The users should have an obligations that related to governments services such as taxes, renew card, car registration.

On other hand, since the app should have a back office window to control and monitor some information in it. It has to have a system manager or administrator. The administrator should be familiar in using the Internet and should receive a training of using this the administration panel and he should be aware of the regulations terms. In general, there are two types of users shall use this app:

- Citizens: They are the smart-phone users with background of using the Internet and have already obligations related to public services.
- Admin: The administrator of the app, should responsible of controlling the data, familiar with using Internet. and awareness of privacy terms and regulation. In addition, he should know the back-office tasks and functions.

# <span id="page-17-1"></span>2.5 General Constraints

Since the app is being developed to provide the citizens with their events, It should have high status in terms of privacy and regulation.

## <span id="page-17-2"></span>2.5.1 Regulation and Privacy

CitizenPal application intend to collect some sensitive information from the citizens. In order achieves this, the application should respect the regulations. Before availing the project to public, it should consult a lawyer that have expertise in government sensitive data. This should be done by collaborating with the related agencies of the government. In this context, we are proceeding in developing the project functionality to present the idea assuming that this issue can be resolved later.

## <span id="page-17-3"></span>2.5.2 Security and Encryption

Cititzens should register an account in application, they should agree the terms of use and conditions stating that none of the user's information will be disclosed to entities outside of the company.

In CitizenPal database, there has to be a means to preserve the user's privacy, in the event of a security breach. So, the most sensitive information, like the user's password or locations must be encrypted, in an attempt to minimize the damages.

All communications are going to carried out by HTTPs protocol by using SSL encryption with signed certificate that allows to verifies authentications between the Server app from one side, and the smart-phone app and back-office app from other side. Details will be explained in the implementation section [4.](#page-34-0)

Finally, In order to provide the ability of managing the user data. Server app should distinguish between the citizen connection and the admin connection. This will create kind of authorization policy for the incoming communication. The document will go through it with more details in the chapter 4.

# <span id="page-19-0"></span>3 Requirements

This section introduces mainly the requirements of the project. It examine the functional and non-functional requirement. It presents a user stories and External Interfaces.

# <span id="page-19-1"></span>3.1 Users Scenarios and Stories

In order to understand the app users, It is an important, to be aware with the target user. This section will presents two Users stories and scenarios to help us to understand the project.

#### <span id="page-19-2"></span>3.1.1 User Story 1. Inês Santos : University Student

#### Personal personal info:

- Age: 23 years old.
- Home Address: Coimbra.
- Civil status: Single.
- Profession: Master student in pharmacy.

#### Experiences:

- Internet: Regular using.
- Smart-phone device: Samsung Galaxy Mini.Android KitKat
- Apps: She uses a little, specially the social application.
- Computer: She uses it a little for studying purposes.

#### Inês's Story

Ines is the younger sister among three children. She is still living with her parents. She has to study during week days. In addition, her parents are old and they can not use the Internet. She is helping them for taxes payments. She will appreciate if there is a way to know when the event of payments of renewing some public documents happen without going to checkout that for her parents.

This app will provide her with a perfect way to keep track of her events or her parents events without making and big effort.

## <span id="page-19-3"></span>3.1.2 User Story 2.João Veríssimo : Employee in Decathlon

#### Personal personal info:

- Age: 26 years old.
- Home Address: Lisbon.
- Civil status: married.
- Profession: Employee at Decathlon company.

#### Experiences:

- Internet: Regular using.
- Smart-phone device: Alcatel pop 7, Jelly Bean.
- Apps using: A little. social used.
- Computer's Using: he uses it as a part of his job.

#### João's Story

João is a hard worker employed at Decathlon in Lisbon. He goes to the work place by his car. His full time job gives him a limited time to do his other obligations such as car's taxes and Modelo 3 submission of his taxes. He would like to know the schedule of that payments because he prefers to manage his taxes payments. So he can handle his time out of his job.

# <span id="page-20-0"></span>3.2 External Interface Requirements

#### <span id="page-20-1"></span>3.2.1 User Interfaces

User interface (UI) has been designed to both end-user applications, smart phone and back office application. Server application does not have an user interface.

#### Smart-Phone User Interface

It is important to scratch the interface before start developing which will give us a overview of the interface and functions of the project. Next figures contains the prototype user interfaces that have been planned.

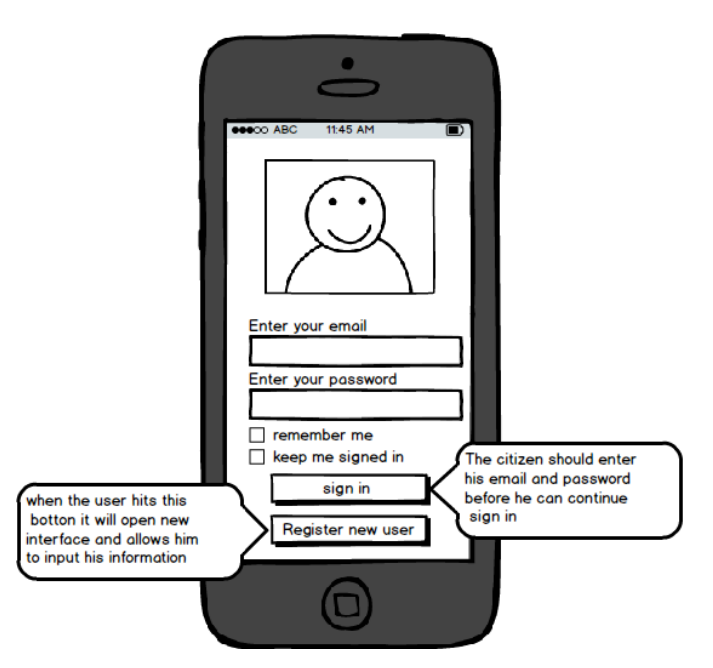

<span id="page-20-2"></span>Figure 6: CitizenPal smart-phone app, login page

The rest of the user interfaces for the smart-phone application can be seen in appendixes [10.1](#page-62-1)

#### Back-Office User Interface

Since the back-office app is and web client application. The interface should be designed to be responsive and easy to use. In early planning, The scratch design was the following.

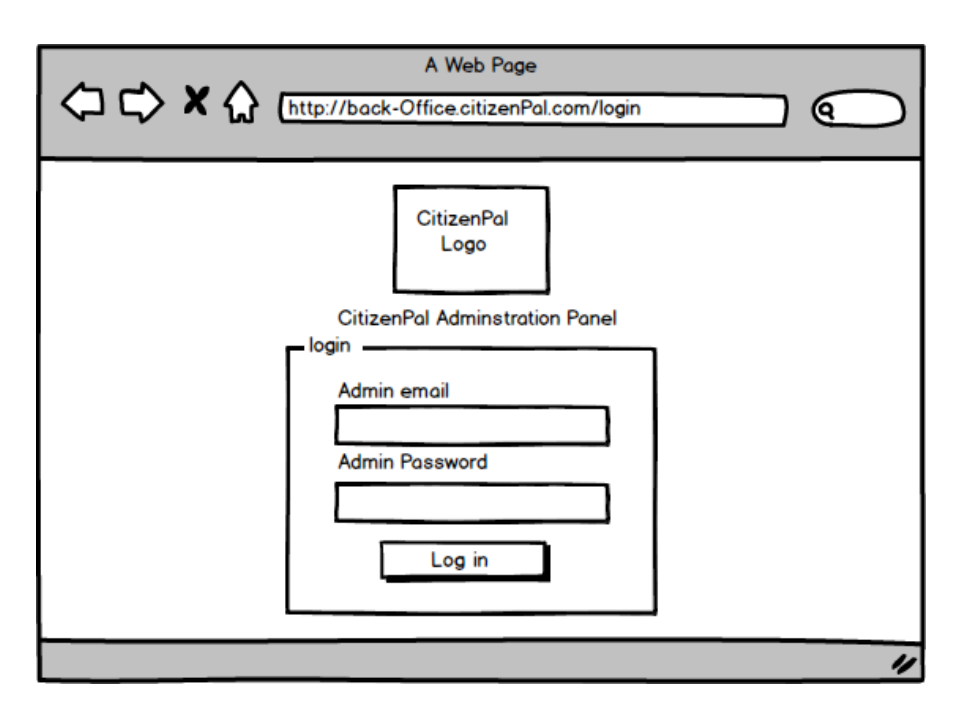

<span id="page-21-1"></span>Figure 7: UI of CitizenPal back-office app, login page

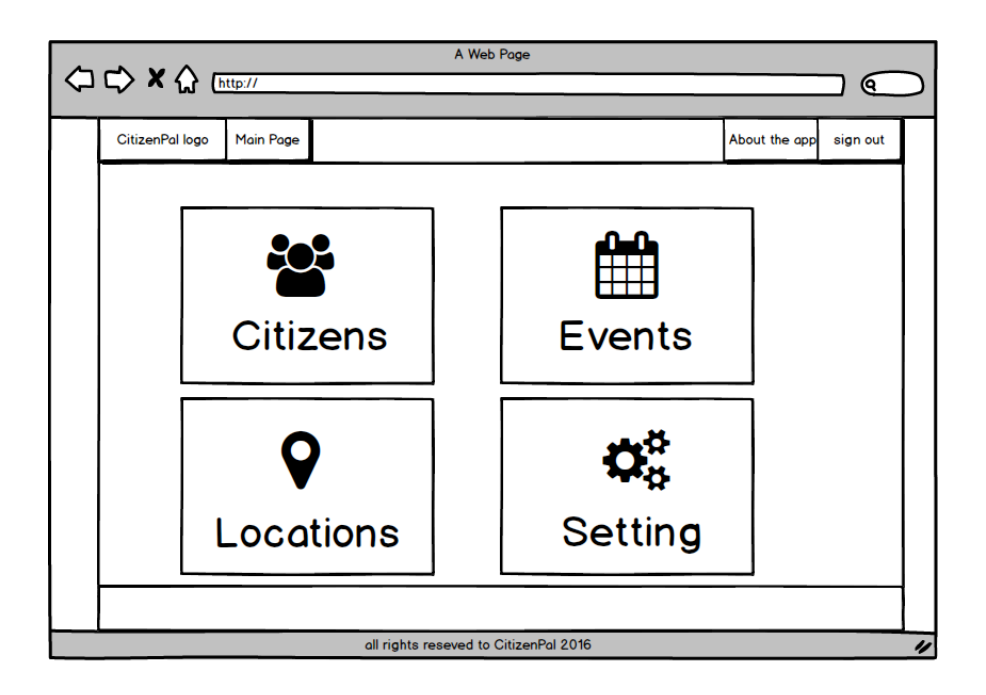

<span id="page-21-2"></span>Figure 8: CitizenPal back-office app, main page

The full user interfaces scratches can be seen in the Appendixes section [10.2.](#page-65-0)

## <span id="page-21-0"></span>3.2.2 Hardware Interfaces

For the project to function, it has to have several hardware interfaces. CitizenPal requires smart phone with Android system installed and functioning. CitizenPal smart phone app will be tested on Android device with 480\*800 HDPI with 4.0 inch screen. It might have some differences with

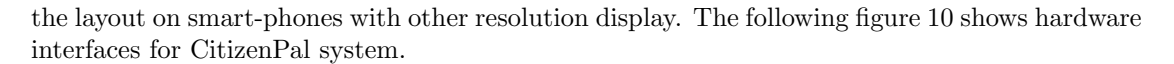

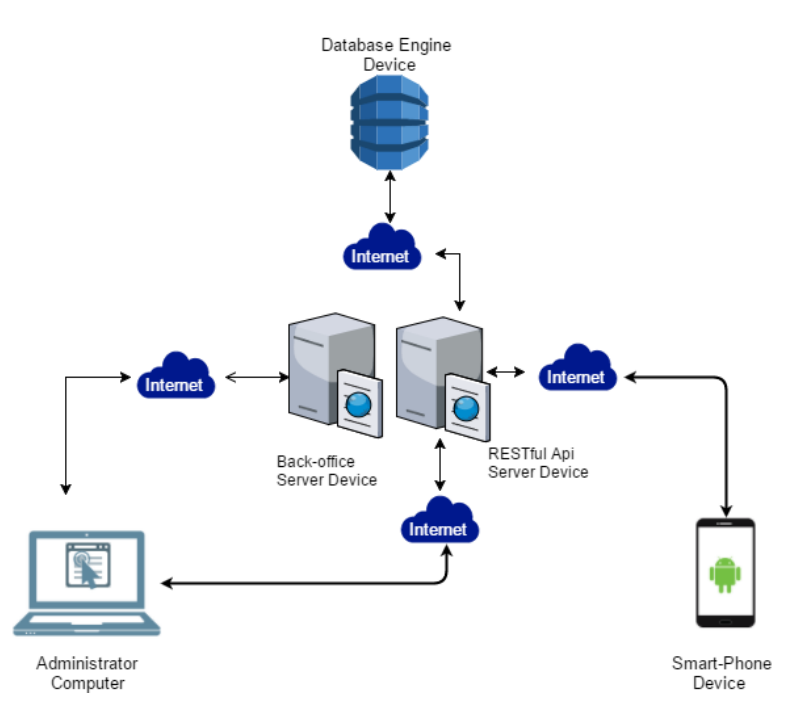

<span id="page-22-2"></span>Figure 9: Hardware interfaces of CitizenPal project

In addition, there is a need for a two machines that can deploy the server app and another one for deploying the back-office app and it has to be always connected to Internet.

In order for the back-office to function, Administrator's computer device is required. This device works as client eligible to connect to use the Internet.

Furthermore, The data should be stored in a machine that hosts Relational Database Provider (RDP) server. As the previous devices. It should be connected to Internet.

#### <span id="page-22-0"></span>3.2.3 Software Interfaces

In order for the citizen to use the application, he should have an smart phone with Android OS installed on it. Android OS is occupying the majority of the market share, with around 82.8% [\[9\]](#page-61-7) . This will give more potentials for the app to be installed on more devices. CitizenPal app can work on Android OS Jelly Beans or 4.2 and above. The previous Android platforms should not have that much effects because the latest statistics from Google showed that the percentage for smart-phones that are still using Android OS before than Jelly Beans version is around 3.7% from all devices that use Android OS.[\[10\]](#page-61-8)

For the CitizenPal server application, the machine that host the server app should have a Apache server installed and running. The server application will be deployed on the Apache tomcat server as WAR file. The Apache server should be running and ready to receive a requests from both smart-phone app and the back-office app. More details in the Deployment chapter [5.](#page-55-0)

Since the back-office is an web-client application, it needs a browser to run the app, and server to host the app as well. The application has been developed and hosted on Apache tomcat 7 and tested Google Chrome Version 51.0.x. But it works on other browsers such as Mozilla Firefox or Internet Explorer. It might need to deactivate the security options with the back-office because the application should accept the sef-signed certificate.

#### <span id="page-22-1"></span>3.2.4 Communications Interfaces

Most the functionalities in the project needs and Internet connection. CitizenPal smart phone app should be able to request specific resources from the server. The Back-office as well will have to send requests to the server too. The server needs to connect to database and the portals interfaces to receive store and receives data. All requests that carried out will be a stateless requests over the HTTP protocol. That means, it will not be any information stored about the client in the request session. Every request should prove itself by carrying user's credential before it can allowed to access the resource is showing. Farther more, using HTTPs added more security layer to connection between the client and the server. figure [10](#page-23-2) shows the stateless requests and communications interfaces.

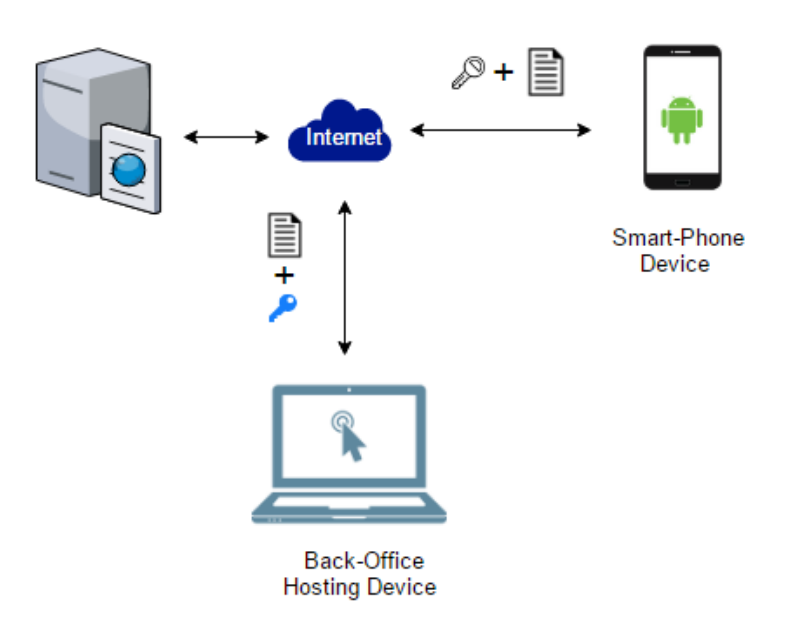

<span id="page-23-2"></span>Figure 10: Communications interfaces of CitizenPal project

### <span id="page-23-0"></span>3.3 Functional Requirements

This section describes the features and functional tasks of the project. These features and tasks has been described as use cases, functional requirement and data flow diagram.

#### <span id="page-23-1"></span>3.3.1 Use Cases

Use cases aimed to help to describe the system for external point view. The Use Cases of the project is described based on these properties.

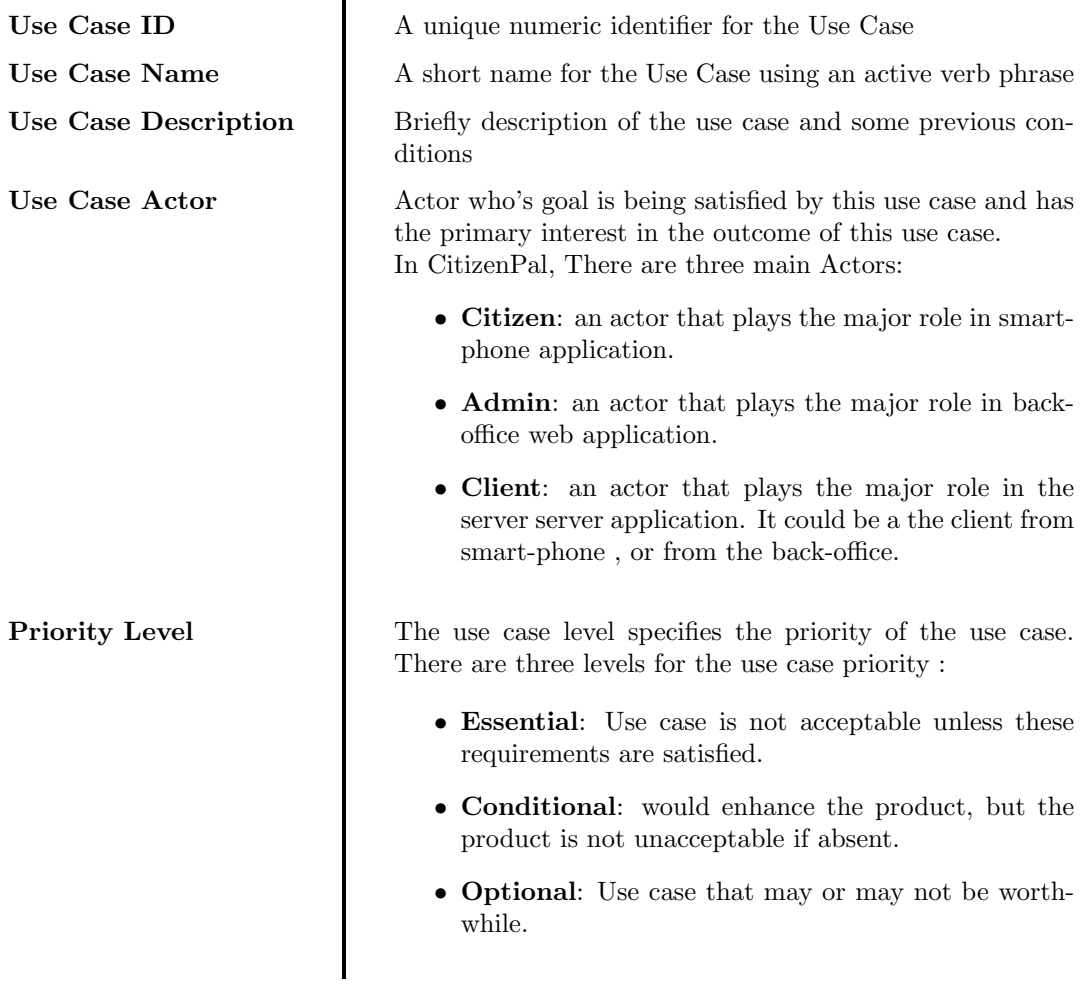

<span id="page-24-0"></span>Table 1: Use Cases Properties

The following is the list of the use cases of the CitizenPal project. The details of each of them can be found in the Appendixes in section [10.3](#page-72-0) . The use cases has been categorized based on the application type.

<span id="page-25-2"></span>Smart-Phone Use Case

| Usecase Id | Name                    | Periority |
|------------|-------------------------|-----------|
| $SP-UC-01$ | Register User           | Essential |
| $SP-UC-02$ | Log in user             | Essential |
| $SP-UC-03$ | Show User events        | Essential |
| $SP-UC-04$ | Filter Events           | Essential |
| $SP-UC-05$ | Show Events Details     | Essential |
| $SP-UC-06$ | Schedule Event          | Essential |
| $SP-UC-07$ | Mark Event              | Essential |
| $SP-UC-08$ | Save Email And password | Essential |
| $SP-UC-09$ | Keep me logged in       | Essential |
| $SP-UC-10$ | Notify for new event    | Essential |

<span id="page-25-1"></span>Table 2: Smart-phone Use Cases

# Use Cases diagram

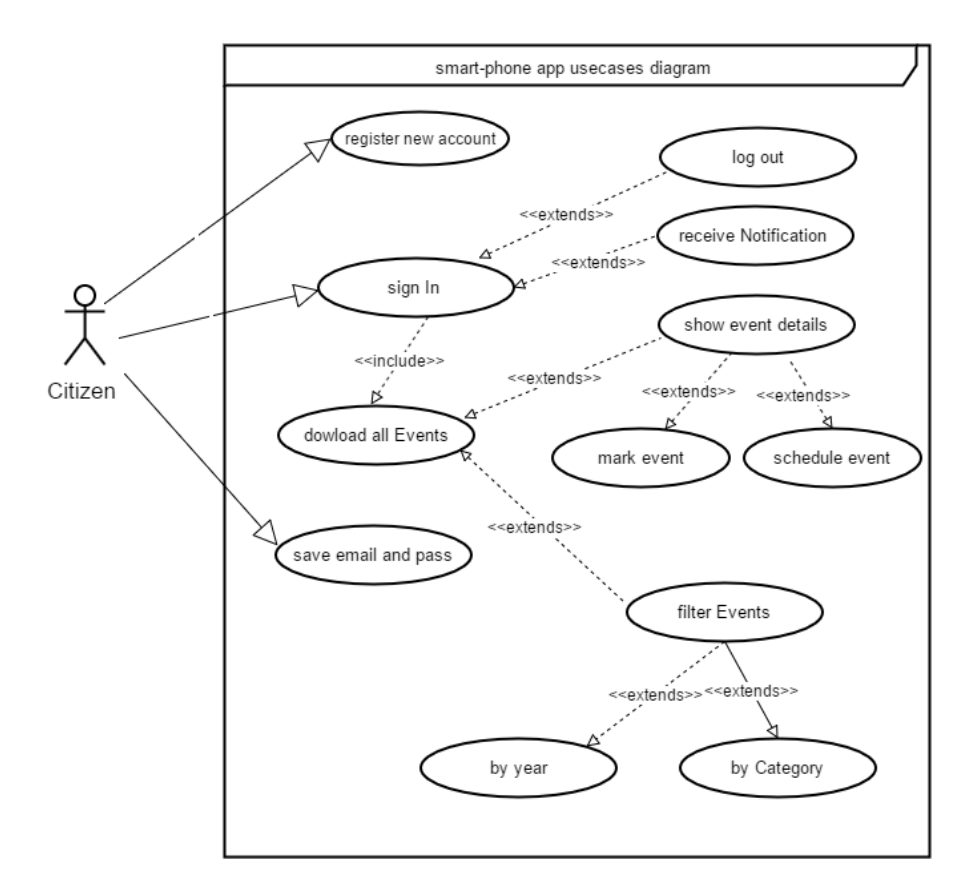

<span id="page-25-0"></span>Figure 11: Use cases diagram of the smart-phone app.

Back-Office Use Case

| Usecase Id      | Name                                              | Priority level |
|-----------------|---------------------------------------------------|----------------|
| $BO-UC-01$      | Log in Admin                                      | Essential      |
| $BO-UC-02$      | Show all citizens info                            | Essential      |
| BO-UC-03        | Add New Citizen                                   | Essential      |
| $BO-UC-04$      | Edit citizen Information                          | Essential      |
| $BO-UC-05$      | Delete citizen                                    | Essential      |
| $BO-UC-06$      | Show Citizen Event                                | Essential      |
| $BO-UC-07$      | $\rm{detach}$ citizen $\rm{Event}$                | Essential      |
| $BO-UC-08$      | Attach Event                                      | Essential      |
| $BO-UC-09$      | Filter Event Record                               | Essential      |
| $BO-UC-10$      | Filter Citizen Record                             | Essential      |
| <b>BO-UC-11</b> | Show Events information                           | Essential      |
| <b>BO-UC-12</b> | Edit Events Information                           | Essential      |
| $BO-UC-13$      | Add New Event                                     | Essential      |
| <b>BO-UC-14</b> | Delete Event Record                               | Essential      |
| $BO-UC-15$      | <b>Browse Event Users</b>                         | Essential      |
| $BO-UC-16$      | Deliver Event                                     | Essential      |
| $BO-UC-17$      | Deliver User Event                                | Essential      |
| $BO-UC-18$      | Show Locations Info                               | Essential      |
| $BO-UC-19$      | Edit Location Title                               | Essential      |
| $BO-UC-20$      | Add Location Title                                | Essential      |
| $BO-UC-21$      | Delete Location Information                       | Essential      |
| <b>BO-UC-22</b> | Portal Setting                                    | Essential      |
| $BO-UC-23$      | Add Portal links info                             | Recommended    |
| <b>BO-UC-24</b> | Admin should keep logged in<br>during the session | Essential      |

<span id="page-26-0"></span>Table 3: Back-Office Use Cases

#### back-office use cases diagrams

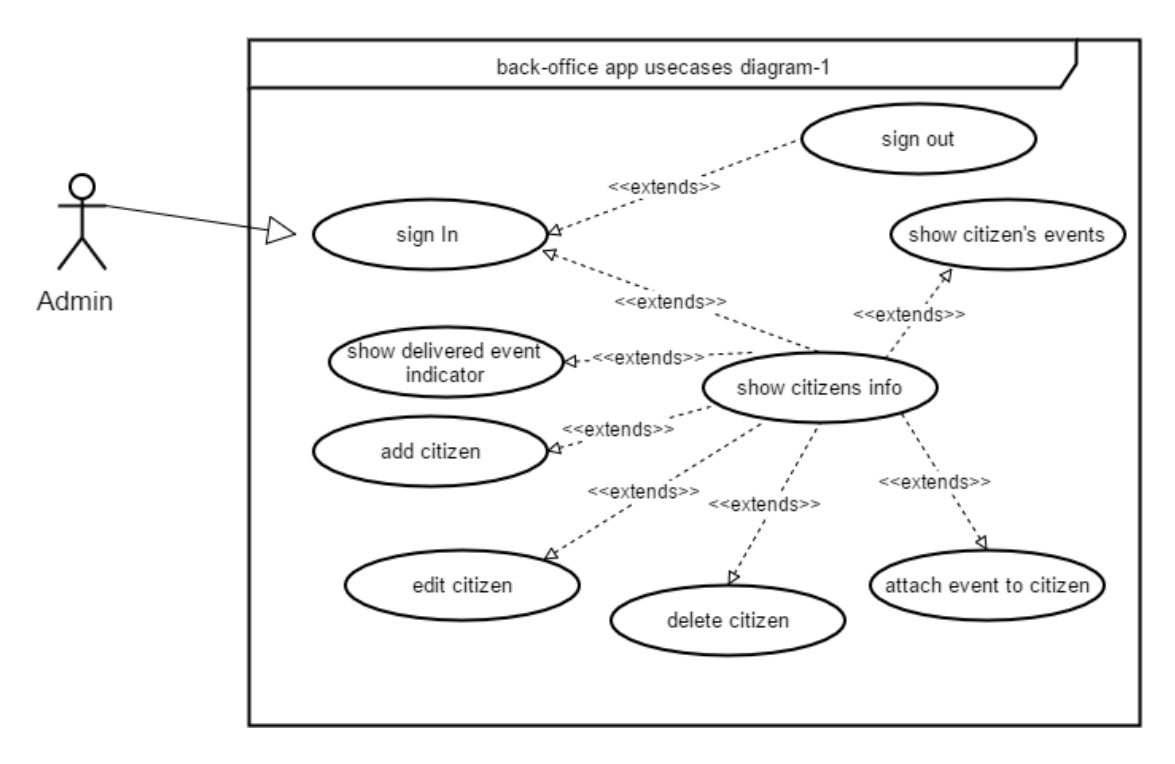

<span id="page-27-0"></span>Figure 12: Use Cases diagram of back-office, first diagram.

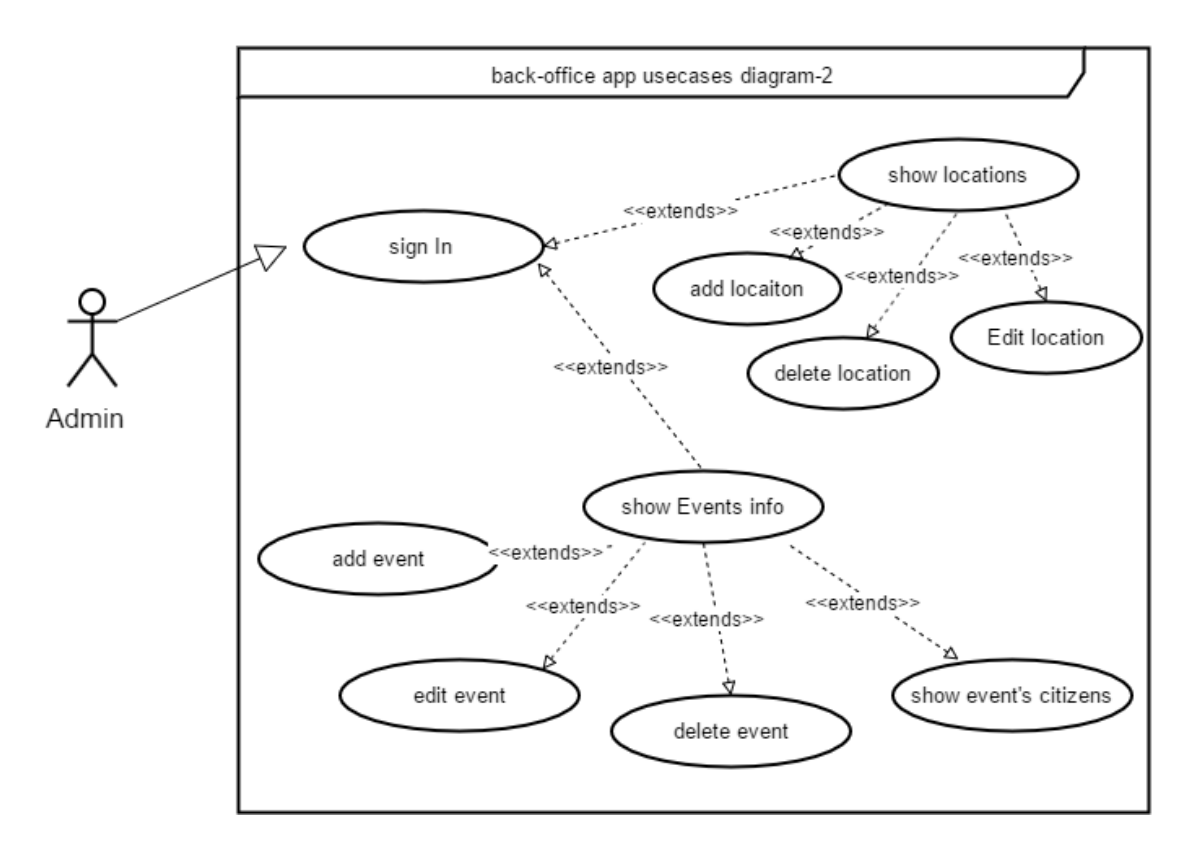

<span id="page-27-1"></span>Figure 13: Use Cases diagram of back-office, second diagram.

#### Server application use cases

| Usecase Id | Name                                | Priority    |
|------------|-------------------------------------|-------------|
| $SA-UC-01$ | Register new citizen                | Essential   |
| SA-UC-02   | Add new citizen                     | Conditional |
| $SA-UC-03$ | Log in admin                        | Essential   |
| $SA-UC-04$ | Delete citizen account              | Conditional |
| SA-UC-05   | Edit citizen                        | Essential   |
| $SA-UC-06$ | Edit citizen's flag                 | Essential   |
| SA-UC-07   | Retrieve citizen info               | Essential   |
| SA-UC-08   | Retrieve citizen events             | Essential   |
| SA-UC-09   | Add event to Citizen                | Essential   |
| $SA-UC-10$ | Detach an event from citizen        | Essential   |
| $SA-UC-11$ | Retrieve all locations info         | Essential   |
| $SA-UC-12$ | Add new location                    | Optional    |
| $SA-UC-13$ | Edit location info                  | Optional    |
| $SA-UC-14$ | Retrieve all events info            | Essential   |
| $SA-UC-15$ | Edit event info                     | Essential   |
| $SA-UC-16$ | Retrieve citizens of specific event | Essential   |
| $SA-UC-17$ | Authenticate Admin                  | Essential   |
| $SA-UC-18$ | Authenticate citizen                | Essential   |
| $SA-UC-19$ | Add new event record.               | Essential   |
| $SA-UC-20$ | log requests to file.               | Optional    |

The server receives a request from a client (smart-phone app or back-office app). The server has the following use cases:

<span id="page-28-0"></span>Table 4: The server Use Cases

Server app use case diagram

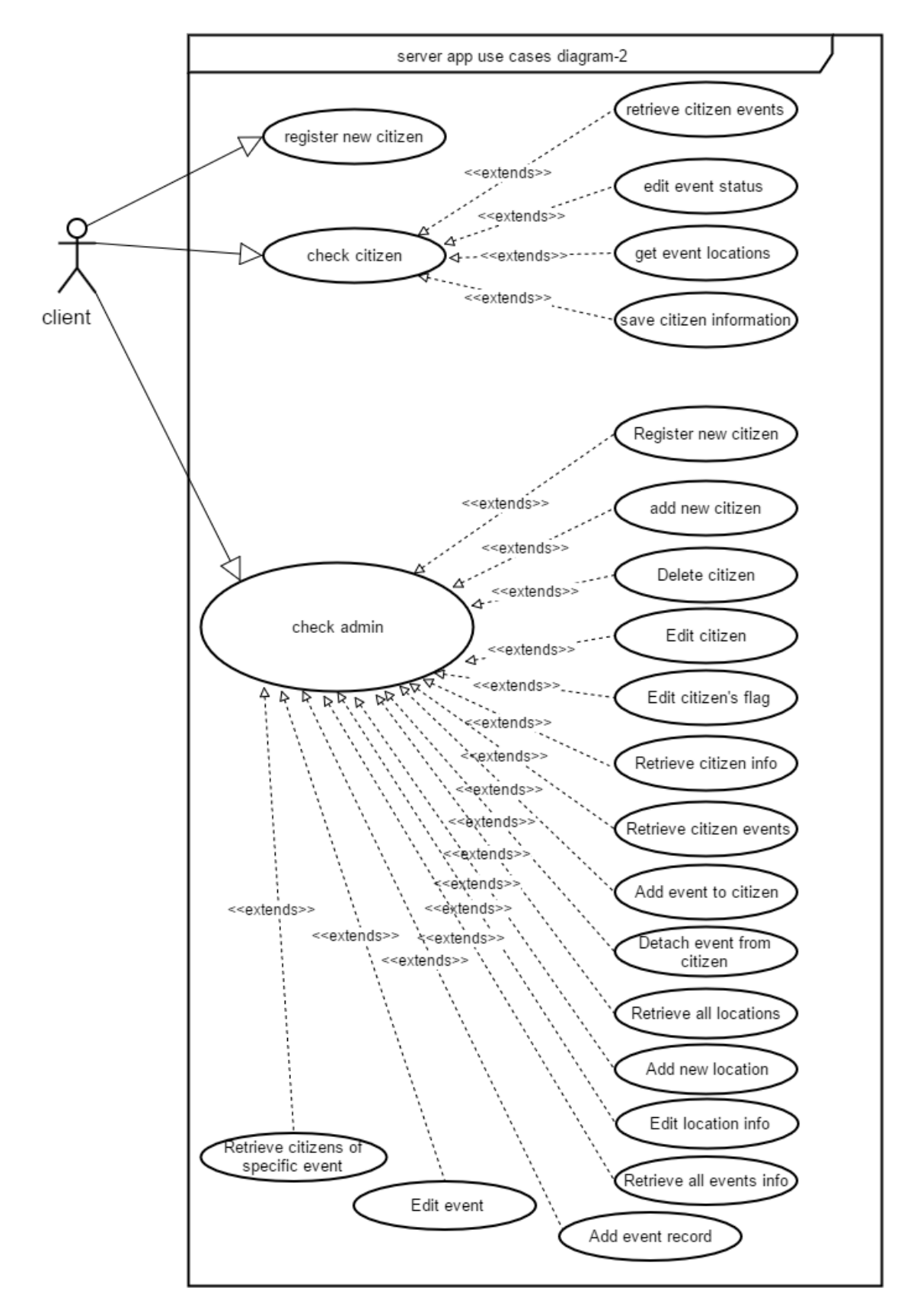

<span id="page-29-0"></span>Figure 14: Use cases diagram of Server app.

These use cases are explained in details in Appendixes [10.3.2](#page-80-0)

#### <span id="page-30-0"></span>3.3.2 Data Flow Diagrams

This diagram provides a visual explanation of the information flow within the CitizenPal system. It is showing the external entities that are involved in the system. Initially, The DFD context diagram is the general gives the general view of data flow in the system.

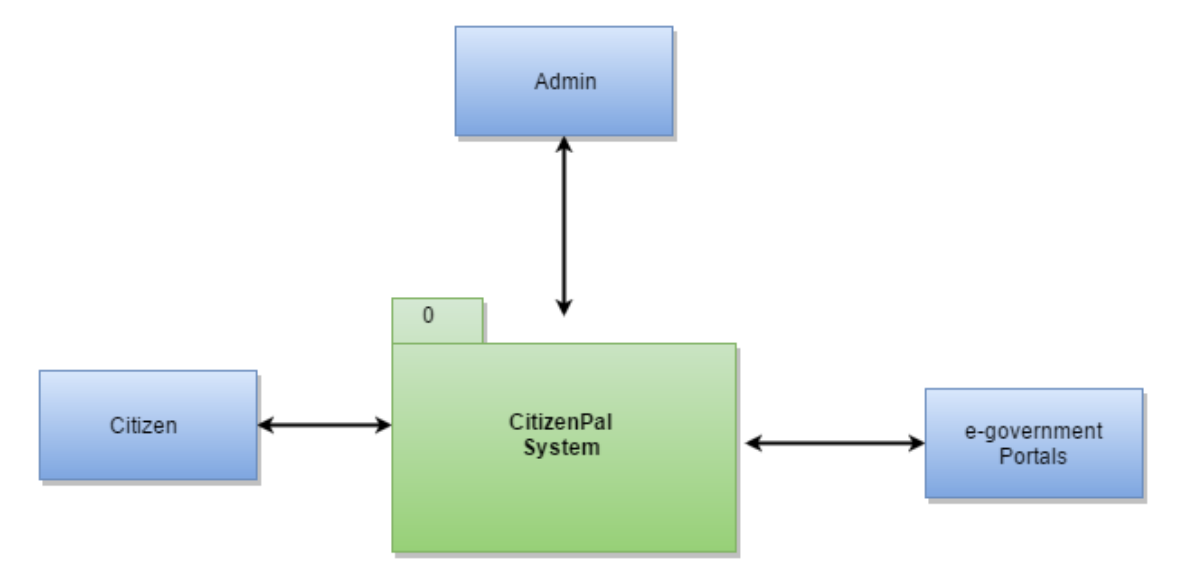

<span id="page-30-1"></span>Figure 15: Data flow diagram, context view.

This diagram refers to first level diagram as it can be seen from figur[e15.](#page-30-1) The system receives and send information from all external entities that are involved. If we break down the level one we will have the following diagram the shows level 2 of the data flow.

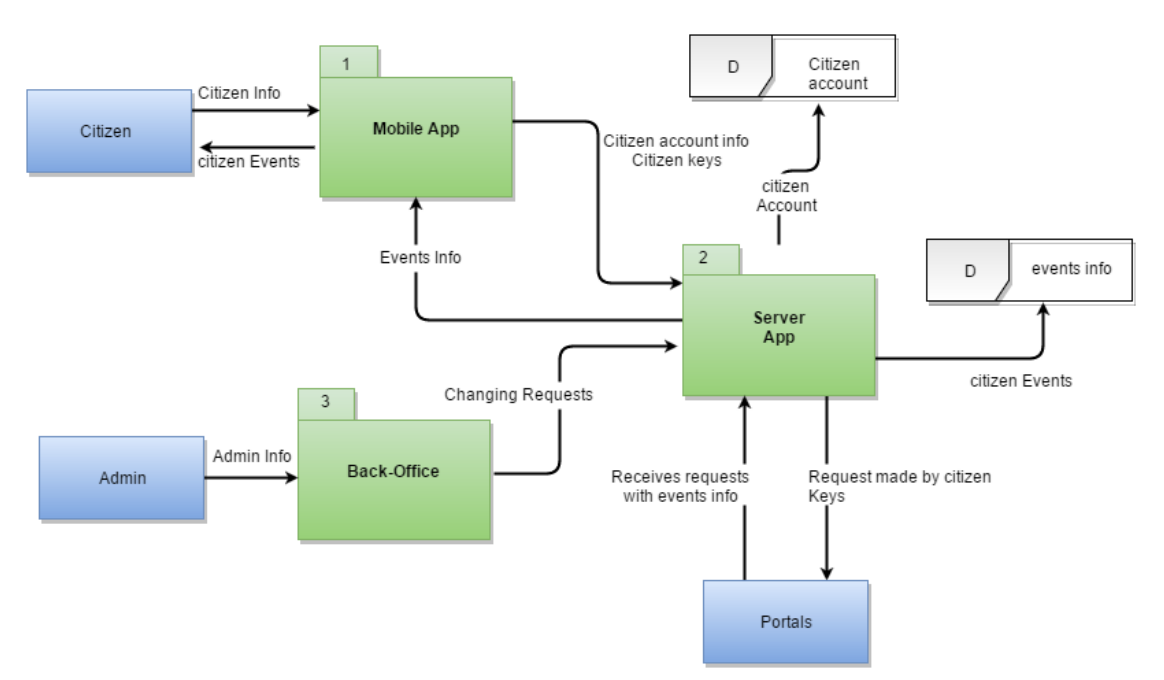

<span id="page-30-2"></span>Figure 16: Data flow diagram, first level view.

As the figure [16](#page-30-2) shows that the system consist of three main subsystems. First the data

transfer from the mobile device to the server application that store the data to entities that are referred to  **such as citizen account info. Then the server send requests to the public portals** to the retrieves information related to citizen events. The server receives the responses analayze the requests. Extract the events info then store it to data event entity attached to user account. This event sends to mobile app after that. Then, mobile application can notify and show citizen events data.

In addition there is and back-office subsystem. this subsystem can send requests to change data by the admin. The admin should provide his credentials to back office. Finally, The back-office app can send request to server to perform the changes.

The diagram [16](#page-30-2) above gives and idea how the data is flowing throw the subsystems. That was important to understand the CitizenPal System.

#### <span id="page-31-0"></span>3.4 Non-functional Requirements

#### <span id="page-31-1"></span>3.4.1 Security Requirements

Since the project transfers data throw the Internet, security is crucial issue. There are several major security features should be considered as security requirements:

- Authentication: authentication usually refers the process of determining whether someone or something is, in fact, who or what it is declared to be. To ensure the authentication is really met, the application should authentication services that provide both machine and user authentications.
	- Machine Authentication: In order to assure that CitizenPal server is really the server of CitizenPal project. The project should use a digital certificate technology that signed by certificate Authority (CA) as figure [17](#page-31-2) shows. However, using selfsigned certificate also acceptable just in the prototype as section Prioritization points out. [3.5.](#page-33-0)

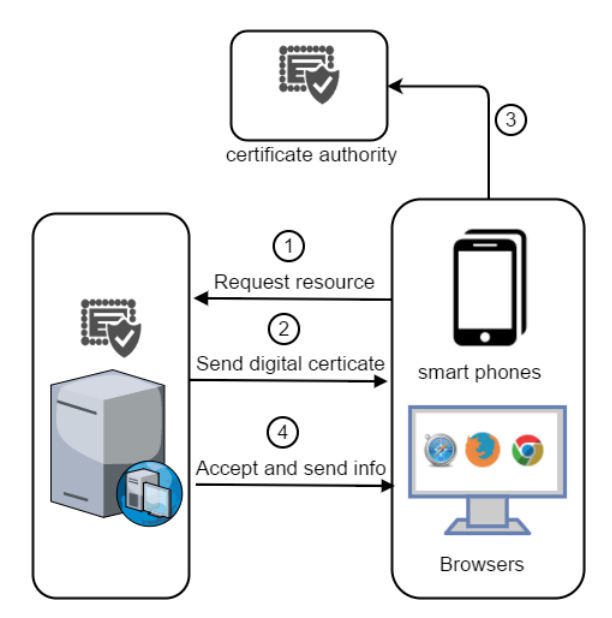

<span id="page-31-2"></span>Figure 17: Authentication using digital certificate.

– User Authentication: The server application in CitizenPal project is going to be used by two types of users Citizens, and Admin. It should have an user authentication to determine who is requesting and apply its corresponding authorization policy. This should down using email and password. Since the connection between the client( Admin or citizens) is stateless in RESTful API, every request comes to the server

should carry its own authentication keys. Clients should be authenticate using email and password. So, every request should carries out its email and password. as the diagram below shows.

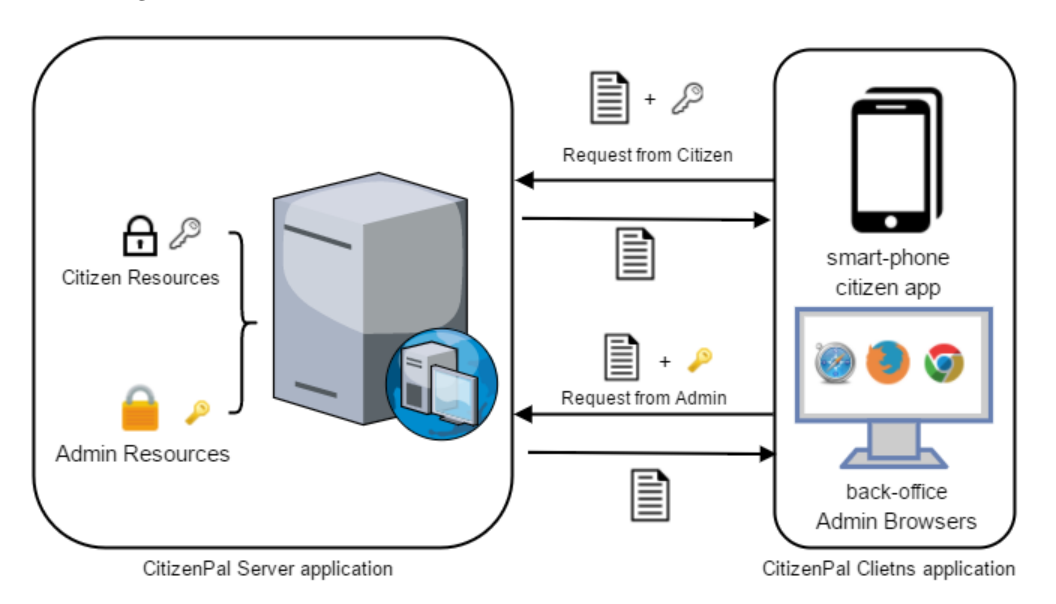

<span id="page-32-1"></span>Figure 18: User authentication using email and password.

The requests that does not have correct password and user email will not give access to these resources. For more about the Http request of server application see Implementation section [4.3.1](#page-41-0)

- Encryption: encryption is a key factor in this project as well, Two issues should be required in the project:
	- Secure Data Transmitting: since the requests built on HTTP protocol. The project should use HTTPs which assure the SSL encryption over the http protocol. The previous digital certificate should bind a cryptographic key. Typically, SSL is a trade off tool used to secure the data transmitting.
	- Encrypt Sensitive Data: data such as user password should be stored hashed using one of secure hashing algorithms. and should not be retrieved at all.
- Secure User's Input: In order to assure that the data is stored in a correct form, all data from user should pass throw data validation process. This process should prevent SQL-injection attacks. For the prototype, validation process could be on both client and server side.

#### <span id="page-32-0"></span>3.4.2 Designing Requirements :

This section, presents the standards that should be met in designing and developing the programs in this project. Primary benefit of adhering to software standards is efficiency such as increasing performance, reducing the maintenance time and Reducing business risks. CitizenPal project should use the following standards throw the design and developments of the project.

- RESTful standard: Designing restful API is an art. There are several methods and techniques used by lead companies in designing there APIs such as facebook and google and twitter. Every company uses his own method. CitizenPal should used the a common standard getting benefits from there APIs. [\[11\]](#page-61-9)
- MVC standard: Is a software design standard for developing web applications. A Model View Controller pattern is made up of the following three parts Model, View, and controller.

This model should be used in designing web-client application. AngularJS has a good structure to use this pattern in the development.

- Notification Service: The mobile device should show up notification when ever there is a new event is adding to the citizen (requirement SP-UC-11) [3.3.1.](#page-25-2) Examining the designing requirements of service is important before starting to know which one is proper solution. There is two approaches for pushing notification service:
	- Firebase Cloud Messaging : Firebase Cloud Messaging (FCM) is a cross-platform messaging solution that lets you reliably deliver messages at no cost. Using FCM, you can notify a client app that new email or other data is available to sync. You can send notification messages to users. This service is sending and an instant messages to user's smart-phone app. [\[12\]](#page-61-10)
	- Alarm Manager Service: Another method that might used to implement the notification service to use alarm manager that can run the background of android user. This service has to stay running in the background even if the application is closed, more details [4.4.2](#page-48-1) .

CitizenPal Smart-phone should use one of these approaches to implements the notification services. Comparing the complexity and the needs of the project, it will be much suitable to use Alarm Manager Service because of :

- It is not necessary for the citizen to receives this notification for the event instantly. So the application can check for new event once a day. FCM might be more useful in services that needs more instance messaging.
- Unlike Alarm Manager Service, FCM needs an account for the project on the service and need more configuration for the project. This will increase the complexity of the project.

# <span id="page-33-0"></span>3.5 Prioritization

This section is pointing out some topics that might be considered more important than the other in term of the first release of this project.

#### <span id="page-33-1"></span>3.5.1 Use Cases Priorities:

Every use case has a priority level. "Essential" level should be applied in the prototype release. In addition, "Optional level" could be satisfied or could not.

#### <span id="page-33-2"></span>3.5.2 Security Priorities:

All security requirements should be satisfied but there is some issues should be pointed out in this prototype release.

- Connecting to public authority portals: The prototype has no connections to public portals of e-portals of the government services. This part of the project should be on hold till accessing the portal is granted. Read more about this in Planning section [10.8.](#page-120-0)
- Self-Signed certificate used in the prototype release can be self-signed certificate instead of a certificate that signed by Certificate Authority.
- Validation: data validation process should be applied in both client side and the service side. This should be satisfied in prototype release.

# <span id="page-34-0"></span>4 Implementation

This section describes architectural components of the Citizen project. It gives an overview of implementation process and explains the mains architectural components of the project.

# <span id="page-34-1"></span>4.1 Components Overview

Considering the aspects that have been mentioned in the Requirements chapter [3.](#page-19-0) CitizenPal project is consisting of the following main following parts:

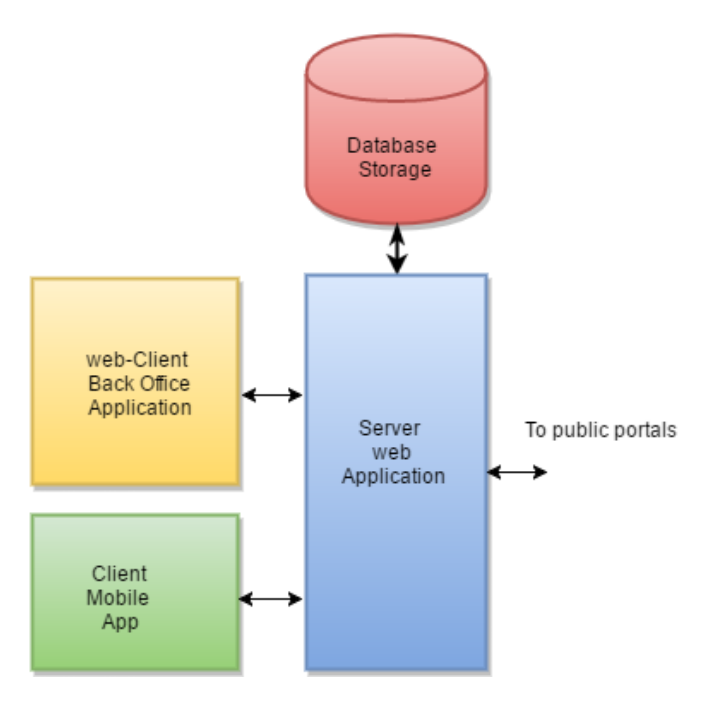

<span id="page-34-3"></span>Figure 19: Main required applications of CitizenPal project

- Server Application: A server side application that fetches the data from the public portals, store the data in database, receives and replies requests from a smart-phone application and back-office application.
- **Smart-phone app:** a smart phone client application in which the citizen uses to access his events info.
- Back-Office app: a web client application that can manage the users events and portals info. It works as administration panel of the CitizenPal project.
- Database: a database that stores and saves the user's events and data. The database is interacting only with the Server App.

After building these applications, it is an important to integrate them together. The integration is a part of the implementation between server and smart-phone app, server and back-office app.

## <span id="page-34-2"></span>4.2 System Architecture

In order to explain the architecture, several levels of abstraction has been adapted. The abstraction levels allows to understand the project by breaking down its elements from high level to more low level. In this architecture, several terms will be used in order to have unambiguous understanding of the system. These terms are:

• User: an actual users of the application.

- Container: represents a group of components or a group of other containers that have a common feature of task. It could be application that consists of containers and components or, it could be a container that contains several components.
- Component: represents the lowest level of abstraction. Basically it is a file or class.
- Relation: An arrow titled by verb.

This approach of representing the architecture is created by Simon Brown for more details see [\[15\]](#page-61-11).

#### Context Diagram

The context diagram represents the outside view of CitizenPal software system. CitizenPal [Software System] in dark blue block represents the system. Other blocks are the external systems in which the software system has to interact with.

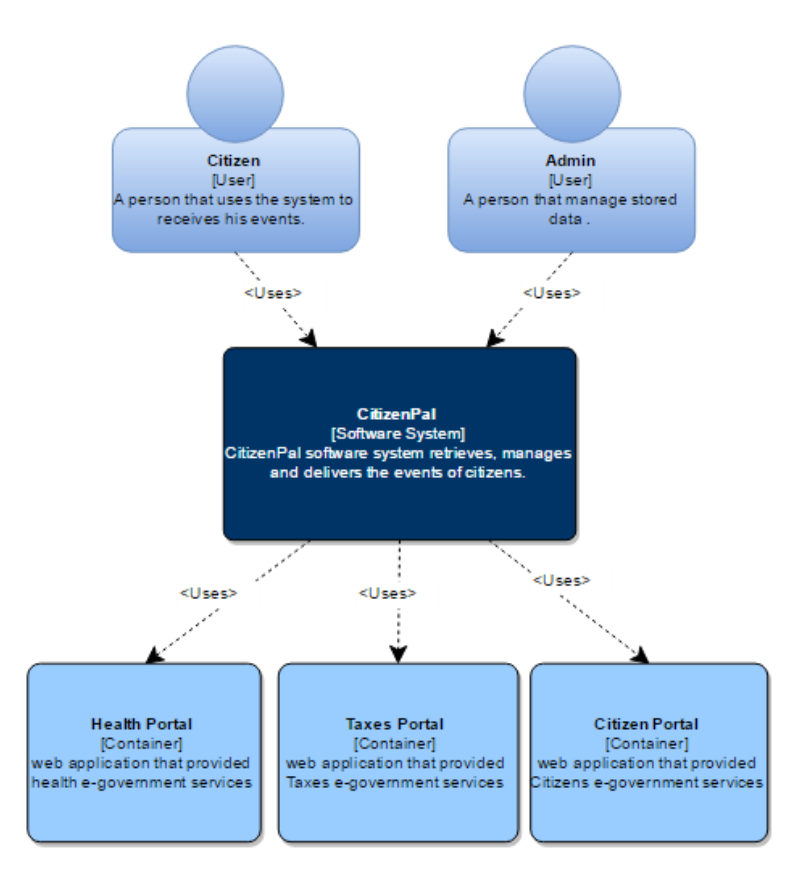

<span id="page-35-0"></span>Figure 20: Context diagram of CitizenPal system

The figure [20](#page-35-0) represents mainly the users and the external entities that the system is using. As it can be seen, CitizenPal system used by the both a citizen and admin as Users. In addition, CitizenPal uses public authorities portals to request citizen information.
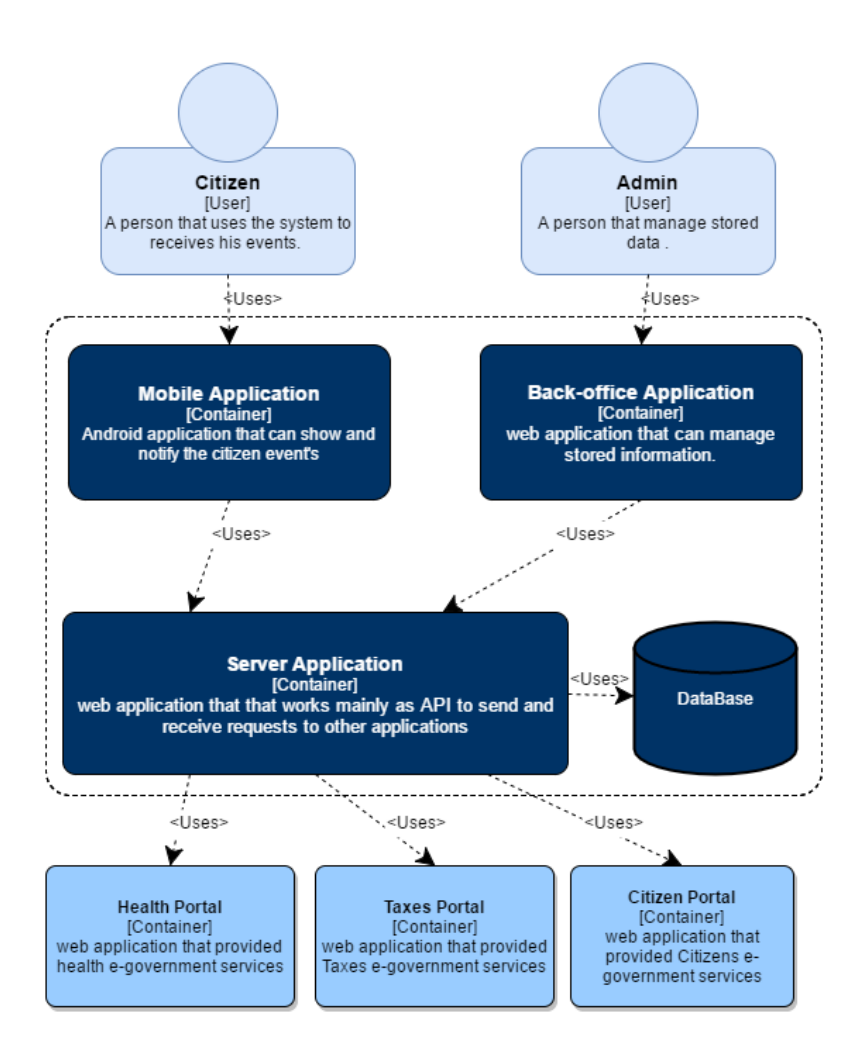

<span id="page-36-0"></span>Figure 21: Context diagram of CitizenPal system with more details

CitizenPal [software system] block consists of the containers that are represented in figure [21.](#page-36-0) In addition, it specifies the interaction of these containers with users and with portals. In this case, admin uses back-office [Container] and citizen uses mobile-application [Container]. Finally, as it can be seen from the figure [21](#page-36-0) server application [Container] uses the public portals. In the following sections, these three containers will be explored with more details.

### 4.3 Server Application Architecture

Server application is the core of this project. It has been built as Java Dynamic Web application. Server application has to run on Apache server. In general, Server application is running and waiting for a requests from the client (back-office app or mobile app).

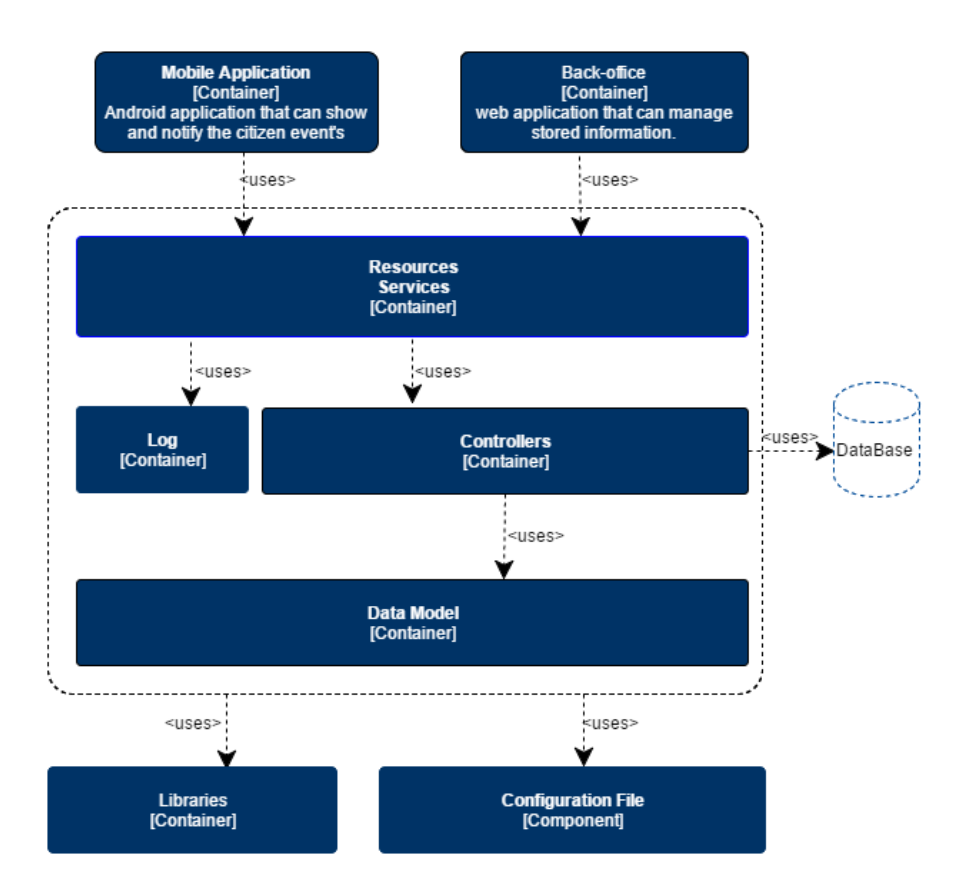

<span id="page-37-0"></span>Figure 22: Architecture of server application

Figure [22](#page-37-0) shows the architecture of Server application (inside a doted box). Server application consists of several blocks as following:

- 1. Resources Services [Container]
- 2. Controllers [Container]
- 3. log [Container]
- 4. Data Model [Container]
- 5. Libraries [Container]
- 6. Configuration File [Component]

As it can be seen in figure [22](#page-37-0) , the controllers in server application uses Database to store and retrieve the information. In addition, it uses the libraries and configuration file. In the following, we will examine these containers in more details.

• Resource Services contains all classes that responsible for RESTful API. Basically, they have been built based on RESTful theory. The following figure [23](#page-38-0) shows the components of Resource Services.

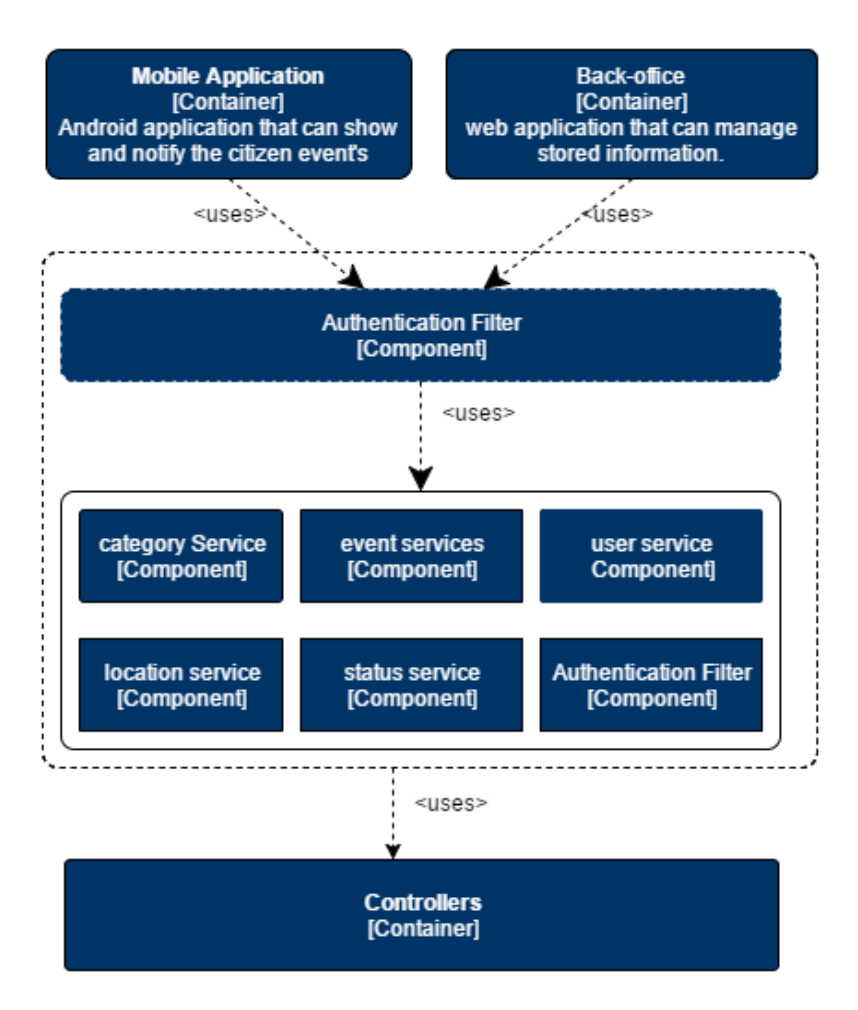

<span id="page-38-0"></span>Figure 23: Resource services architecture

Figure [23](#page-38-0) shows the components of resource services container (inside doted box). It has the classes that that represents RESTful API services such as user service [Component], events service [Component], location service [Component] and status service [Component]. It uses controllers [Container]. In addition to that, it has an authentication filter [Component]. Authentication filter can filter the requests and give the authorization that is needed based on client type and the resource service.

Every service has several functions. These functions provide the resources. The resources represented as URLs. URL in Jersey Library (Java library that has been used) refers as a path. A path could be assigned to specific resource state. Basically, Every Resource has the following properties:

- 1. Path: A URL that is used to access the resource by the client. Usually, it refers in Jersey API as @Path("/resource-name"). Naming these URLs has to be based on the standard that has seen earlier in Chapter 3 , Designing Requirements [3.4.2](#page-32-0) .
- 2. Method: An HTTP method that used to refer to the resource's action. There are five methods GET, POST, DELETE, PUT and HEAD. These methods determine the behavior of the resource. Also they represented by annotations as following @GET, @POST, @DELETE, @PUT and @HEAD.
- 3. Input and Output: Resource sometimes consumes or produces some data. These data should be carried out with body of the HTTP request or by HTTP response. Usually it represents by @Consumes("Data-Type") and @Produces("Data-Type").

4. Role: a name represents the authorization policy. Since CitizenPal has just admin and citizen as a user, Resources should have a role policy such as "admin" for admin user of the back-office. In addition, citizen users resource is having the default role from the authentication Filter. Role represented as annotation @RolesAllowed("rolename").

Example of resource below :

```
get user events
 * @param user_id
  Greturn
 \star@RolesAllowed("admin")
@Path("user/{id}/events")
GGET
@Produces (MediaType.APPLICATION JSON)
public String getUserEvents (@PathParam("id") int user id) {
```
<span id="page-39-0"></span>Figure 24: RESTful resources properties annotations.

All resource properties can be seen clearly in the figure [24.](#page-39-0) In addition to that, some times it is important to send parameter as part of URL query which can be done using @PathParam as figure [24](#page-39-0) showed. It should refers to the parameter's name with brackets  $\{id\}$ 

inside the URL's path.

To browse full list of all Resources of CitizenPal API, see Appendixes at API Resources section[.10.6](#page-109-0) .

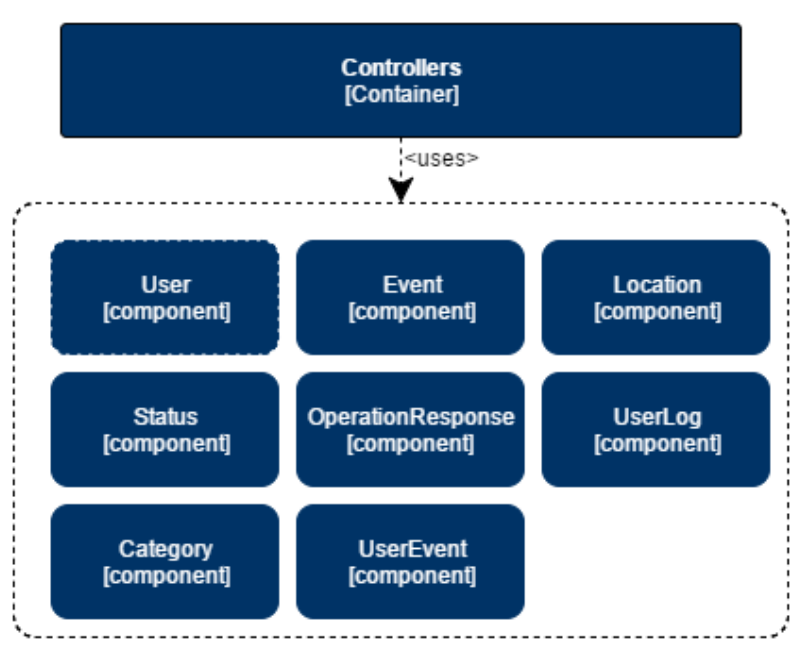

<span id="page-39-1"></span>Figure 25: Data model components of server application

• Data Model contains Java Beans of the data model. Java Beans are Java classes. These classes represent the objects that should be send and received on the requests. They clearly can be seen in figure [25](#page-39-1) inside the doted block.

- Controllers: contains several classes which can control and manipulate the data between the resources services [Container] and data model [Container]. It responsible for connecting to database, data validation and data conversion. Its components showed inside the doted block of figure [26.](#page-40-0) as following:
	- 1. Sql Functions [Component]

A class contains all functions that are needed to perform Sql operations. Clearly, it needs to use the Data Connection, Validation and Conversion components as figure [26](#page-40-0) shows.

2. Data Connection [Component]

A class that responsible database connection configurations such as opening and closing the connection with the database.

3. Data Conversion [Component]

A class the contains several function the responsible for converting between the data types and and format.

4. Data Validation [component]

A class that responsible for validating the data and verify its format and type.

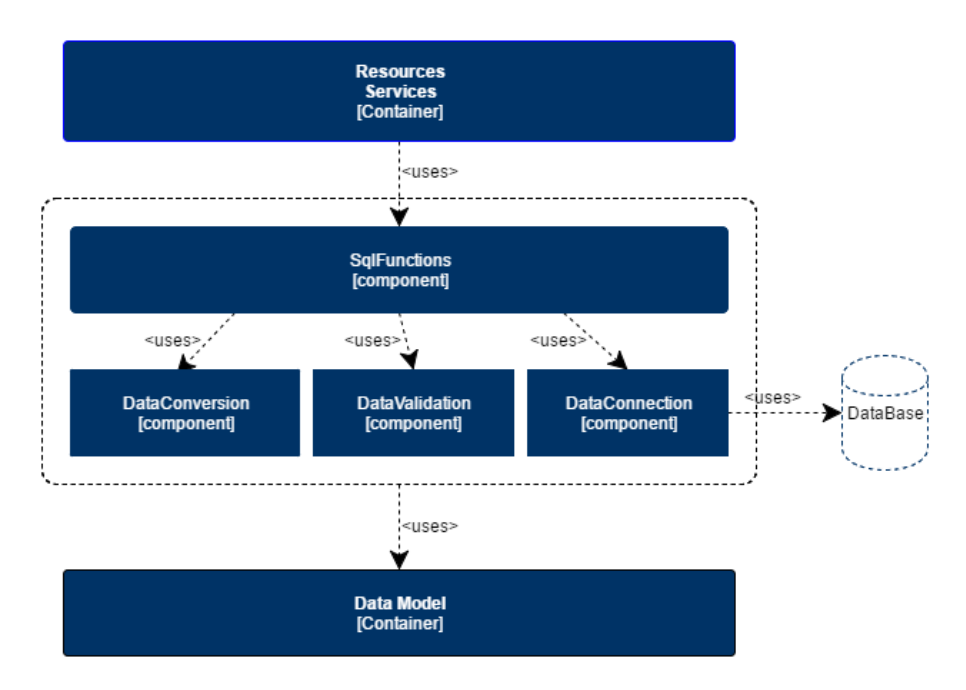

<span id="page-40-0"></span>Figure 26: Server controller components

Controllers used by Resource Services to perfrom the Sql Operations. It uses Data model as we can see from figur[e26.](#page-40-0)

The rest of the Server Application blocks are:

- Logs a component that responsible of logging the requests, errors , and activities to external file.
- Libraries: a container showed in the bottom of figure [22.](#page-37-0) It Contains all Java libraries. Java Libraries are JARs files that used in for the development of the server.
- Configuration file basically, it is the configuration file in Java Dynamic web project is XML format file. usually called web.xml. web.xml Contains properties and configurations of the project features. It can be seen in bottom of figure [22](#page-37-0) as well.

### 4.3.1 HTTP Request:

All HTTP requests that are asking a resource in CitizenPal API passes through authentication filter. This filter determines if this request is allowed to pass to the service or not. This filter allows Server application to authenticate every request. Also it specifies the authorization policy. Authorization policy specifies if this request allowed to access this resource or otherwise it denies the access.

In order for a request to be accepted the request should carry an authentication header with email name and password. The email and password should be Base64 encoded and added to header with authorization tag. Authorization tag in header should have the following format: Headers['Authorization']="Basic {email} : {password}"

The authentication filter is retrieving this header and check if the user email and password is correct. The Admin has a static email and password, they should match with the ones in the header. Then the authentication filter check the resource role and decide if permit access or not. The same thing happen for the citizen request, except that the filter is retrieving the email and password from the database by using one of controllers classes.

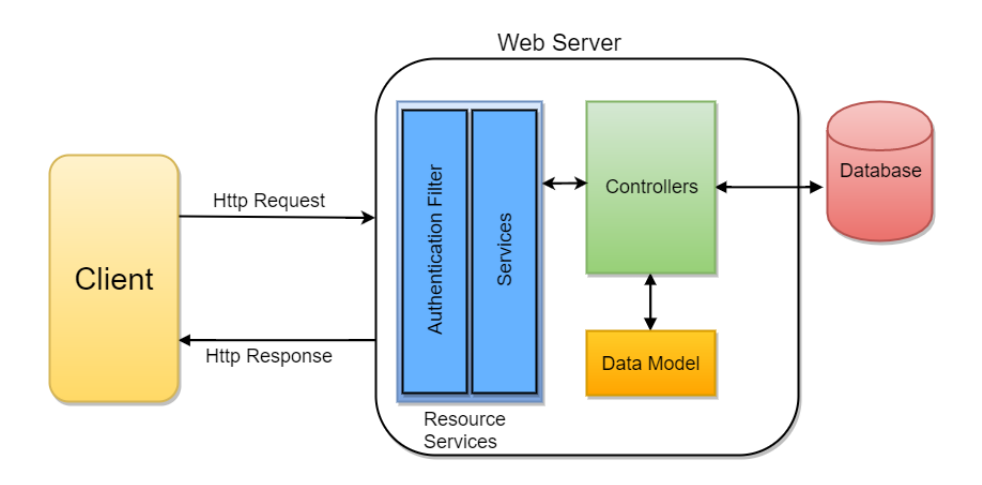

Figure 27: Http request resource process.

If the request is not authorized. Authentication filter denies the request and send HTTP respond with code 401 which means "Unauthorized".

The successful CitizenPal response always is using OperationRespose Object. it can be seen in Data model figure [26.](#page-40-0) OperationResponse is an object designed to carry the respond of the requests. OperationResponse consists of three attributes:

- Result: an integer number that determine if the operation is performed successfully. 1 means it success, 0 means not success or error.
- Output: an output of the operation. Usually it is one of the Data Model Object.
- Causes: a string data explain the case of error of not successful operation.

To achieve the security authentication, It is important to configure Apache server to accept the HTTPs. This can be done by adding some changes to server.xml in {Apache-Location} after generating the a self-signed certificate for it.

```
clientAuth="false
-ss_cnaored== true= accept_count== tov= cnentAutn== raise<br>disableUploadTimeout="true" enableLookups="false" keystoreFile="C:/Users/OMAR/.keystore"<br>keystorePass="password" maxThreads="25" port="8443" protocol="org.apache.co
keystorePass="password" maxThreads="25" port=<br>scheme="https" secure="true" sslProtocol="TLS"/>
```
Figure 28: Ssl over Http and specifying the key store file location

Another Important step is to configure the server application to use a secure connection. which can be done by adding a configurations lines inside web.xml configuration file.

```
<security-constraint>
   <web-resource-collection>
       <web-resource-name>Protected resource</web-resource-name>
        <url-pattern>/*</url-pattern>
   </web-resource-collection>
   <user-data-constraint>
       <transport-guarantee>CONFIDENTIAL</transport-guarantee>
   </user-data-constraint>
</security-constraint>
```
Figure 29: Configuring secure connection and secure resources

The url-pattern defines which url needs to be protected, and it can given a name as well. transport-guarantee tells the application that protected transport layer connection HTTPS should be used to transmit the data. It has three options CONFIDENTIAL, INTEGRAL, or NONE. Server uses CONFIDENTIAL to prevent other entities from observing the contents of the transmission. for more info related to other options [\[13\]](#page-61-0).

### 4.3.2 Enabling Cors

In order for the web back-office application to send and receives requests from Server application, CORS should be enabled. CORS stands for Cross-Origin Resource Sharing which is a specification that open access across domain-boundaries. Because of the simple-origin policy prevents the JavaScript application to make requests across domain boundaries. Simple origin policy has been developed in early time of web browsers. It allows a script from one page to access content of other pages only if they have the same origin. the same origin means same URL, port number and host. In this case, since the back-office can been hosting in different server. It will not allowed to access another resource out of its boundaries. Fortunately, Apache 7.0 support CORS standard and can be activated. To activate CORS on Tomcat Apache, Server app should be configured to accept cross filter by expressing that in web.xml as it can be seen in below lines.

```
B^{\odot}<filter>
 \ddot{q}<filter-name>CorsFilter</filter-name>
10<filter-class>org.apache.catalina.filters.CorsFilter</filter-class>
110\langleinit-naram\rangle12<sup>7</sup><naram-name>cors.allowed.origins</naram-name>
13
                <param-value>*</param-value>
           \frac{1}{\sinh\theta} -param>
1415\Theta<init-param>
16<param-name>cors.allowed.methods</param-name>
\overline{17}<param-value>GET, POST, HEAD, OPTIONS, PUT, DELETE</param-value>
18
           \langle/init-param>
19⊝
           \langleinit-param\rangle20<param-name>cors.allowed.headers</param-name>
21\odot<param-value>Content-Type, X-Requested-With, accept, Origin, Access-Control-Request-Method,
22Access-Control-Request-Headers.Authorization</param-value>
           </init-param>
23
24\odot<init-param>
25<param-name>cors.exposed.headers</param-name>
26
                \overline{27}</init-param>
28<sup>°</sup><init-param>
29
               <baram-name>cors.support.credentials</param-name>
30
                <param-value>true</param-value>
31\frac{1}{\sinh\theta} -param>
32<sup>°</sup><init-param>
33
                34
                <param-value>10</param-value>
35
           \langle/init-param>
       \langle filter>
36
37<sup>°</sup><filter-mapping>
38
          <filter-name>CorsFilter</filter-name>
39
            <url-pattern>/*</url-pattern>
40</filter-mapping>
```
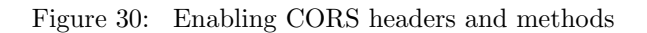

### 4.4 Android App Architecture

Android application works as client to Server application. CitizenPal Android app consists of the several components divided to three important layers. The following diagram shows these layers (inside doted block) [31.](#page-43-0) Android app is used by citizen user.

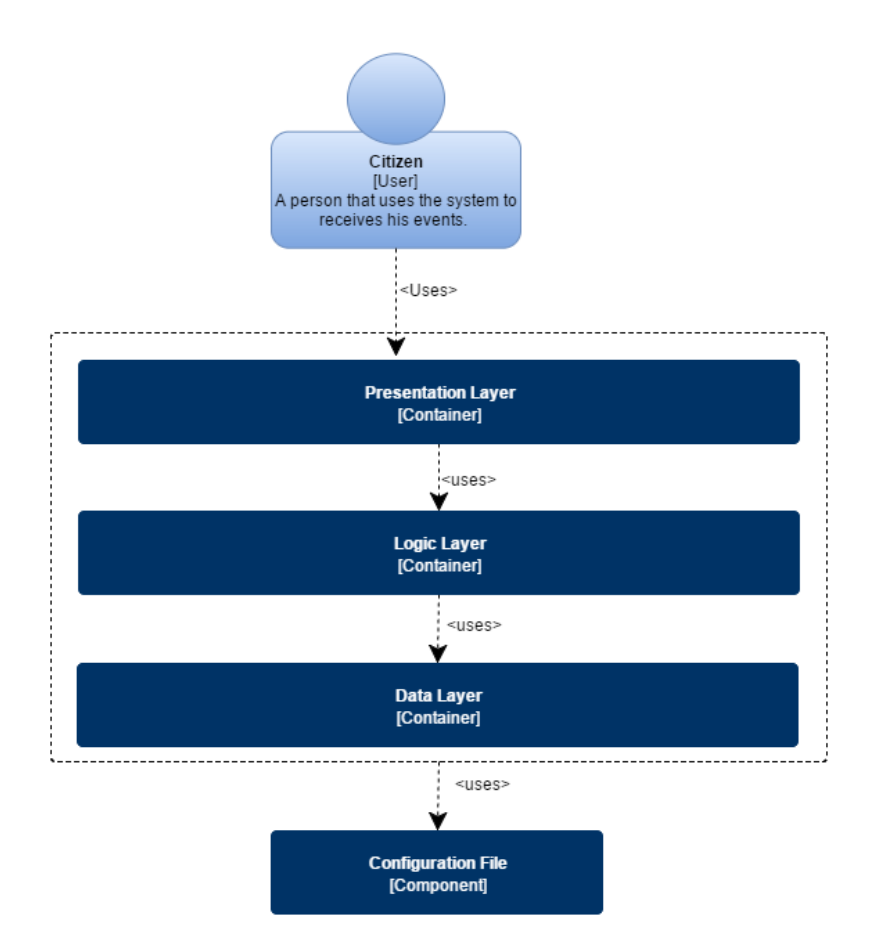

<span id="page-43-0"></span>Figure 31: Architectural layers of CitizenPal smart-phone app

Android Application can be structured as these layers:

- 1. Presentation Layer [Container]
- 2. Logic Layer [Container]
- 3. Data Layer [Container]

Android Application is used directly by with citizen User and the application uses a configuration file as it can be seen in figure [31](#page-43-0) Android app layers are going to be explained in more details in the following sections.

#### 4.4.1 Presentation Layer

This layer consists of files that represents the design and the layout of the user interface. It contains all activities layout files. Activities layout files are XML files that represents the design of the interfaces components such as labels, Text Inputs, and Buttons. Figure [32](#page-44-0) shows the presentation layer inside the doted block. Also, it contains another resources that are needed for the layout such as :

• Strings: a file contains all the text names represented in the layout xml files.

- Drawable: a folder contains images and photos.
- Values:a file contains parameters that used in layout xml files.
- Menu : a file contains a menus elements used in layout as well.

Theses elements usually has a name works as ID and it can be used any whenever they needed in the layout XML Activity file. Activity file is window or interface in the Android app. Users of Android app usually interacting with the activity as it can been seen in the figure [32.](#page-44-0)

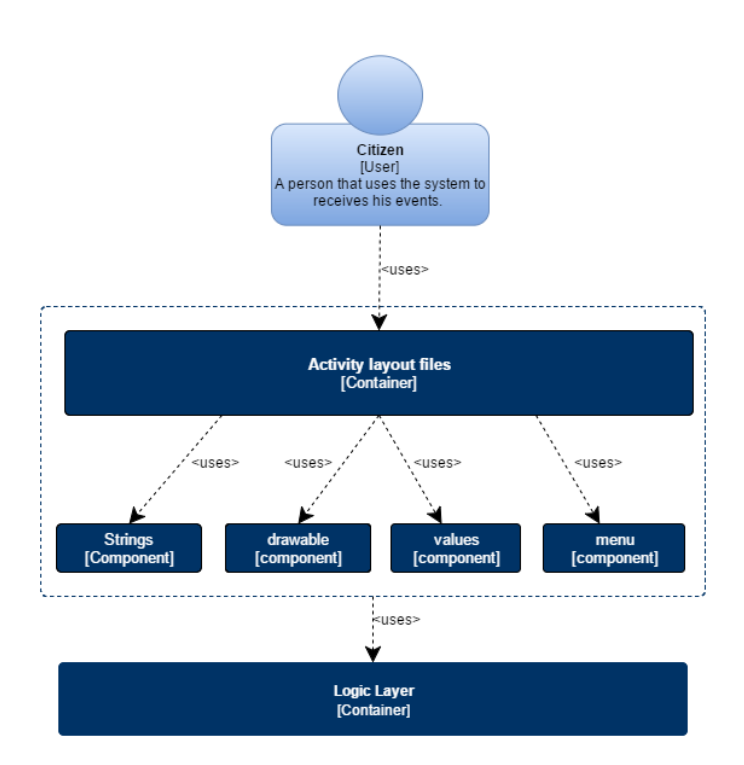

<span id="page-44-0"></span>Figure 32: Presentation layer of CitizenPal smart-phone app

The Activity layout files [Container] consists of several XML files that represents the design of the android layout figure [33.](#page-44-1)

| activity event details.xml            | activity events.xml | activity key citizen portal.xml |
|---------------------------------------|---------------------|---------------------------------|
| [Component]                           | [Component]         | [Component]                     |
| activity main.xml                     | activity keys.xml   | activity key health portal.xml  |
| [Component]                           | [Component]         | [Component]                     |
| activity maps.xml                     | activity login.xml  | activity key other portal.xml   |
| [Component]                           | [Component]         | [Component]                     |
| activity new user.xml                 | activity logo.xml   | activity key taxes portal.xml   |
| [Component]                           | [Component]         | [Component]                     |
| activity user info.xml<br>[Component] |                     |                                 |

<span id="page-44-1"></span>Figure 33: All activities of CitizenPal layout architecture

### 4.4.2 Logic Layer

Logic Layer controls app behavior and actions. In the logic layer there are the following containers that are showed in figure [34](#page-45-0) inside doted block.

- 1. Activity classes [Container]
- 2. Async Tasks [Container]
- 3. Controllers [Container]
- 4. Notification Service [Container]
- 5. Restful Client [Container]

These five aforementioned blocks will be explained with more details in the following points.

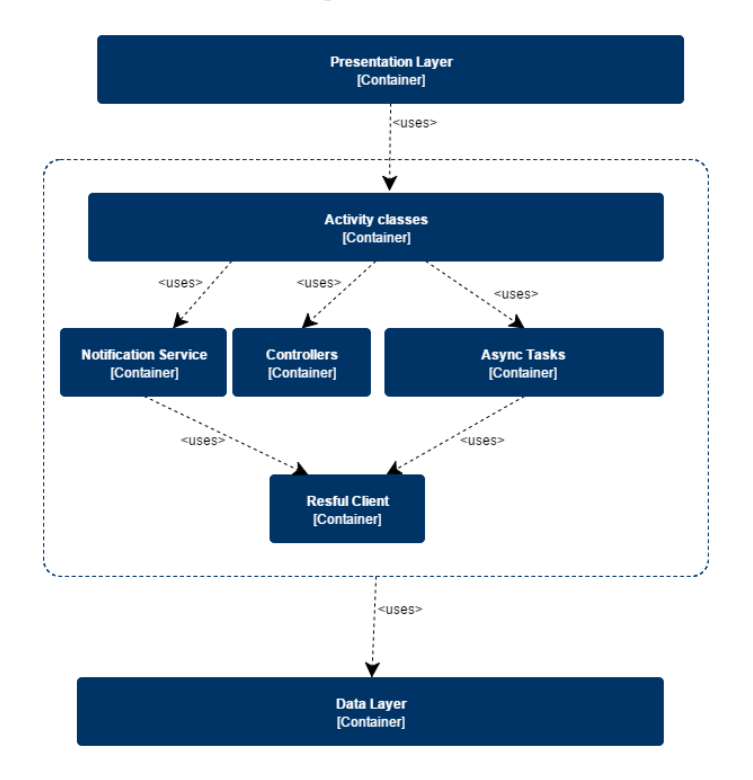

<span id="page-45-0"></span>Figure 34: Logic layer architecture of citizenPal smart-phone app

These containers can be categorized to two types Foreground and background. The Foreground components usually runs in the main thread of the CitizenPal application. It usually drives the actions and performs the tasks of the activities. It has several classes such as controllers class, Data Model class and RESTfull clients class. In other hands, Background components contains the components that responsible of running the long term tasks or actions that need to connect with Server application to fetch the data. Lets go through them with few more details:

### • Foreground:

- Activity Classes: Every Activity layout(xml file) has Java class that controls its life time. The activities are the major usage of other components in the logic layer.
- RESTful Client: consists of the classes that responsible of building the HTTP RESTful requests, authenticate and receives the response. Figure [35](#page-46-0) showed its components inside doted block.

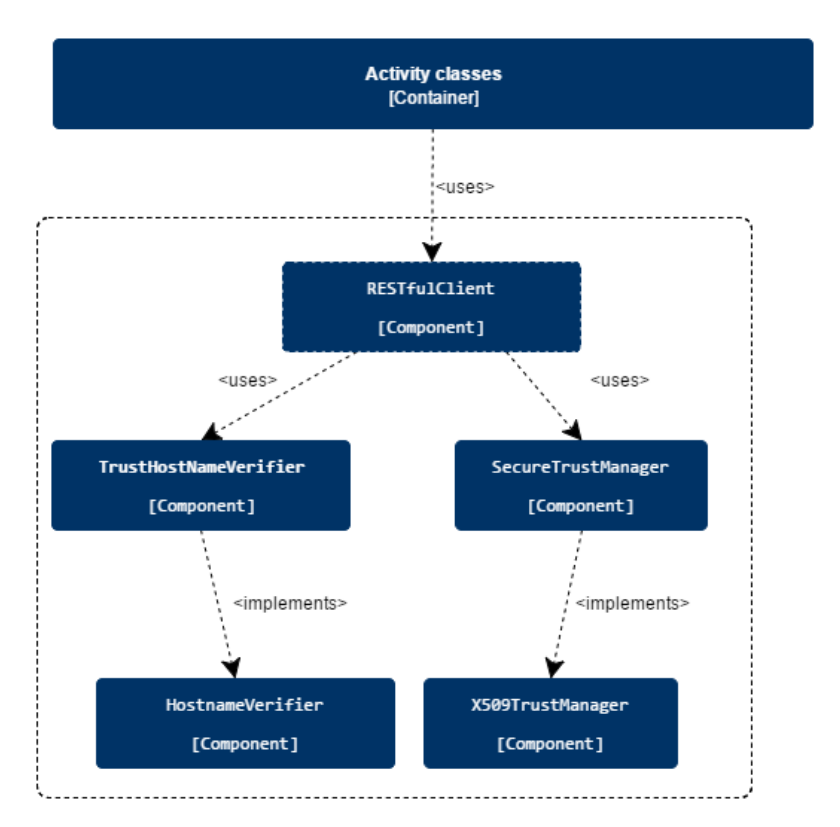

<span id="page-46-0"></span>Figure 35: Restful client architectural components.

In the normal scenario when the certificate is signed by known Certificate Authority. RESTful client will verify the identity of the server by CAs and connection will be accepted. But since the Certificate that the server in CitizenPal that has been used is self signed certificate (which means the server is behaving as its own CA), RESTful client does not trust this certificate. Then, it will give an Exception during the SSL hand shake process.

Fortunately, this can be overcome by creating a secure TrustManager, A TrustManager is what the system uses to validate certificates from the server. TrustManager allows to trust the server certificate directly. This way has some downsides [\[14\]](#page-61-1), but it can be done securely.

In addition, during ssl handshaking, if the URL's hostname and the server's identification hostname mismatch, the verification mechanism can call back to implementers of HostnameVerifier interface to determine if this connection should be allowed. In this case it will choose the default which is to terminate the connection.

– Controllers: contains foreground classes in which that are related to some actions such as storing, conversion and encoding data and storing. it also has some classes that manage adapting the lists layouts. figure [36](#page-47-0)

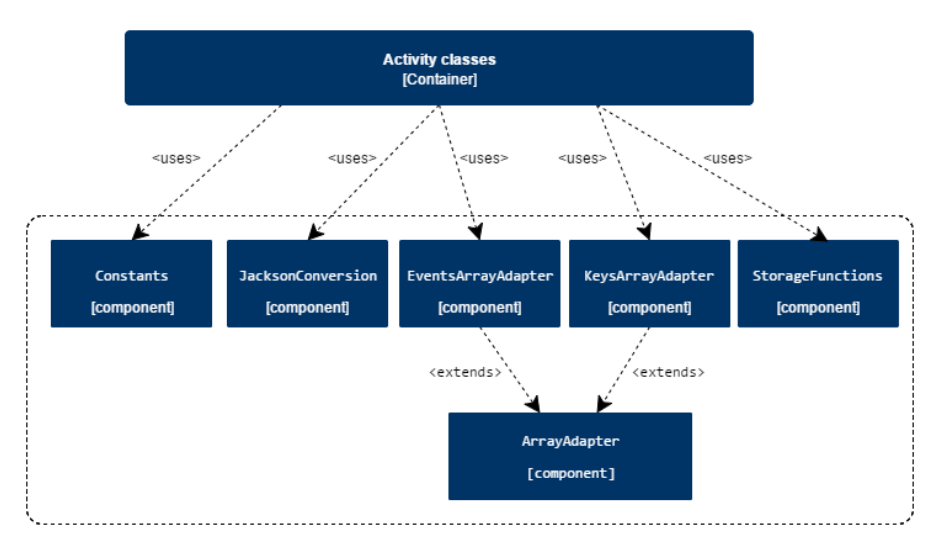

<span id="page-47-0"></span>Figure 36: CitizenPal smart-phone controllers architectural components

- Background:
	- Async Tasks: contains asynchronous tasks that are performing in the background. These tasks are usually responsible for performing the RESTFul requests that connect to CitizenPal server and retrieve the information. Android recommended that the tasks that needs long term execution time should be performed in individual thread. So it will not create the Application Not Responding (ANR) situation. Figure [37](#page-47-1) showed theses tasks inside doted block.

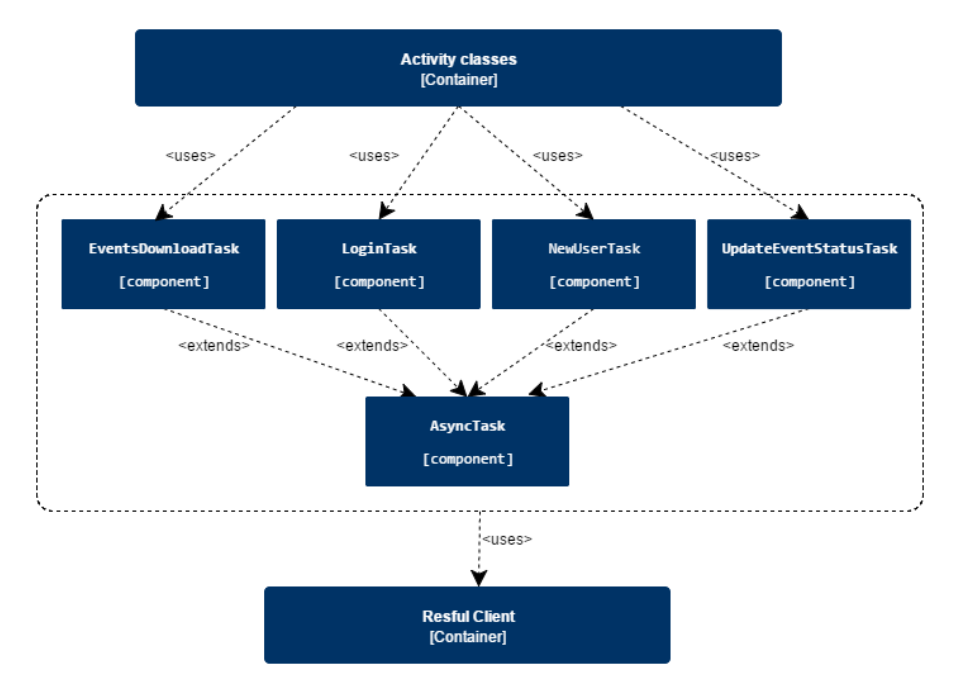

<span id="page-47-1"></span>Figure 37: Asynchronous tasks architectural components

Activity classes use the async tasks in to ask or send requests to the server. from other hand, async tasks uses the RESTful client classes to make the requests.

– Notification Service: contains the classes of notification service that is running in the background even if the application is closed figure [38](#page-48-0) showed the components of notification service.

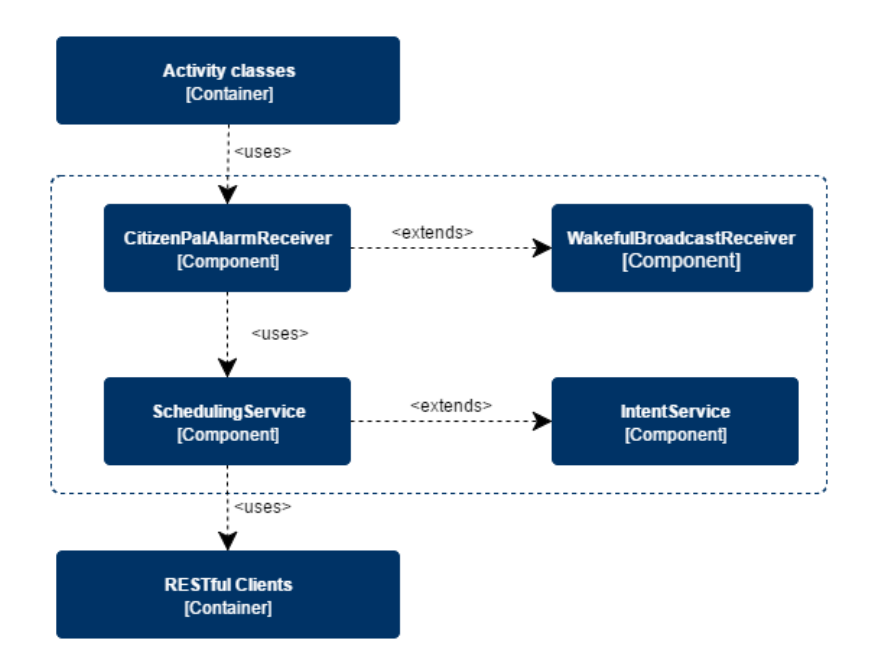

<span id="page-48-0"></span>Figure 38: Notification service components diagram.

Figure [38](#page-48-0) shows that, it has two major components for the notification service:

- ∗ CitizenPal Alarm Receiver: which is java classes that runs when the scheduling time happen and wake up the android device.
- ∗ Scheduling Service: is a components that responsible to schedule the tasks and perform the task. It extends the indent service which is an asynchronous tasks.

The notification service uses AlarmManager that are provided by Android SDK. AlarmManager allows the app to run a background task. This task can be still running even if the application is closed. It can wake up the device as well. The following figure [39](#page-48-1) depicting the process of the notification service:

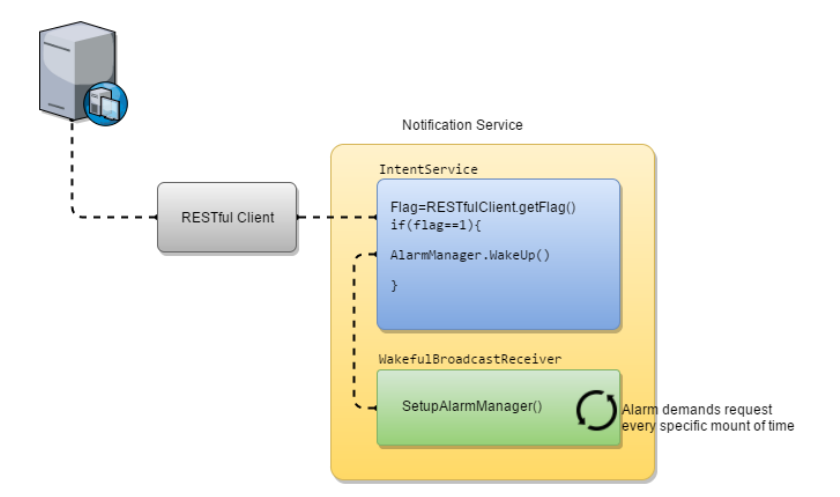

<span id="page-48-1"></span>Figure 39: Notification service process

As it can be seen, IntentService is a service that handles asynchronous requests on demand. The Alarm Manager allows to schedule a specific task every period of time. Alarm Manager ask to perform IntentService when the time accrues. IntentService requests the resource flag from CitizenPal Server. Then it checks the flag if the flag equal 1, this means that the user has new event. And the device should show a notification and wake up the device. Waking up the device is supported by the Alarm Manager as well.

The resource flag, is and integer number linked to every Citizen account. This resource flag is changed to 1 when new event added to this citizen account. When the citizen open the notification and see the events, this flag is changed to 0 to refers that this user does not have new events.

#### 4.4.3 Data Layer

layer that contains the components where the data is stored . The data abstraction layer consists of two major components. SharedPreference storage where the data citizen events stored. Another is the Certificate trust storage where the x509 certificate stored.

#### 4.4.4 Configuration File

Android Application has a very important configuration file called AndroidManifest.xml. The manifest file provides essential information about the app to the Android system such as permissions, names , parameters of the app. Since the CitizenPal will use Some Resources of the device, It needs Permissions too. CitizenPal shall use the following Resources:

- Maps: because it needs to specify the location event (where the event is taking place)
- System Account and Calender: because it needs to schedule the event System user calender account.
- Internet: because it it has to download the Events information from the CitizenPal server.
- External Storage: to store the information that retrieved from CitizenPal server.

#### 4.4.5 Screens and Their Relationships

Screens relationships diagram represents the major navigation relation between the windows (Activities) in the CitizenPal android application.

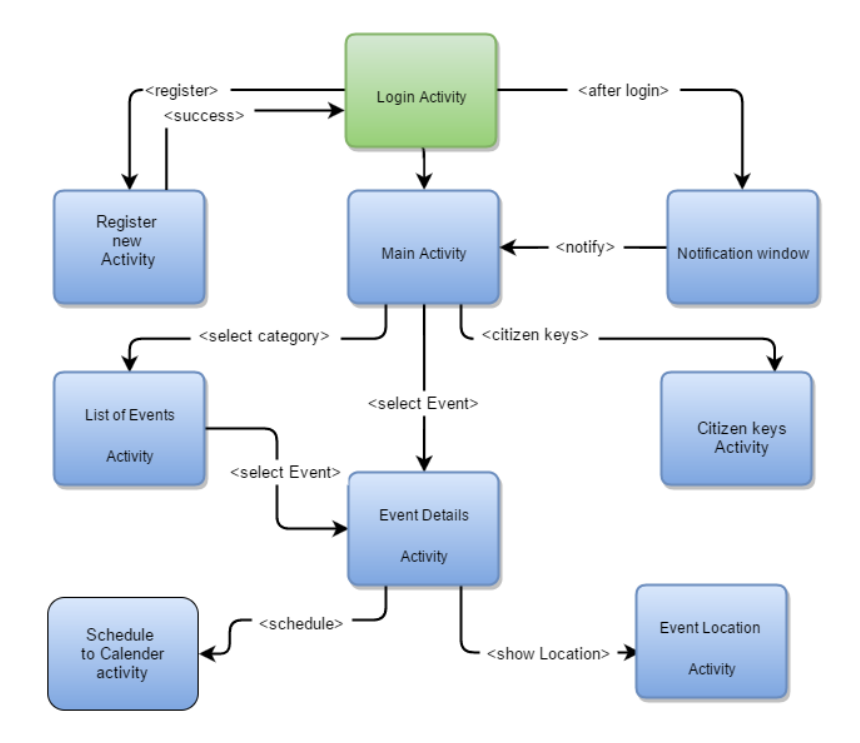

Figure 40: Screens relationships diagram

### 4.5 Back-Office App Architecture

### 4.5.1 SPA Software Pattern

The back-office is another part of the project. It controls and manages the data. Mainly, it built as Javascript web application using AngularJS. AngularJS app is an Single Page Application (SPA). SPA allows us to redraw any part of the UI without requiring a server roundtrip to retrieve HTML. This achieved by separating data layer from the presentation layer by having data model layer that handle the data and view layer that read from the model.

SPA is loading the application with one single load from the server. This loading downloads all the application and its Libraries and never have another trip again to server. AngularJs Allows the app to have its own routing policy or structure.

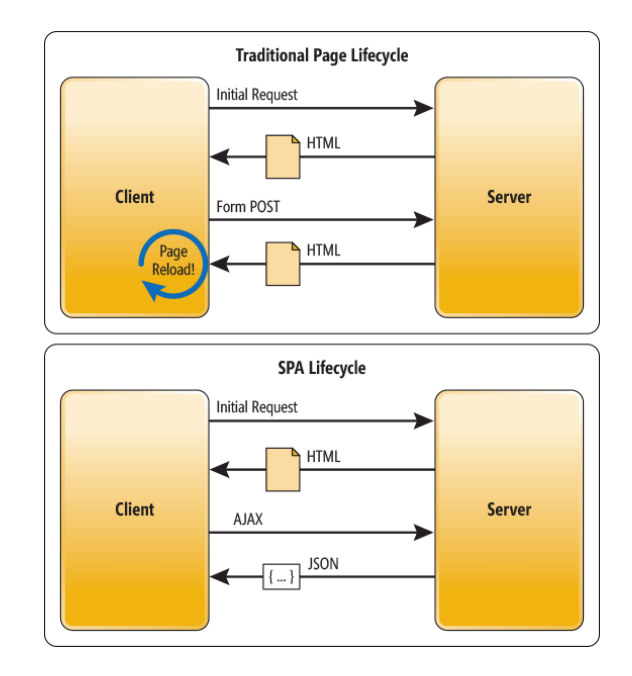

Figure 41: SPA lifecycle vs. traditional page lifecycle

CitizenPal Back-office is an SPA application. The following figure [42](#page-51-0) shows the components of the Back-office application. The application is downloaded once with all his libraries from the citizenPal back-office server. It runs on any browser.

In addition, AngularJs allows the app to have its own routing policy which gives the application a more flexibility. Lets examine the the components from down to up. There is Views [Container] that uses App Configuration [Component] and controller [Component]. Controller uses both Data Model [component] and Authentication Service [Component].

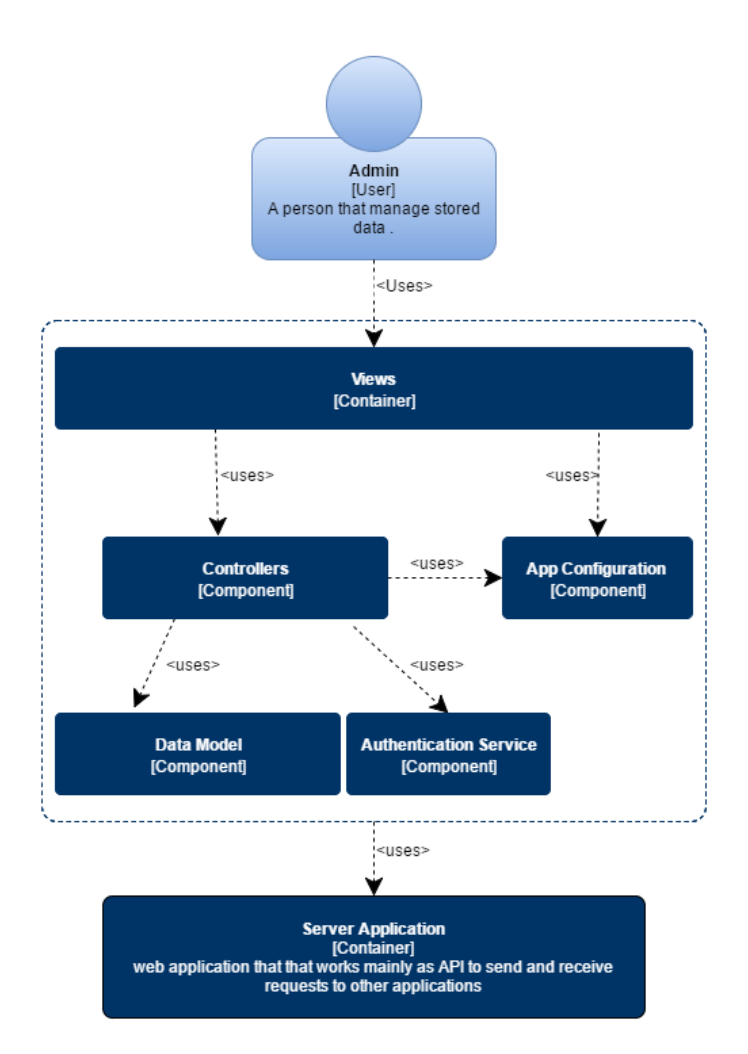

<span id="page-51-0"></span>Figure 42: CitizenPal web-client Angular architecture components

### 4.5.2 Views

They are (User Interfaces) UIs that the user will interact with. Views are mainly a HTML forms. These HTML forms should be linked to specifics paths or routes using routing policy. The figure below gives an example how App Configuration component links that views with controllers and gives it a route path.

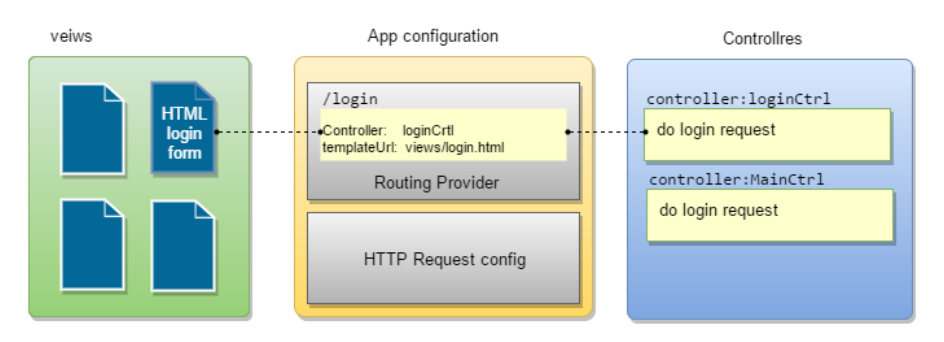

Figure 43: Controlling views by routing policy

As it can seen, the view "Login.html" has a linked controller "loginCtrl". In addition, both of them ( controller and View ) have a routing path (routing policy) in this case "\login" .

### 4.5.3 App Configuration

App Configuration is a file that contains the configuration that linked with project during its executing. Mainly, it used to define several configurations for the app such :

- 1. Routing Policy: As it has from the example in figure [44](#page-52-0) routing policy is very important that links the controllers with views in AngularJS.
- 2. Run configs: It is important to setup some important components as soon as the application started to run such as cookies used and and some HTTP headers used during HTTP requests. Configs here are used to check the cookies that stored when the user success the login for every time the user perform any request in the app. The figure below explains the runs configs. When a controller tries to perform any action, the angularJs app runs the run configs part first.

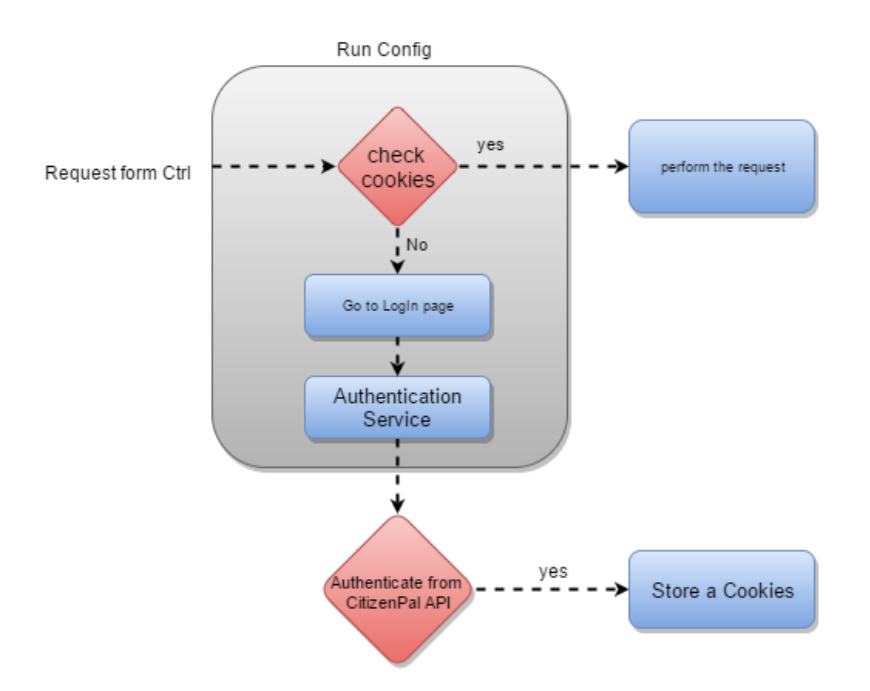

<span id="page-52-0"></span>Figure 44: Back-office running configs logic

#### 4.5.4 Controllers

It is an components that contains the actual actions and behavior of the application. It perform HTTP requests and drives the navigation between the views. It has several controllers.

#### 4.5.5 Authentication Service

This is very important components. it is used to set up the authentication headers on the HTTP request before can be sent to the RESTful API Server.

#### 4.5.6 Data Model

In JavaScript, the data is stored as JSON. AngularJS allows to bind the data to view elements. And any changes that happen in Date element is reflected on the View elements. This done using the controller of the HTML page controller.

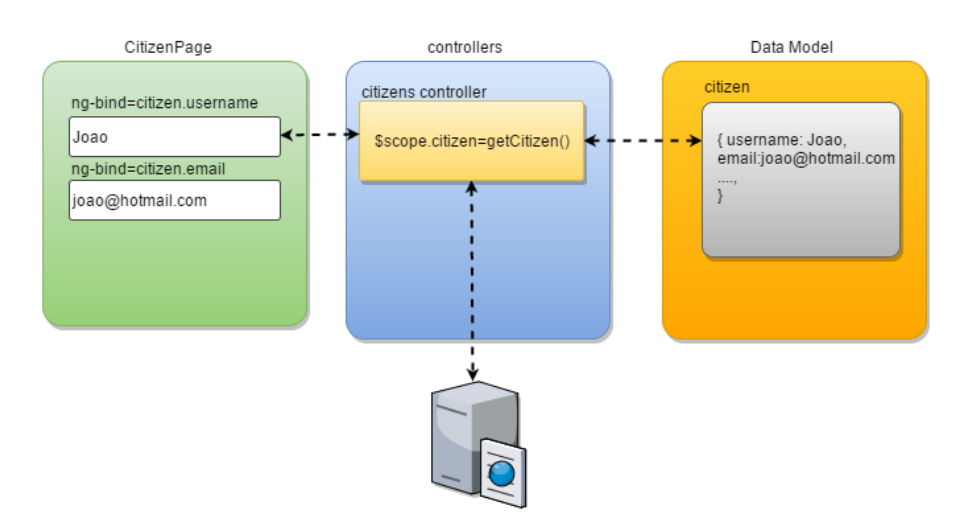

Figure 45: Data binding of html views element to data model

As the figure [48](#page-55-0) shows, The controller retrieve the data by asking resources from API then stored as JSON object that binded to HTML element.

### 4.6 Database Diagram

Database is built using MySql database provider. Database is an individual part from RESTful API server and the Back-Office server. The database diagram is showed below:

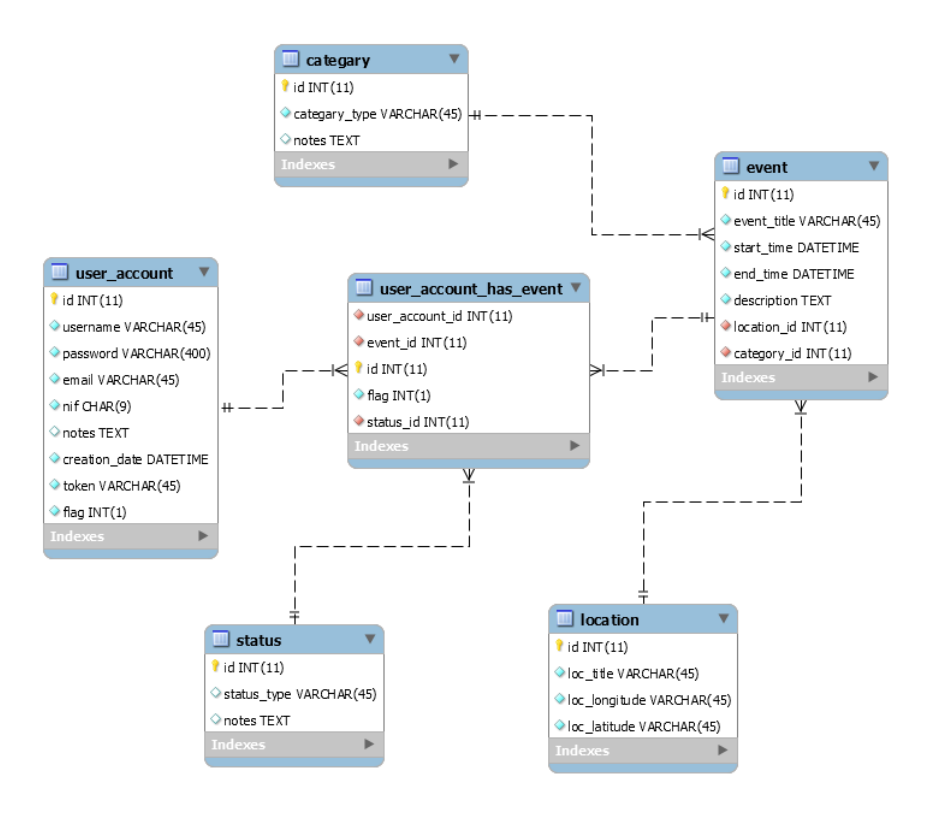

Figure 46: Database model entity relational diagram

### 4.7 Assumptions and Dependencies

This application is a prototype that presenting idea and functionality of CitizenPal proposal. In order to continue working and developing this product There are some few assumptions should be taking in account in this document.

- Accessing the public services of the government in Portugal is not granted yet. After having several meeting with AMA agency we decided to proceed in building the application with model the provide the ability to add and update events that can simulate the process.
- The current architecture is still working even after the accessibility to public services is granted. This can be accomplished by adding "proxy program " that allows the server app to connect with portals to get desired data.

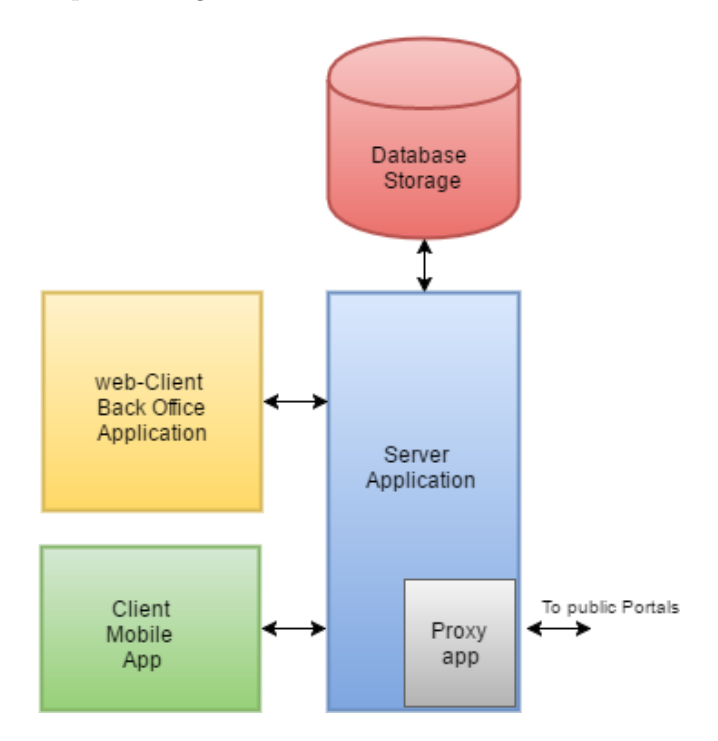

Figure 47: CitizenPal architecture with "Proxy Program" addition

# 5 Deployment

Deploying these project is essential tasks. This sections goes through the deployments process and the deployments specifications:

### <span id="page-55-1"></span>Deployment Specifications

To put these projects on work. Amazon EC2 is used for the deployment for both the API Restful server and Back-office server host. Amazon EC2 provides a free tier for all its clients. This free tier has been used to create two Virtual Machines with these specification :

- Microsoft Windows Server 2012 R2 Base
- 1 CPU , 1 GB RAM, 30GB Hard drive.

For Android Device, the applications is deployed on following phone:

- Phone: alcatel Pop C7 .
- OS: Android OS, v4.2 (Jelly Bean).
- Screen Resolution: 480 x 800 hdpi

It has been deployed on other projects as well. It could show some different related to resolution. The figure shows AMIs and there interactions

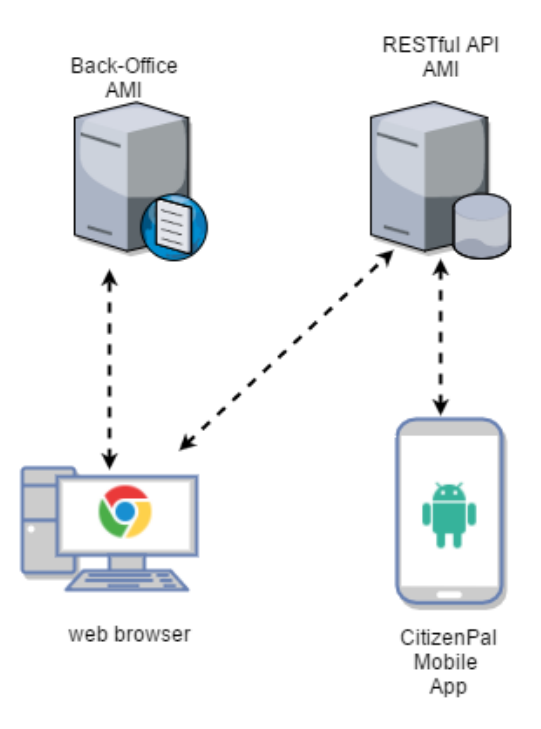

<span id="page-55-0"></span>Figure 48: CitizenPal deployment machine diagram

The deployment steps has been explained in Appendix section [10.7.](#page-117-0)

## 6 Testing

This section explains the testing phase of the CitizenPal system. There are several types of testing can be done for the project such as :

- User Acceptance Testing: a set of test cases that shall be created for every functional requirement in order to be accepted.
- Server Performance Testing: a test that has been conducted in order to examines the actual performance respond of the server app when a large group of clients is performing requests and under a given configuration of infrastructure.

### 6.1 User Acceptance Testing

Acceptance testing is used to ensure that requirements are satisfied. This test will cover the functional requirements. In order to validate them, a set of input tests cases has been created. Every test case has the following properties:

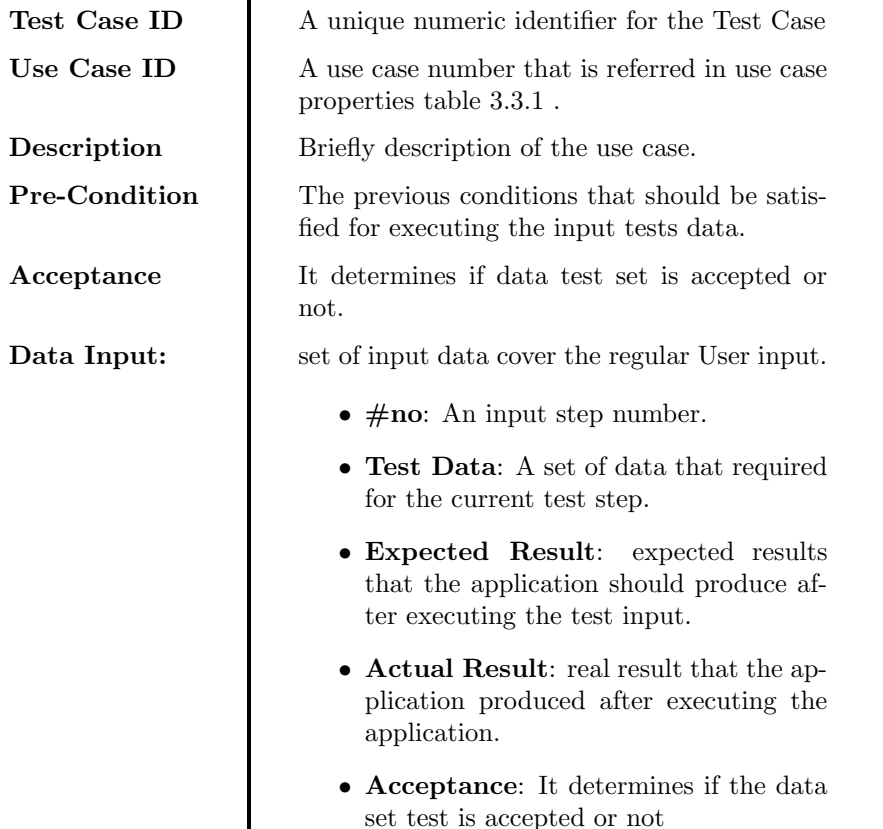

Table 5: Acceptance test cases properties

In some cases the test cases does not requires and data set and that is stated in the cases. The full test cases can be found in [10.5](#page-96-0) section at Appendixes.

### 6.2 Server app Performance Testing

The performance tests is crucial because the server is going to be used by huge amount of citizens. It should have a good performance for for clients. JMeter is a tool that can be used to test Apache servers app and measure its performance.

### 6.2.1 Test Plan

Test plan simulates the citizens http requests. In this test plan, a normal citizen usage example of the citizenPal api. The following diagram [49](#page-57-0) explains the test plan:

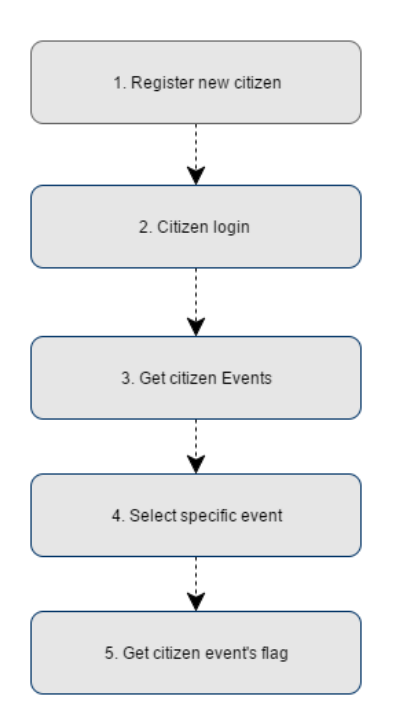

<span id="page-57-0"></span>Figure 49: Performance test plan

To test the performance of the Server application, a test plan has been performed specific number of times. Every time is considered as user thread. After that measure the response.

Before start conducting the result, It is important to mention that the test plan has been performed on previous deployment specification [5](#page-55-1) machines. The client is Jmeter application that placed in Coimbra, Portugal. The Internet connection that has been used is the enduroam university connection network.

#### 6.2.2 Testing Results

This test will subject the Server Application to huge number of users and and measure the response. In this test, Server api app will be subjected to normal users requests then we will measure its response and discuss the results.

Normal load simulate the average expected numbers of users. In this case the test runs 1000 users.

| $\#\mathbf{no}$ | #Samples | Min    | Max     | Average | Error $\%$ | Throughput | KB/sec | Avg. Bytes |
|-----------------|----------|--------|---------|---------|------------|------------|--------|------------|
| $\vert$ 1       | 1000     | 0.1632 | 0.33705 | 0.2614  | $0.00\%$   | 34         | 10.54  | 317.5      |
| <sup>2</sup>    | 1000     | 0.0362 | 0.23578 | 0.1257  | $0.00\%$   | 29.6       | 12.24  | 423        |
| -3              | 1000     | 0.0198 | 0.22436 | 0.1187  | $0.00\%$   | 35.6       | 104.38 | 2999       |
| $\overline{4}$  | 1000     | 0.0073 | 0.24815 | 0.0855  | $0.00\%$   | 38.3       | 25.49  | 682        |
| -5              | 1000     | 0.0024 | 0.1472  | 0.0448  | $0.00\%$   | 55.5       | 12.53  | 231        |
| Total           | 5000     | 0.0024 | 0.33705 | 0.1272  | $0.00\%$   | 74.9       | 68.07  | 930.5      |

<span id="page-57-1"></span>Table 6: Normal load testing summary results

The table [6](#page-57-1) shows that 5000 requests has been send from 1000 users. Every one perform the previous 5 tasks. It shows the Minimum and the Maximum response time taken by the http request for every task. It also shows the Average response time and the percentage of failure requests. Throughput in the table represents number of requests per second. KB/sec stands for the throughput that measured in Kilobytes per second. Finally, Avg. Bytes represents the average size of the sample response in bytes. Min, Max and Average unites are minutes.

As it has seen from results, The avarage response time for task 1 (Register new user) most likely because its an insert and select query. It inserts the new user information. then it return the full record to the client. The tasks 5 (Get citizen events flag) has the lowest average and most Throughput. Because it is used to obtain 0 or 1 flag which is used to indicate if the citizen has new events or not.

In general, the server api can handle 1000 users without having and failure request as result indicate the Erros 0.0% for all 5000 requests.

## 7 Discussion and Future Work

Initially, this project is an prototype works as platform for citizens. It has been built with clear objective. The objective is to help the citizen manage easily his events that are related to public e-governments. The project takes two semesters. In the mean time, the project passed through obstacles in first semester. The main issues that it has faced during the planning was obtaining access to public authorities servers. After several meeting with AMA, postponement and delay have been sensed. The company responsible for the internship decided to change the direction the project and keep the objective the same. This alteration was made in order to present the concept and achieve its objectives. The main changes was to add the server application and back office application.

CitizenPal now can work as platform that controls Citizen events and give him an easy way to get informed for his new obligations. Meanwhile, this application can be integrated with e-government portal as soon as they give us access to their service.

Consequently, CitizenPal has been built by integrating three types of application. Smartphone app, RESTfull API server-side application and client-web application. The application has been built with recent technologies that are found. Using RESTful API for the server-side Application which considered lightweight and simple to handle a complex applications.

On other hand,the project included a building of Android-app which considered the most operating system used in the market. It has been developed by using Android Studio platform . Finally, building back-office as web-client application using AngularJs. AngularJS considered new Library has been build and supported by Google. Also it uses SPA software pattern which is started to be used recently for web application.

In the end, last challenge was the integrating these three types of application together with secure technologies such as HTTPs encryptions and crtificate authentication.

Ultimately, CitizenPal project and this internship was and opportunity to enrich the knowledge with several new technologies concepts that have been obtained during Master in software engineering.

This prototype is a system that could be the nucleus of a future larger project that includes most of the tasks that can be performed where the citizen in public services, the project could be developed in the case were given permission to access to public services for e-government. As previously discussed, there are several governments have done this to facilitate access to its services and increase citizens' confidence in its institutions . In this prototype, it's good to continue working in the future to improve and enrich the project through:

- Mobile Performance Testing: a test that can be conducted on smart-phone app to determine the effect of the app on device environment. such as network, data usage and buttery consumption.
- Release Plan It is important before the application can be available to all citizens, It is important to plan specific release schedule. Working on a release plan requires time and effort and the number of consultants and lawyers for data protection and information security. In addition to that, CitizenPal should be subjected to work of intensively testing. So as to reduce the errors and the possibility of failure.

# 8 Conclusion

CitizenPal was an a part of efforts to obtain the Master Degree In software Engineering. This effort has been done as internship at company named Tangivel. The project resulted to build the three typed main applications:

- RESTful API server-side Application.
- Android smart-phone Application.
- Web back office Application.

After building these applications, it was a great experience that has been gained to integrate between them so they can work together smoothly with security requirements. In addition, several software standard and patterns have been applied and used during the developments and design. Overall, these steps and applications has been planned, designed Then developed keeping in focus on the objective of making the life of citizen more easy and simple.

## 9 References and Bibliography

## References

- [1] (January, 2016) Statistical indicators reflect those of Eurostat [http://appsso.eurostat.](http://appsso.eurostat.ec.europa.eu/nui/show.do) [ec.europa.eu/nui/show.do](http://appsso.eurostat.ec.europa.eu/nui/show.do)
- [2] (December , 2015) DIGITAL AGENDA FOR EUROPE [\[]([)DIGITAL AGENDA FOR EUROPE]https://ec.europa.eu/digital-agenda/en/news/euegovernment-report-2014-shows-usability-online-public-services-improving-not-fast
- [3] (December , 2015) About ama , formal website for the Administration Modernization Agency. <http://www.ama.pt/>
- [4] (August , 2016) Jersey, RESTful Web Services in Java. <https://jersey.java.net/>
- [5] (August , 2016) Appache Tomcat <http://tomcat.apache.org/>
- [6] (August , 2016) Android Studio, The official Android IDE <https://developer.android.com/studio/index.html>
- [7] (August , 2016) Single page apps in depth <http://singlepageappbook.com/goal.html>
- [8] (August , 2016) Bootstrap <http://getbootstrap.com/>
- [9] (June , 2016) Smartphone OS Market Share, 2015 Q2 <http://www.idc.com/prodserv/smartphone-os-market-share.jsp>
- [10] (June , 2016) Number of devices running a given version of the Android platform <https://developer.android.com/about/dashboards/index.html>
- [11] (August , 2016) Web API Design— Crafting Interfaces that Developers Love [https://pages.apigee.com/web-api-design-website-h-ebook-registration.html?](https://pages.apigee.com/web-api-design-website-h-ebook-registration.html?int_source=resources-main&int_medium=website&int_campaign=ebook&int_content=api-design) [int\\_source=resources-main&int\\_medium=website&int\\_campaign=ebook&int\\_content=](https://pages.apigee.com/web-api-design-website-h-ebook-registration.html?int_source=resources-main&int_medium=website&int_campaign=ebook&int_content=api-design) [api-design](https://pages.apigee.com/web-api-design-website-h-ebook-registration.html?int_source=resources-main&int_medium=website&int_campaign=ebook&int_content=api-design)
- [12] (August , 2016) Firebase Cloud Messaging <https://firebase.google.com/>
- <span id="page-61-0"></span>[13] (August , 2016) Specifying Security Constraints <https://docs.oracle.com/cd/E19226-01/820-7627/bncbk/index.html>
- <span id="page-61-1"></span>[14] (August , 2016) Security with HTTPS and SSL <https://developer.android.com/training/articles/security-ssl.html#SelfSigned>
- [15] (August , 2016) Simon Brown's Software architecture as code <https://structurizr.com/help/about>

# 10 Appendixes

This section will have the Appendixes of the project. Theses appendixes is and technical and business documents that explains the complete details of the CitizenPal Project. It includes the Uses cases, Flow charts , Requirements, and Test cases.

### 10.1 User Interfaces-Smart Phone App

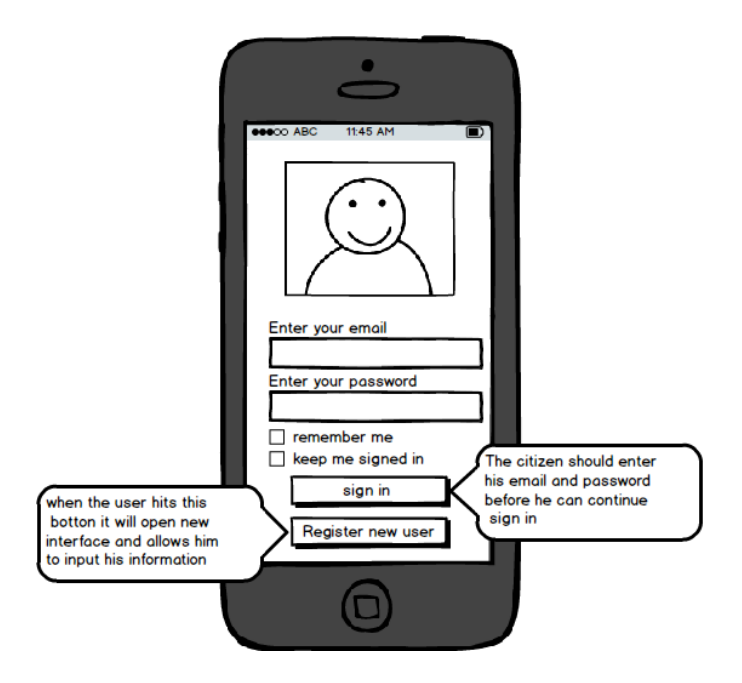

Figure 50: UI for CitizenPal smart-phone app, log in page

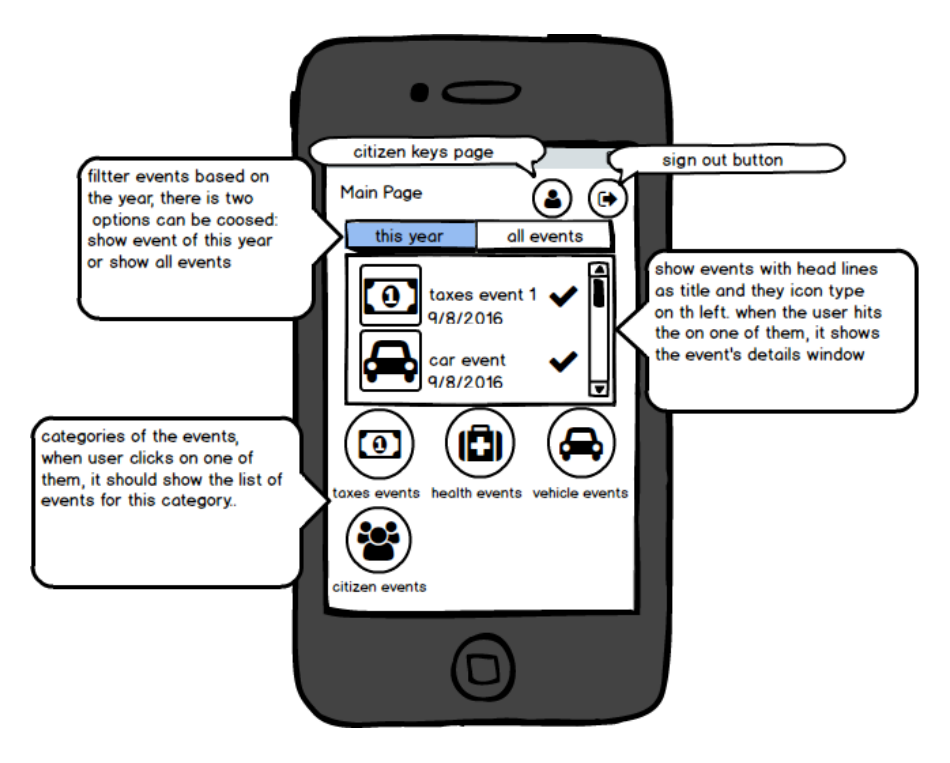

Figure 51: UI for CitizenPal smart-phone app,main page

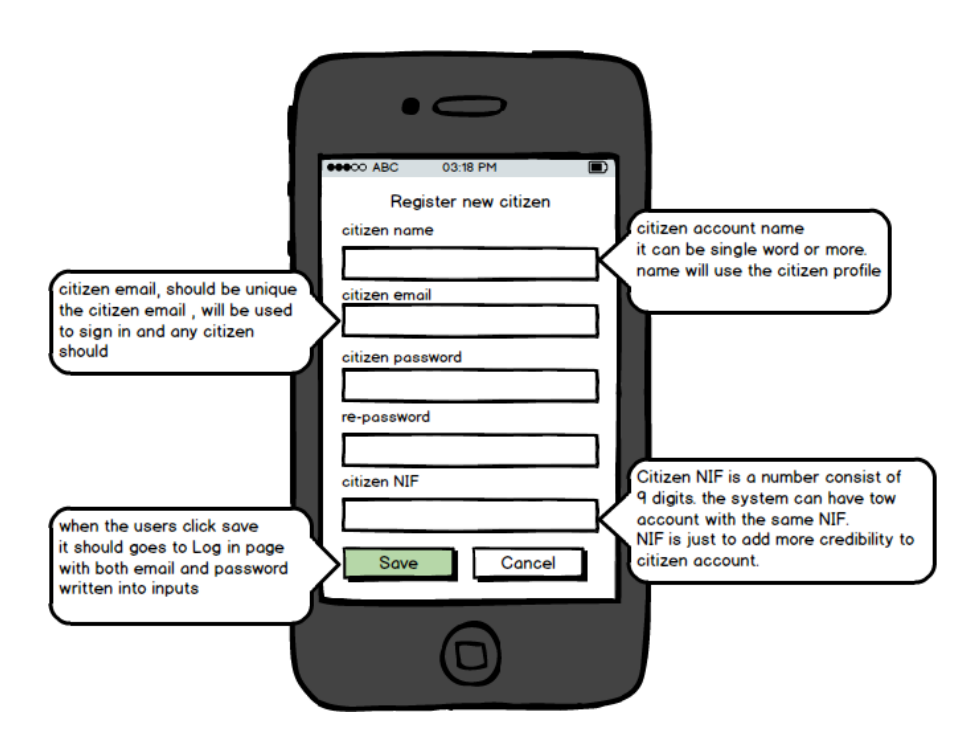

Figure 52: UI for CitizenPal smart-phone app, register new citizen page

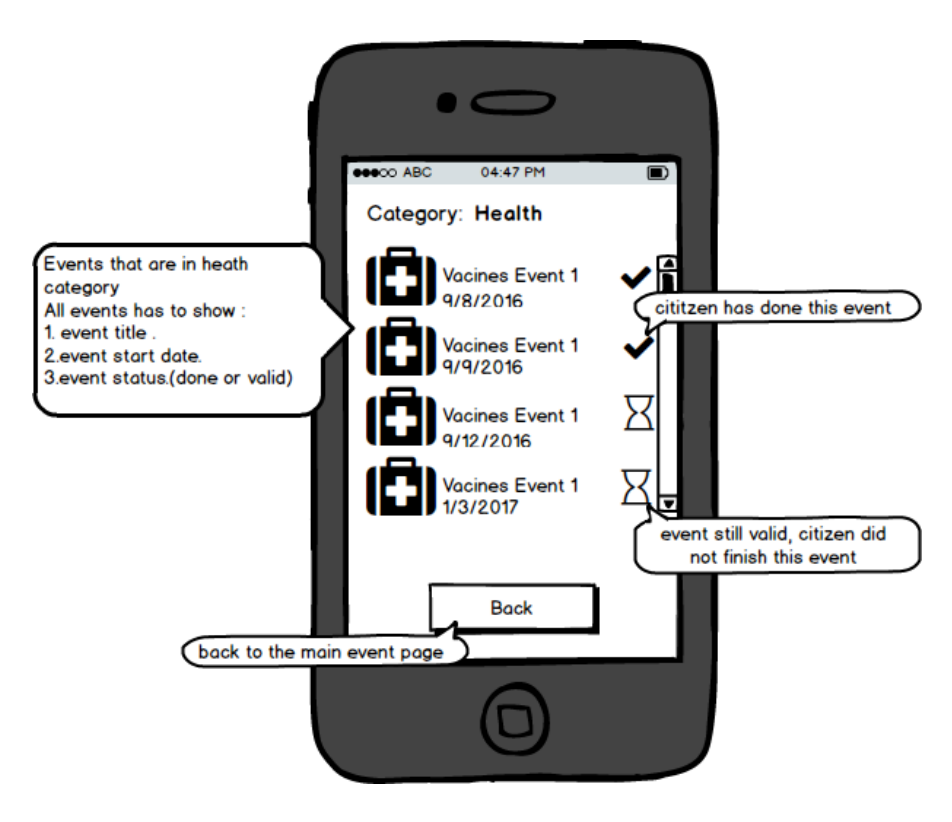

Figure 53: UI for CitizenPal smart-phone app, categorize event page

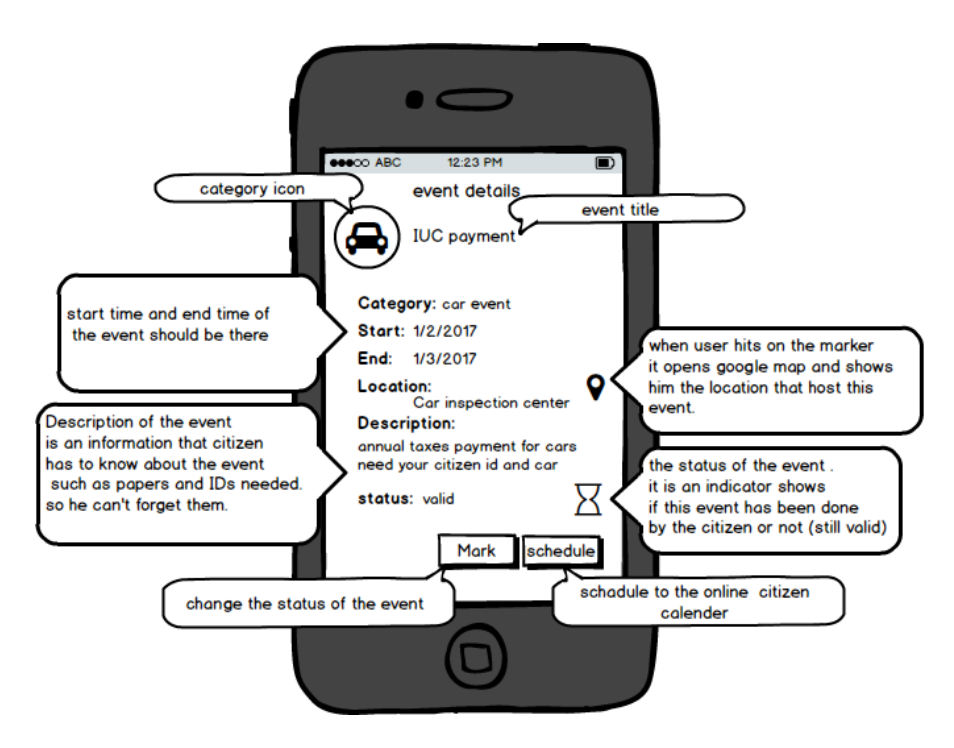

Figure 54: UI for CitizenPal smart-phone app, event't details page

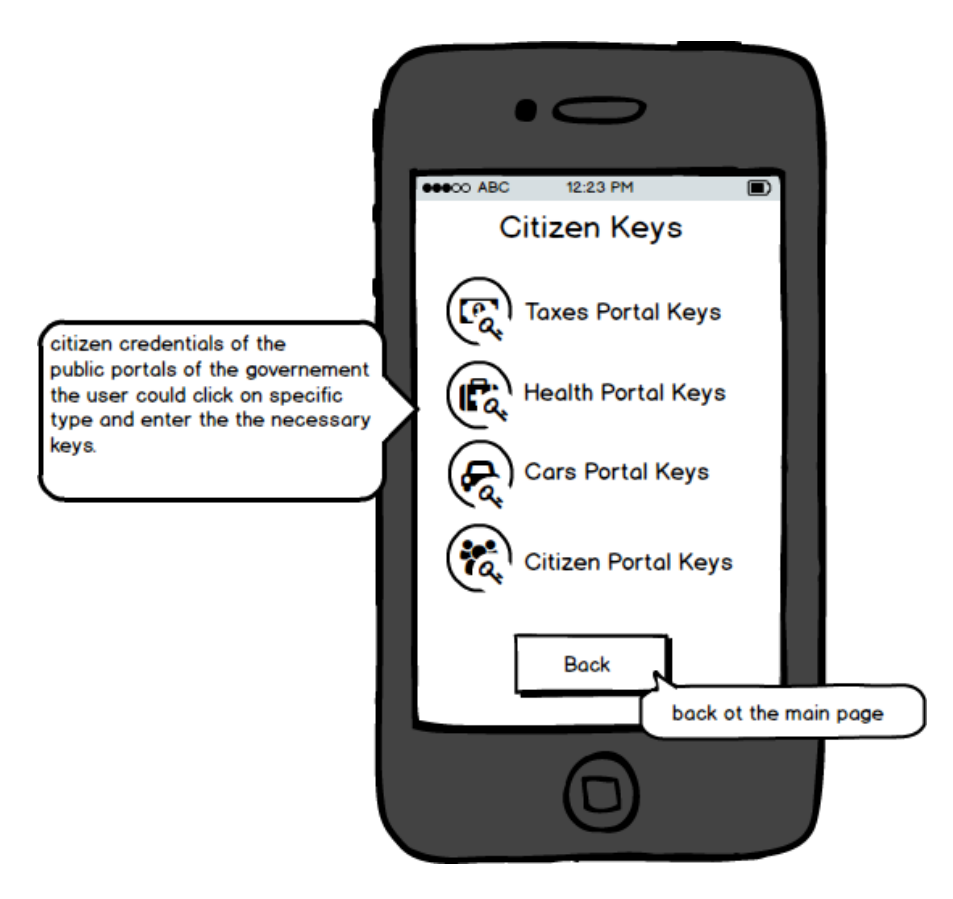

Figure 55: UI for CitizenPal smart-phone app, keys entry page

## 10.2 User Interfaces-Back-Office App

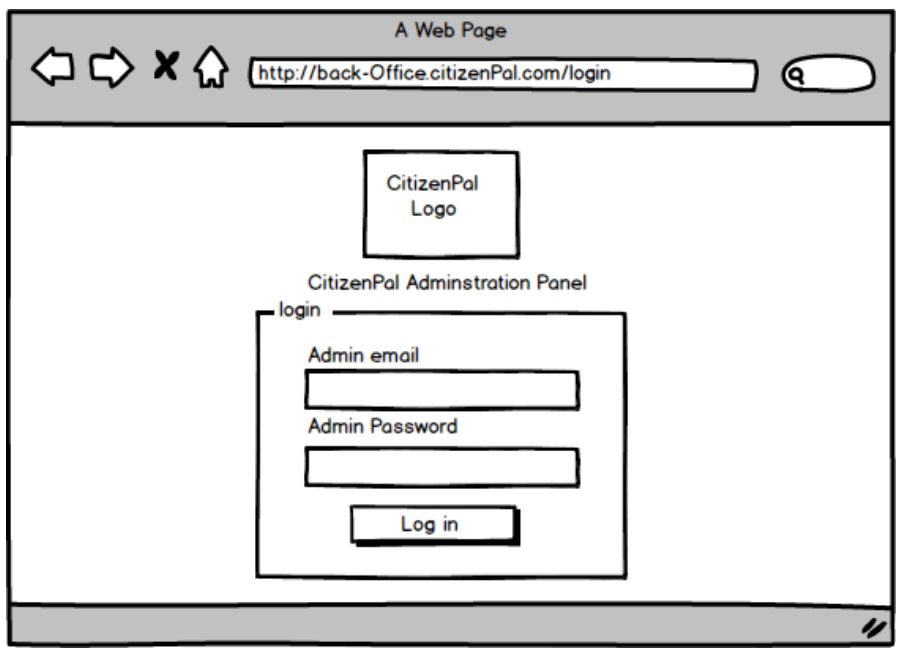

Figure 56: UI for CitizenPal back-office app, Loging in page

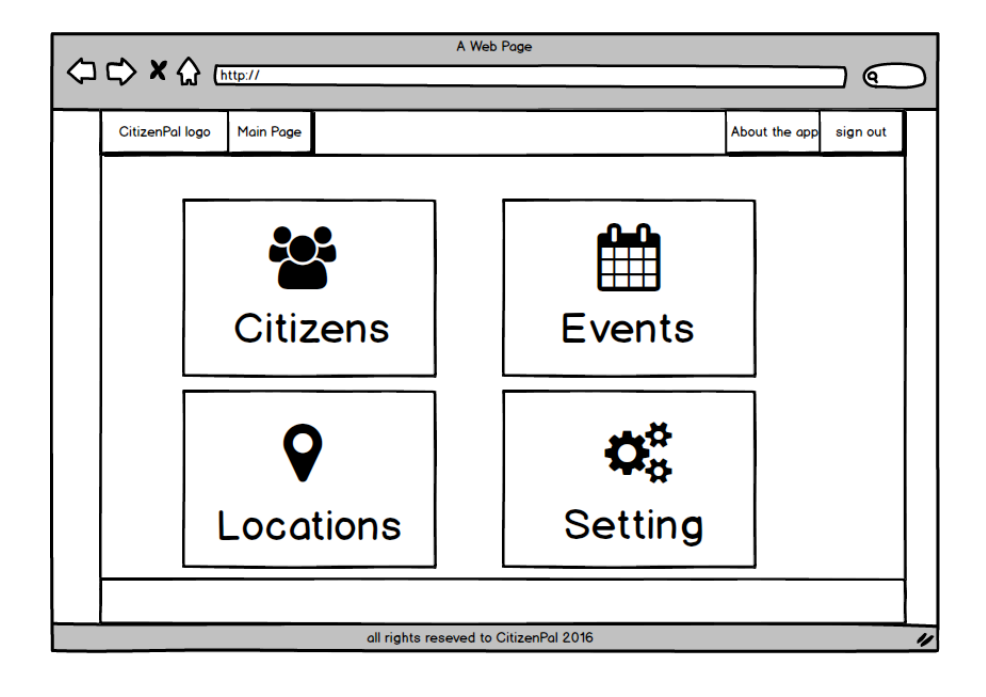

Figure 57: UI for CitizenPal back-office app, main page

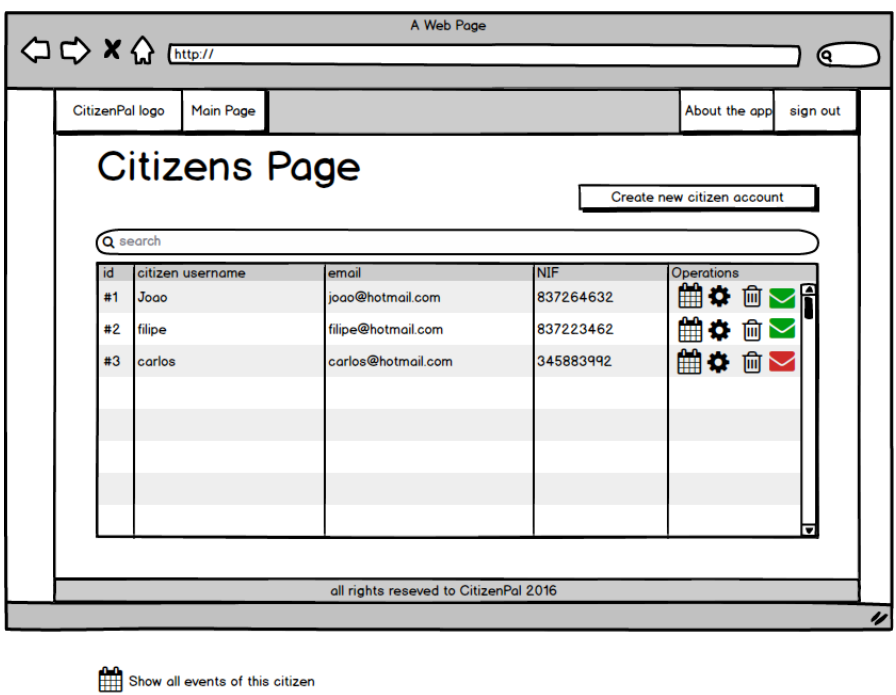

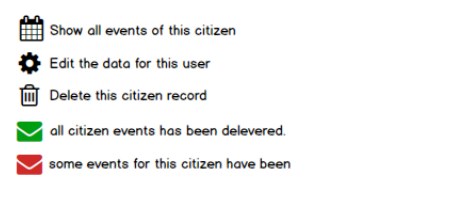

Figure 58: UI for CitizenPal back-office app, citizens page

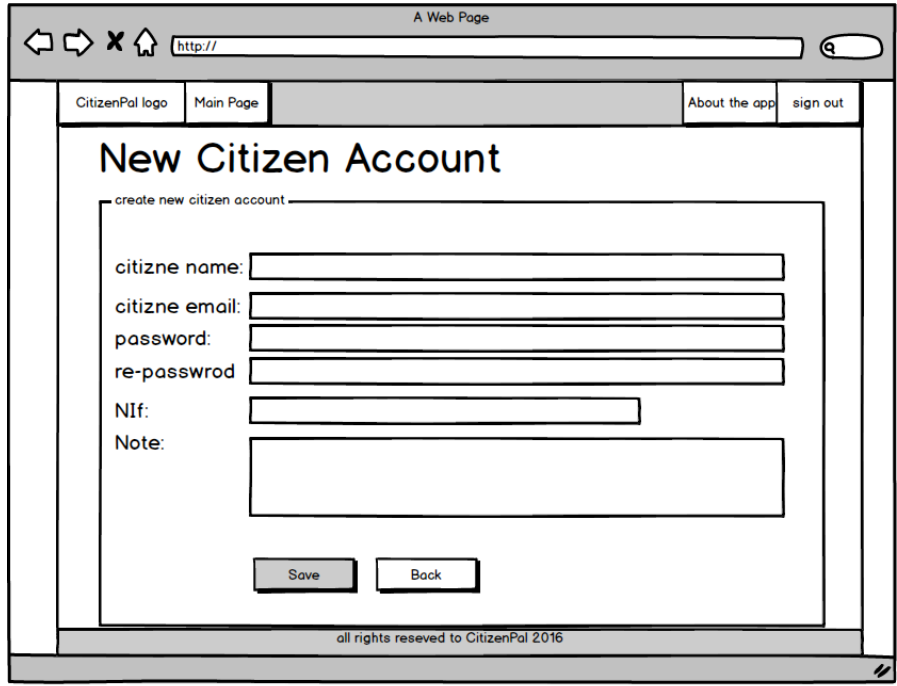

Figure 59: UI for CitizenPal back-office app, new account page

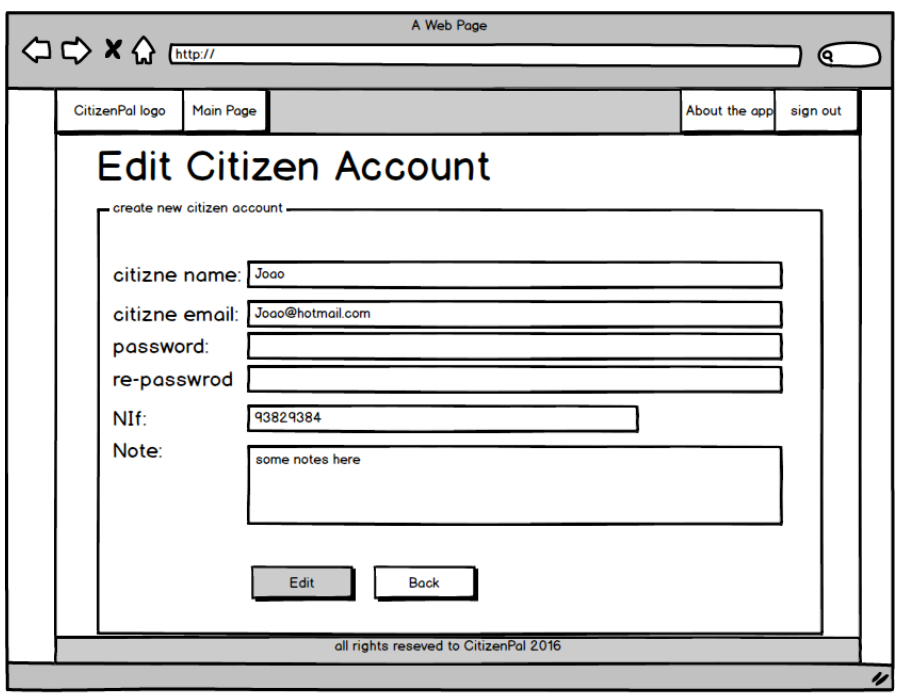

Figure 60: UI for CitizenPal back-office app, edit citizen info page

| <b>Citizen Events</b><br>citizen email: jogo@hotmail.com |             |            |          | Attach event to this user               |        |          | when the citizen click this button,<br>it shows other events, so the admin<br>can select some events to attach<br>them |   |                 |  |
|----------------------------------------------------------|-------------|------------|----------|-----------------------------------------|--------|----------|----------------------------------------------------------------------------------------------------|---|-----------------|--|
|                                                          | Q search    |            |          |                                         |        |          |                                                                                                    |   | to this citizen |  |
| id                                                       | event title | start date | end date | description                             | status | category | operations                                                                                                    |   |                 |  |
| #1                                                       | <b>IUC</b>  | 2/2/2016   | 2/6/2016 | car taxes payment should bring          | done   | vehicle  | $\mathbf{x} \geq 0$                                                                                                    | f |                 |  |
|                                                          | #2 IUC      | 2/2/2016   |          | 2/6/2016 car taxes payment should bring | done   |          | $\mathbf{x} \boldsymbol{\triangledown}$                                                                                |   |                 |  |
|                                                          | #3 IUC      | 2/2/2016   |          | 2/6/2016 car taxes payment should bring | done   |          | $\mathbf{x} \triangleright$                                                                                            |   |                 |  |
|                                                          |             |            |          |                                         |        |          |                                                                                                    |   |                 |  |
|                                                          |             |            |          |                                         |        |          |                                                                                                    |   |                 |  |
|                                                          |             |            |          |                                         |        |          |                                                                                                    |   |                 |  |
|                                                          |             |            |          | all rights reseved to CitizenPal 2016   |        |          |                                                                                                    |   |                 |  |

event has already been delivered event has not been delivered

Figure 61: UI for CitizenPal back-office app, citizen events page

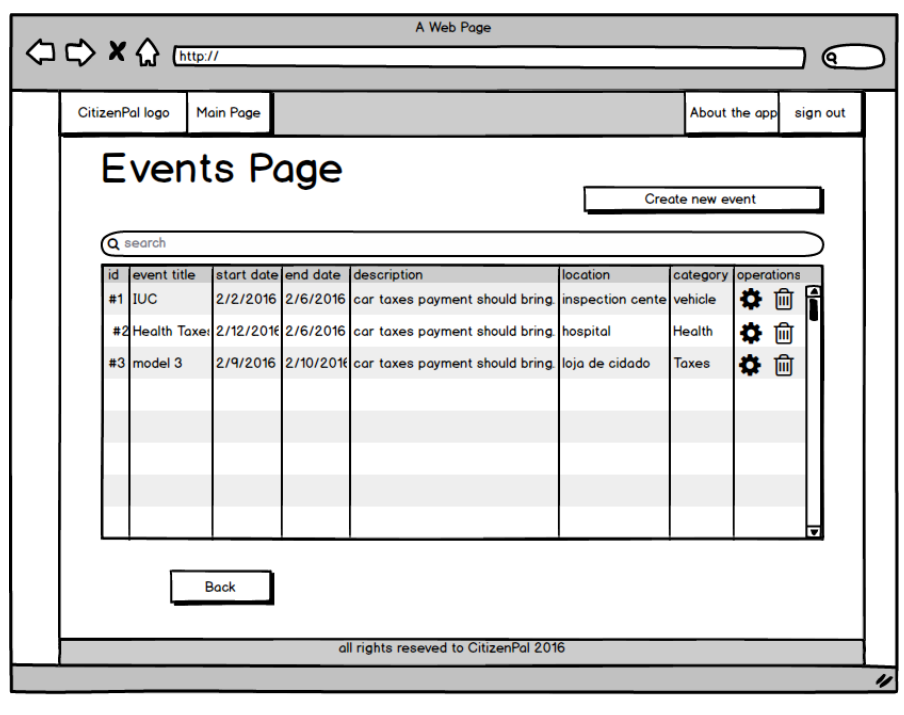

Edit this event

 $\overline{\mathbf{m}}$  Delete this event

Figure 62: UI for CitizenPal back-office app, events page

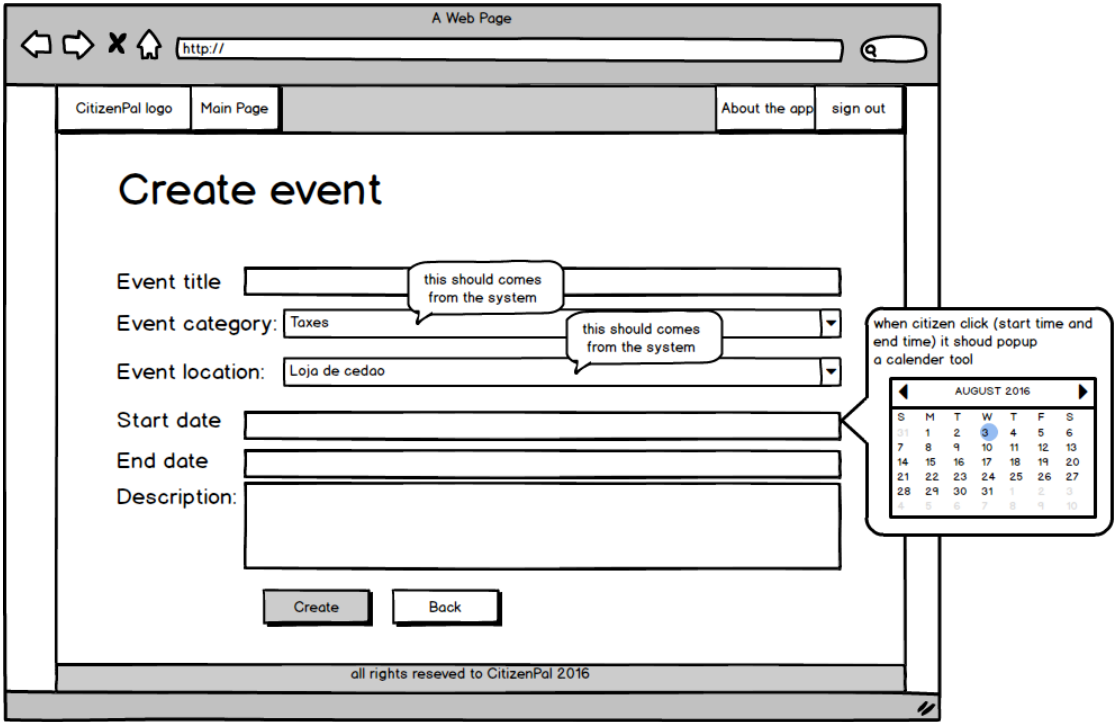

Figure 63: UI for CitizenPal back-office app, new event page

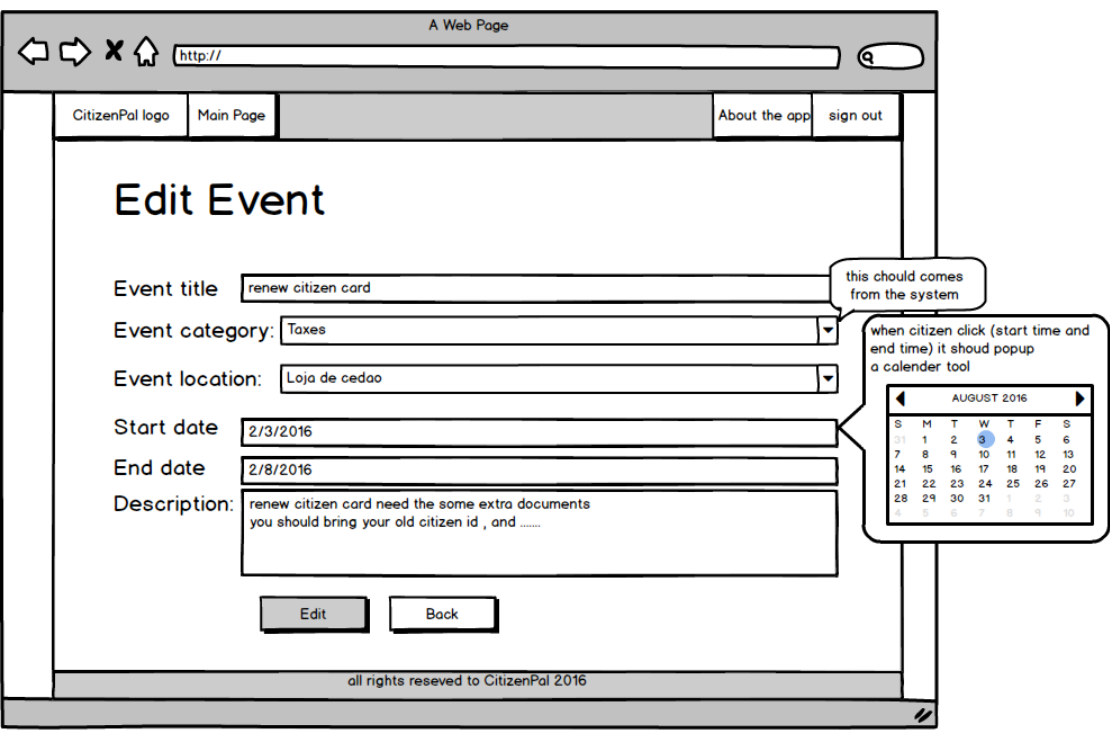

Figure 64: UI for CitizenPal back-office app,edit event page

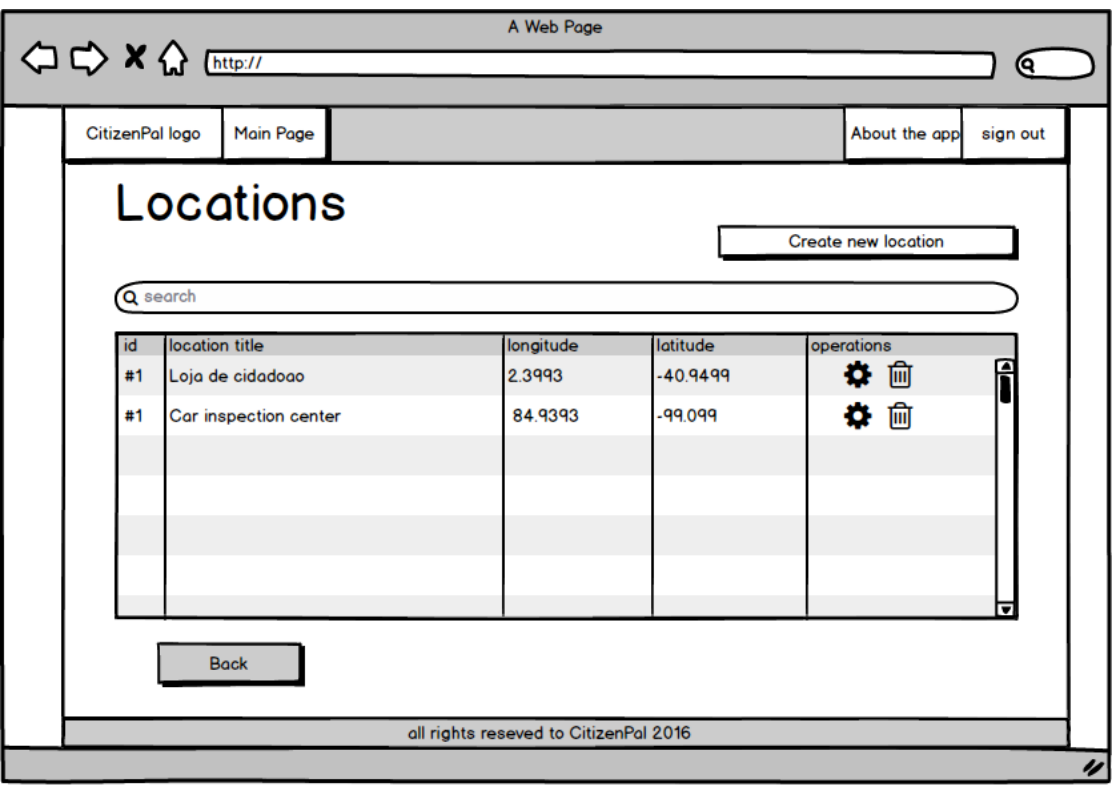

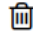

delete this location record

edit this location record

Figure 65: UI for CitizenPal back-office app, locations page

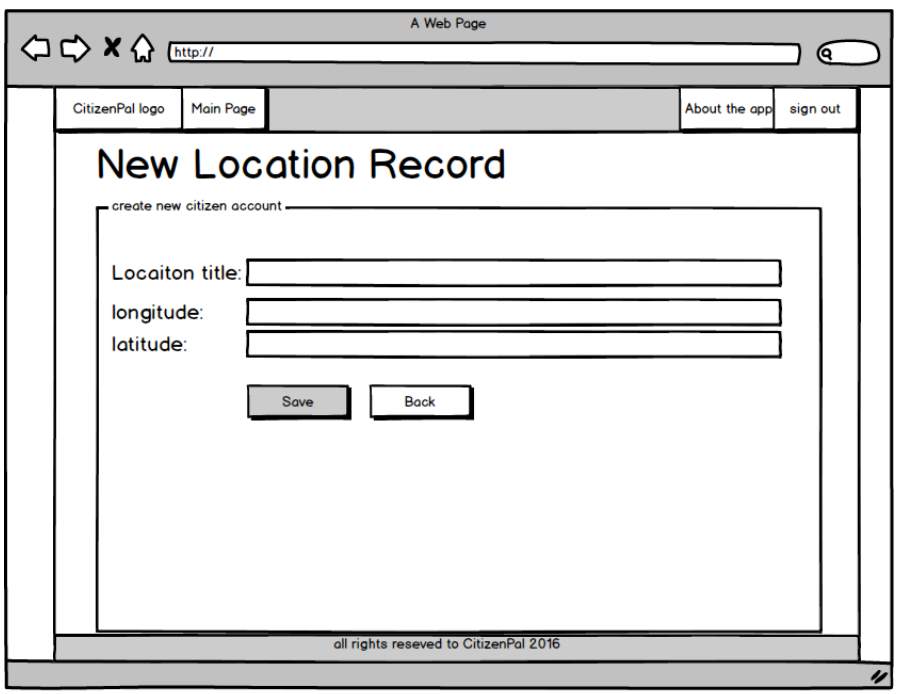

Figure 66: UI for CitizenPal back-office app, new location page

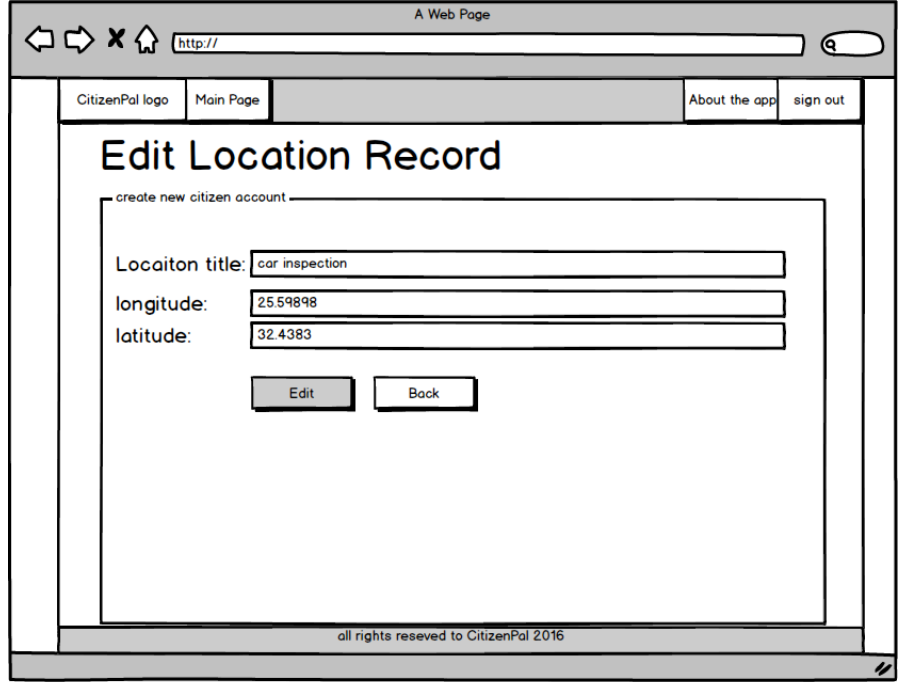

Figure 67: UI for CitizenPal back-office app, events page
### 10.3 Use cases

#### 10.3.1 Smart-Phone App Use Case:

The following Use Cases explains the User goals of the mobile application. The User of the Mobile app in this case is the Citizens.

### SP-UC-01

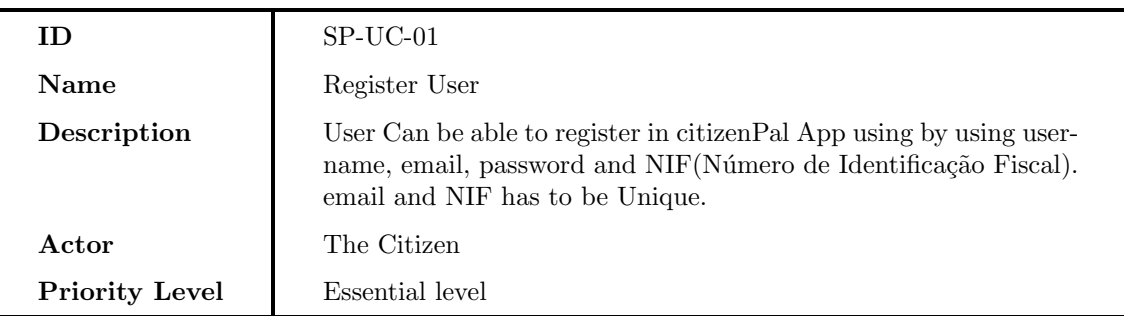

#### SP-UC-02

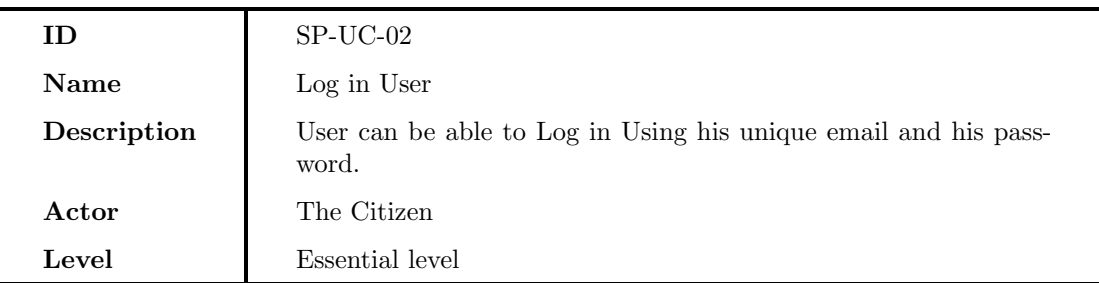

#### SP-UC-03

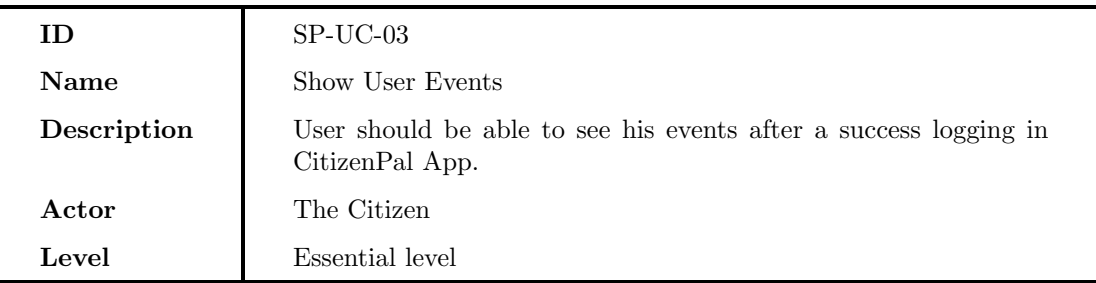

### SP-UC-04

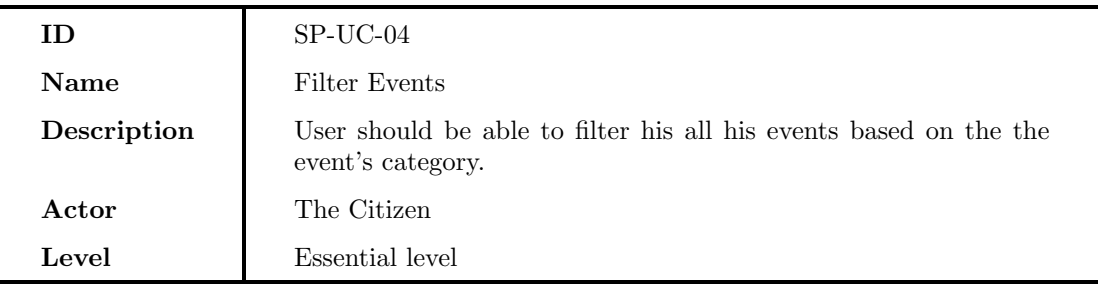

### SP-UC-05

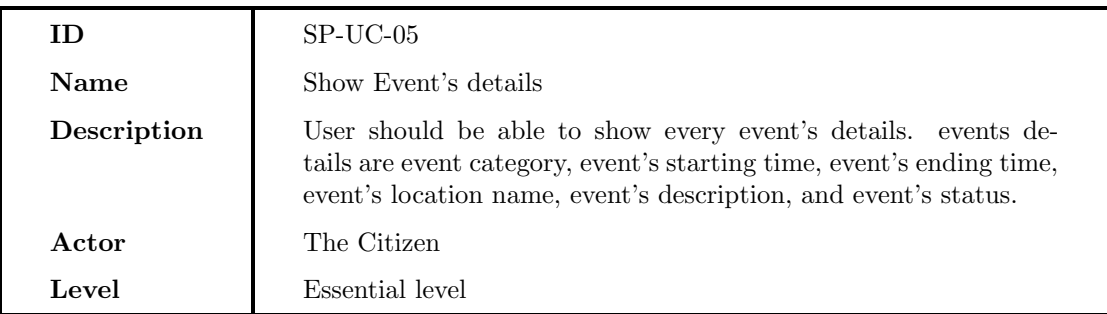

### SP-UC-06

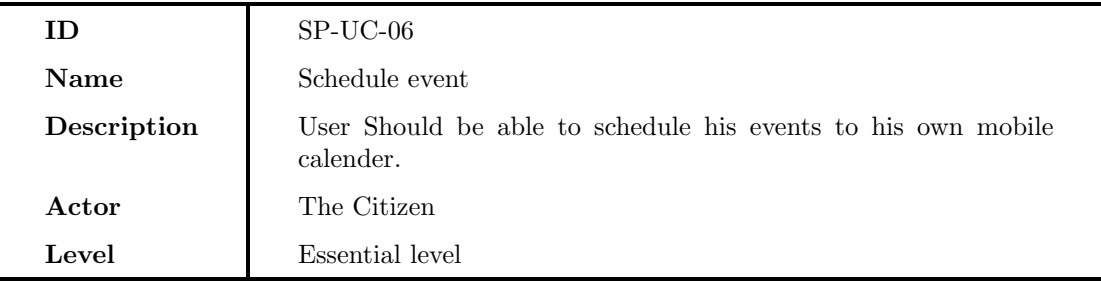

### SP-UC-07

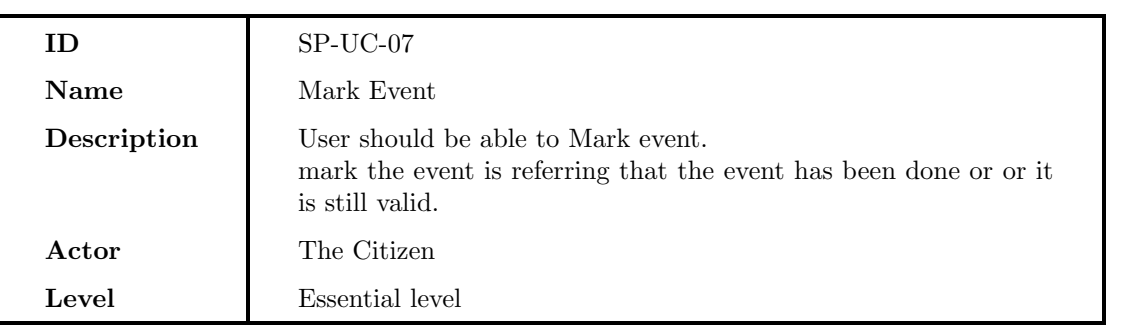

#### SP-UC-08

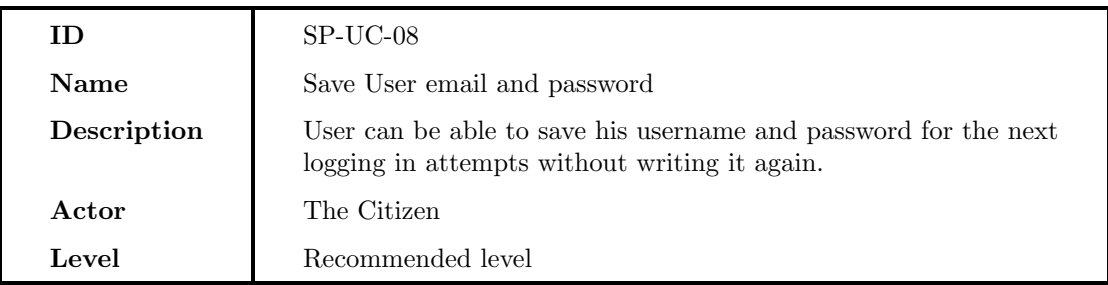

#### SP-UC-09

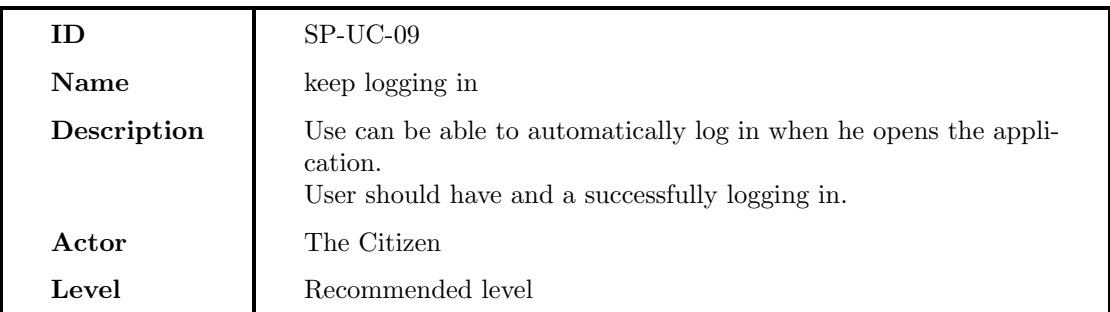

### SP-UC-10

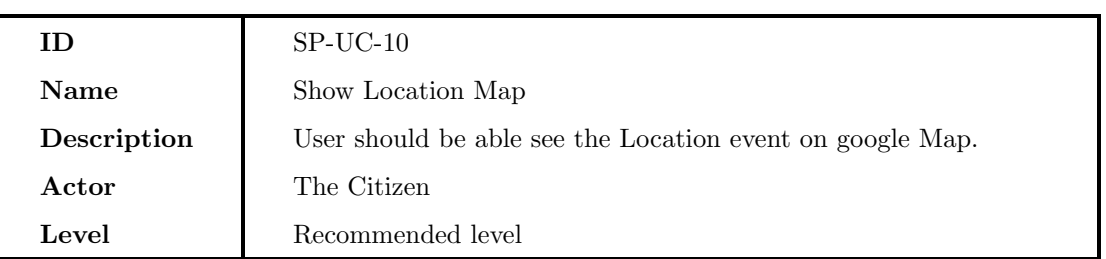

#### SP-UC-11

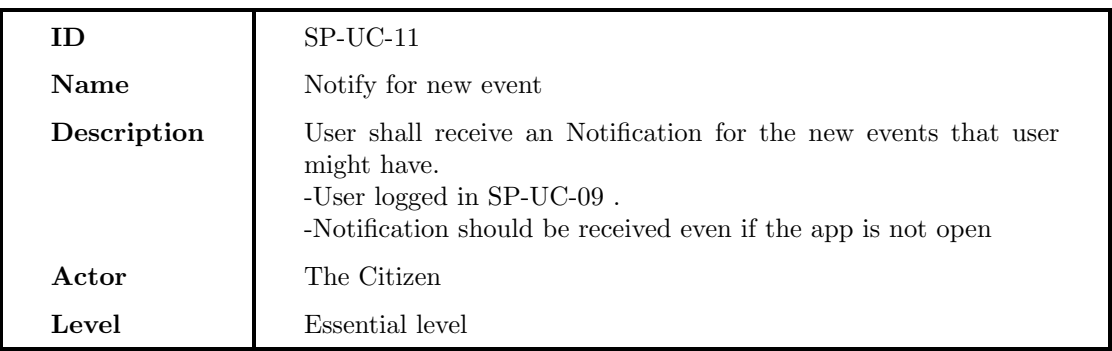

### 10.3.2 Back-Office App

The Back office is an web client applications that can connect to the Server app and control the data. The major actor of the back office is the Admin.

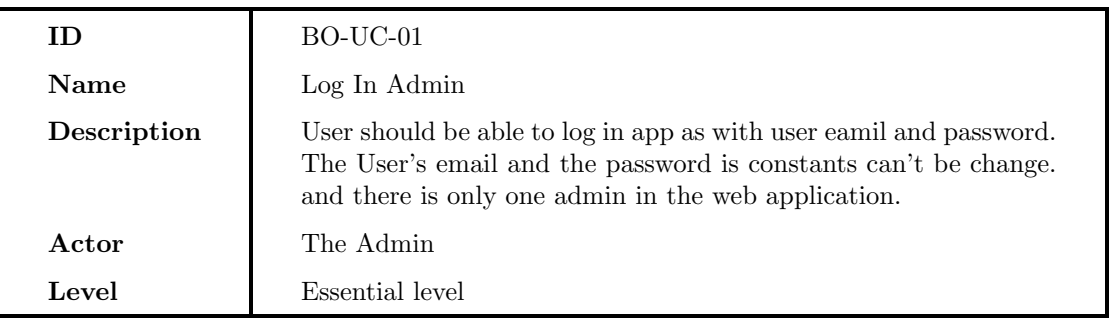

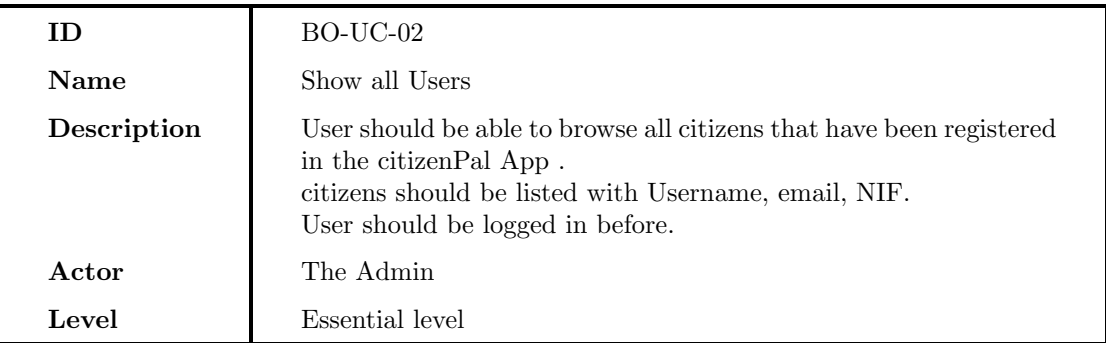

#### BO-UC-03

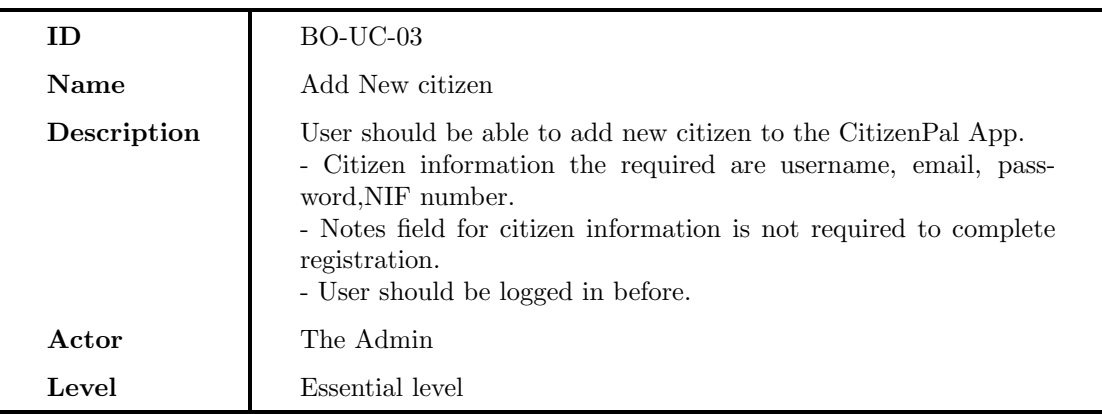

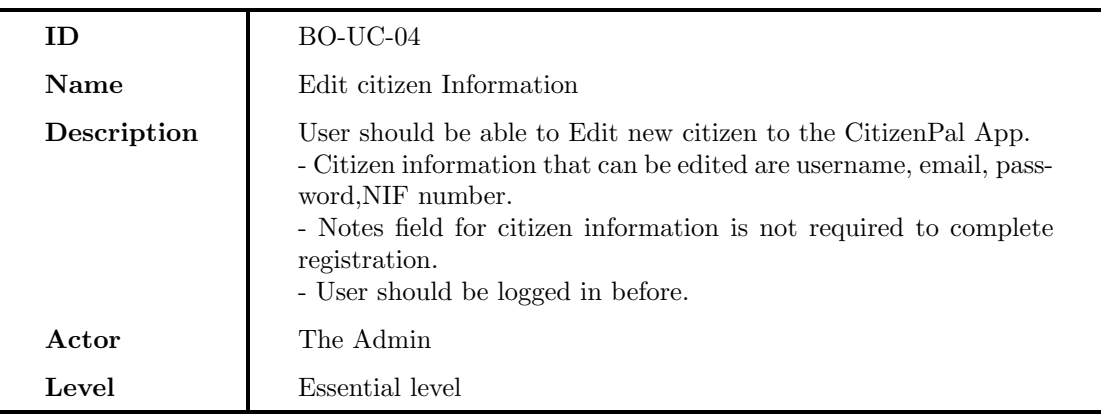

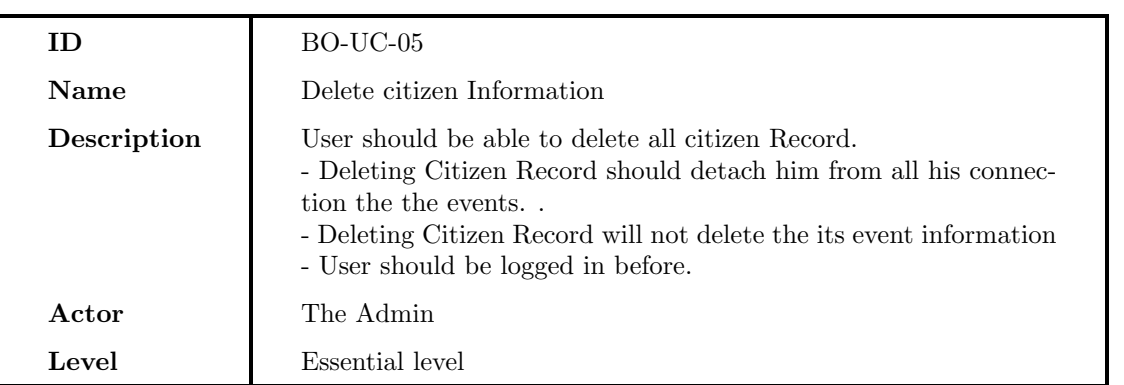

### BO-UC-06

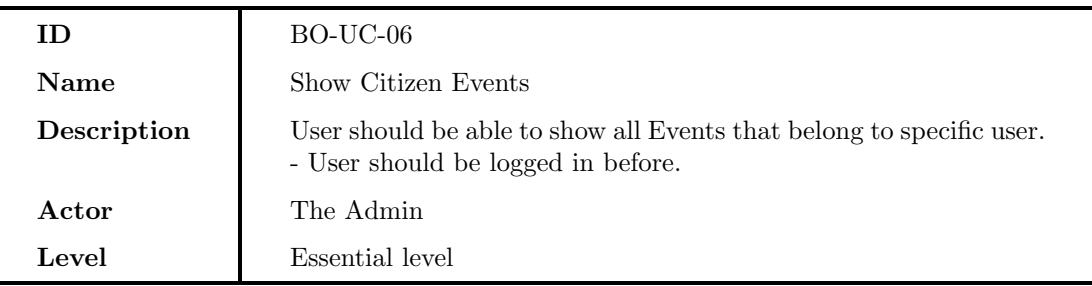

### BO-UC-07

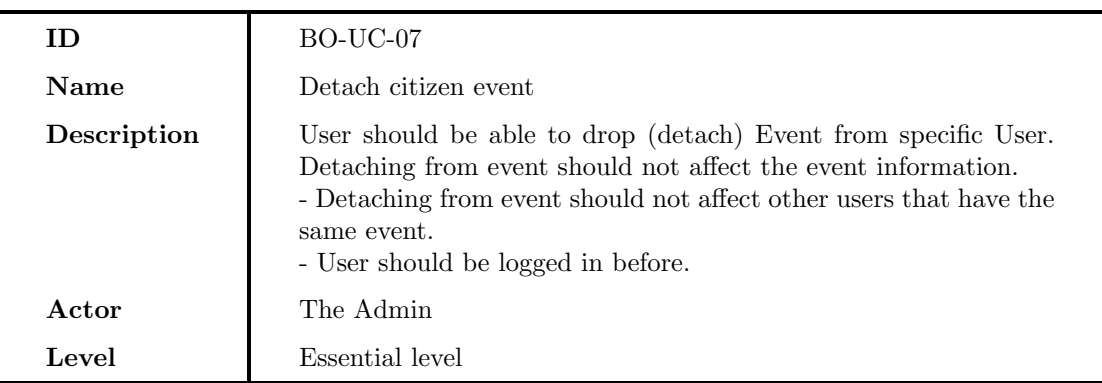

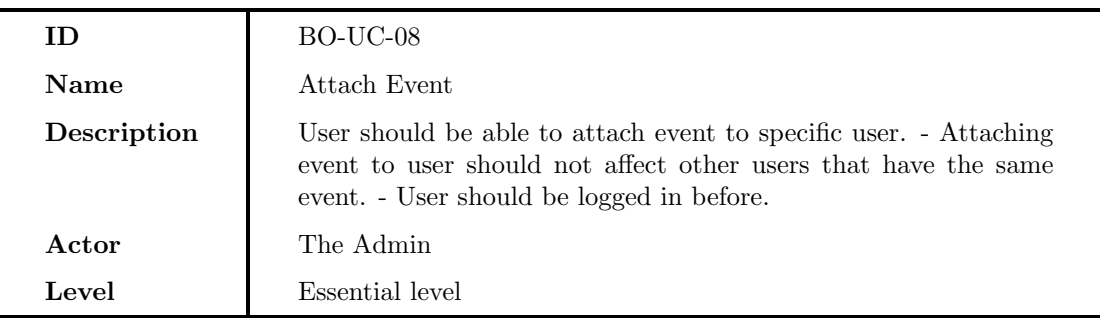

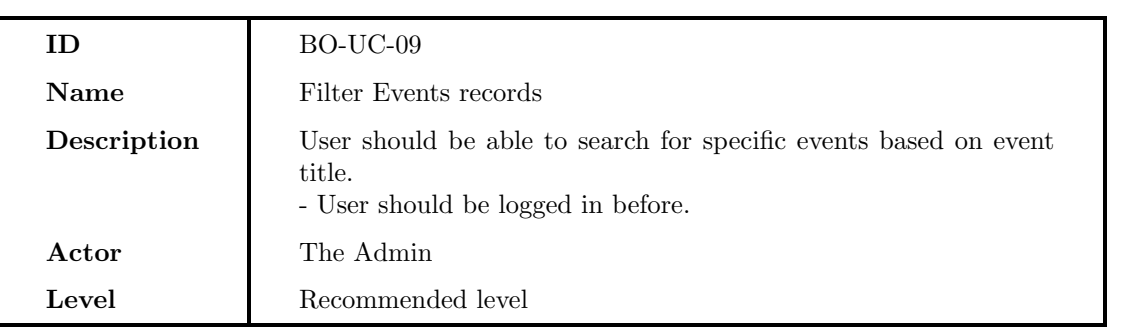

### BO-UC-10

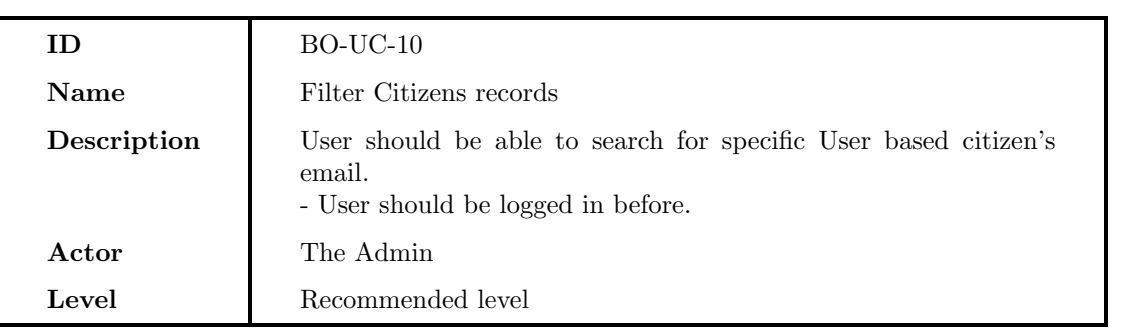

### BO-UC-11

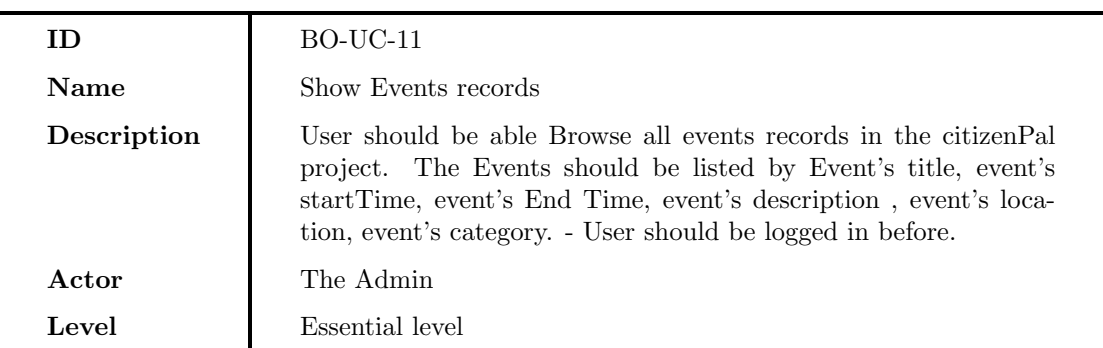

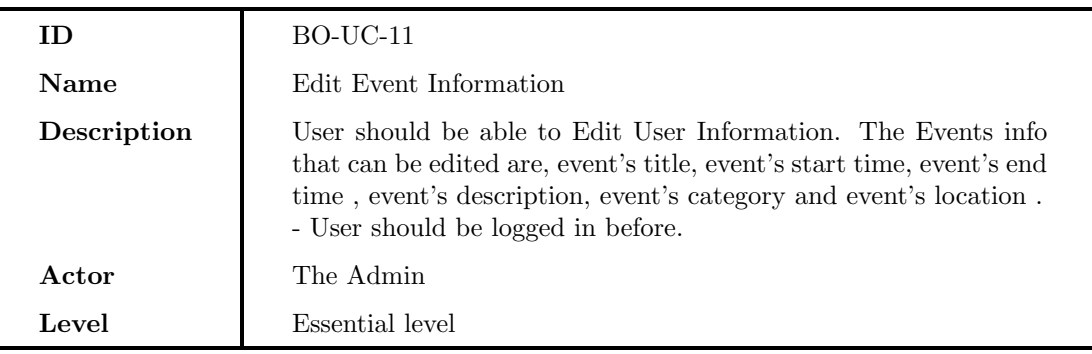

# UC-13

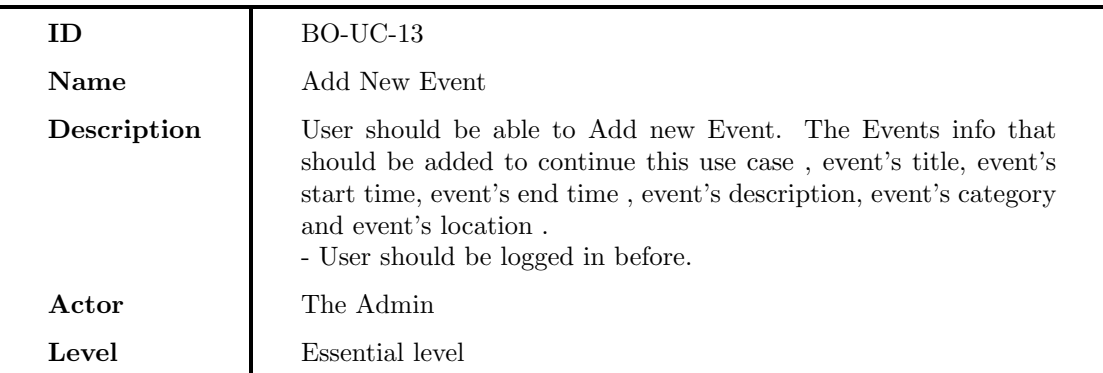

# BO-UC-14

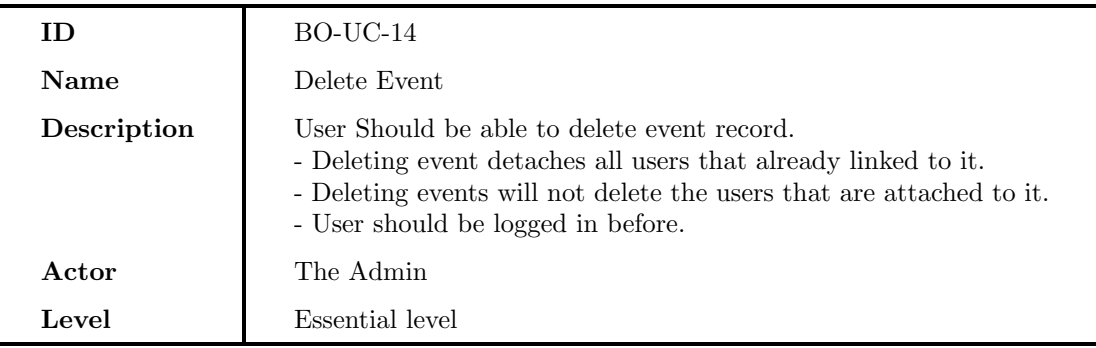

# BO-UC-15

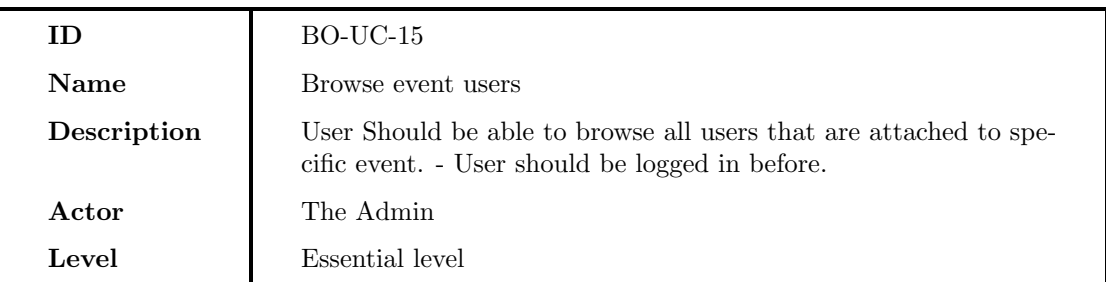

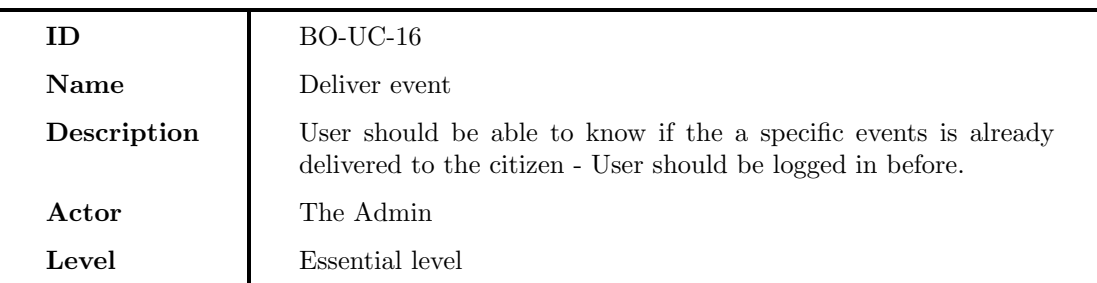

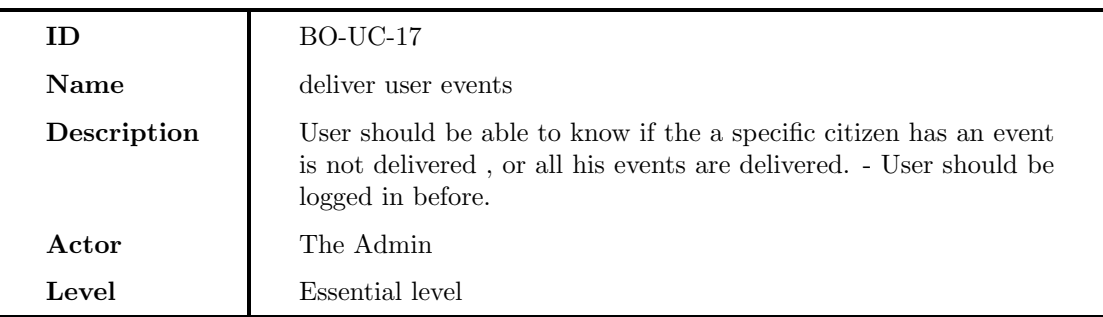

# BO-UC-18

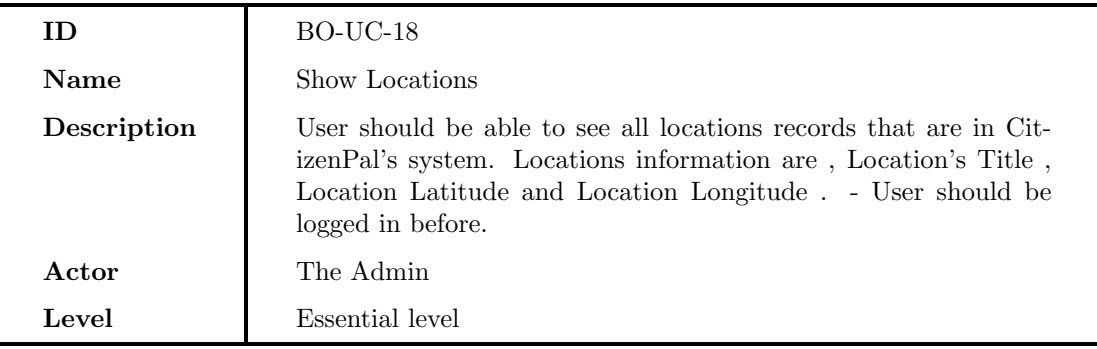

# BO-UC-19

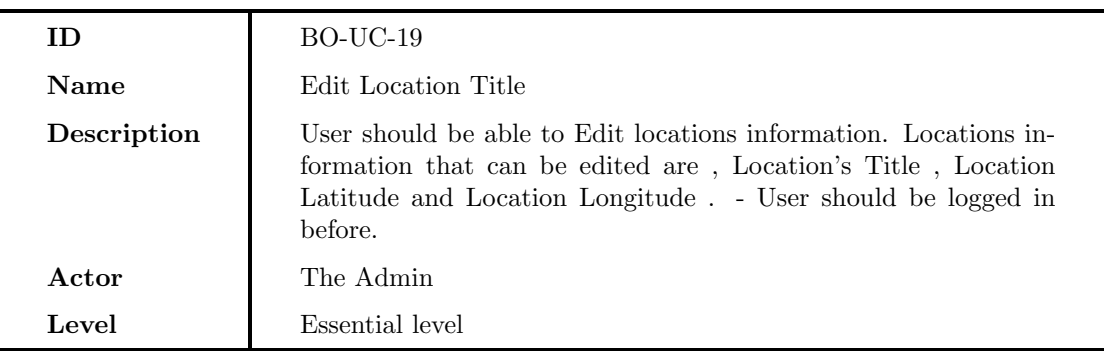

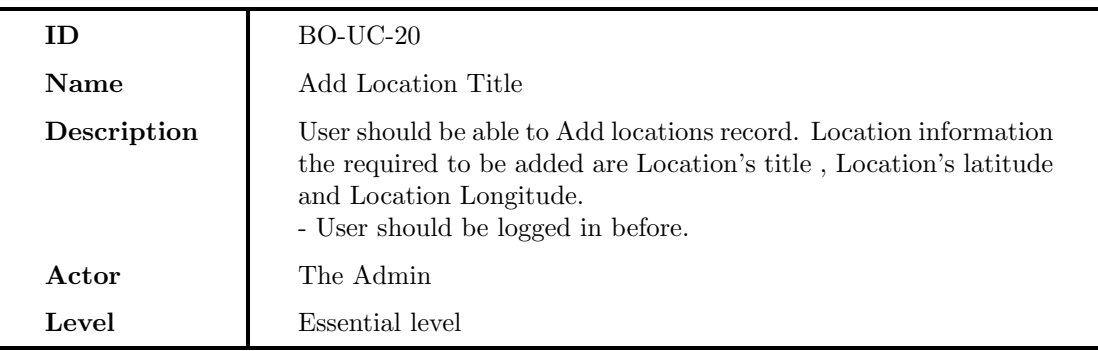

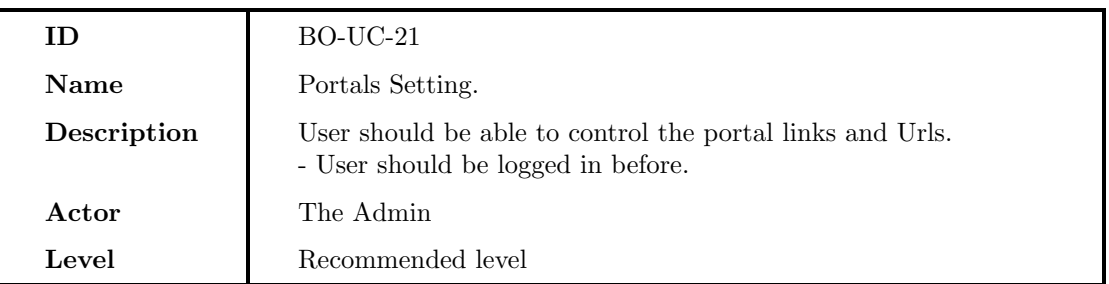

#### Server Use Cases

Server is an Application that does not have any User interface. It application that receives requests from a client. This client could be smart-phone application or back-office.

### SA-UC-01

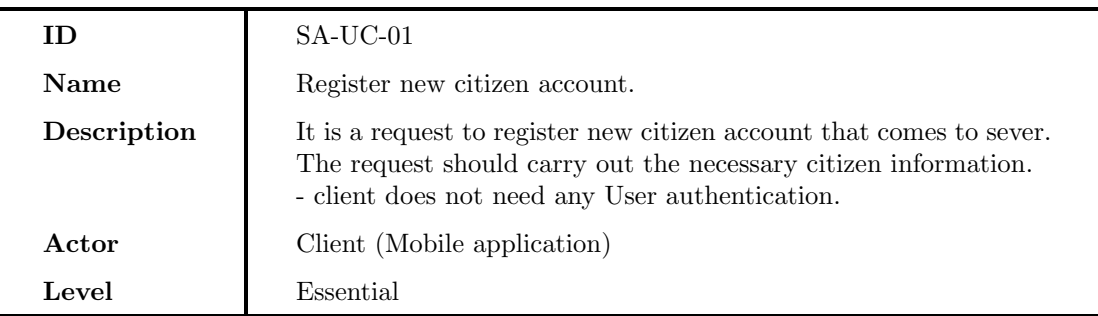

### SA-UC-02

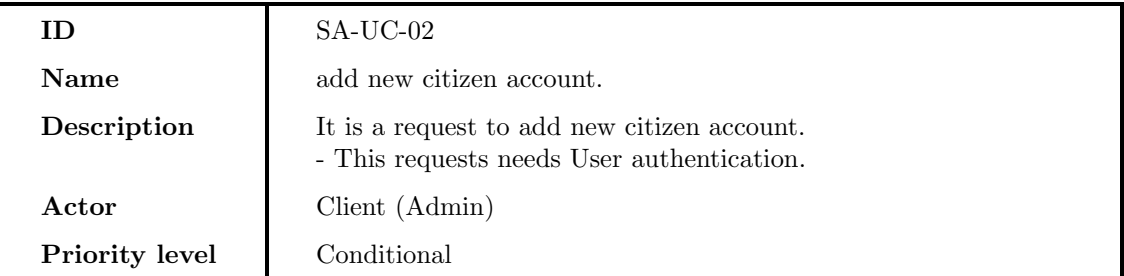

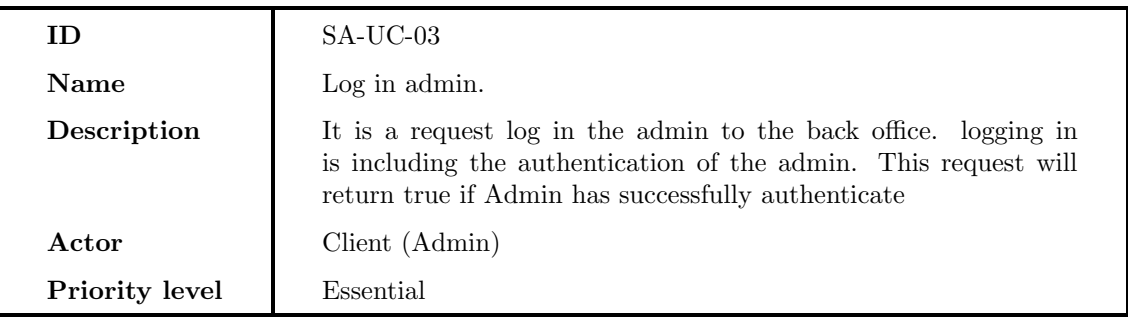

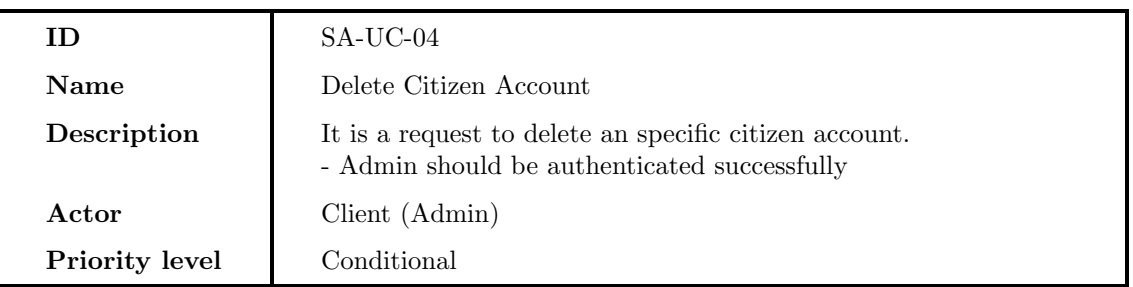

#### SA-UC-05

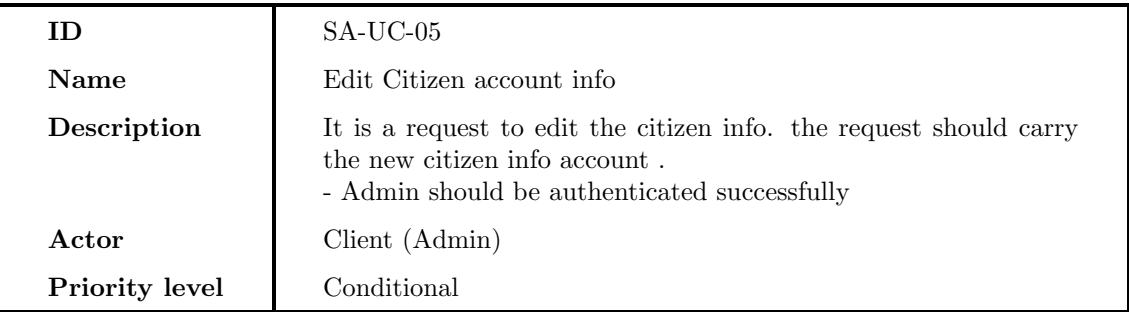

### SA-UC-06

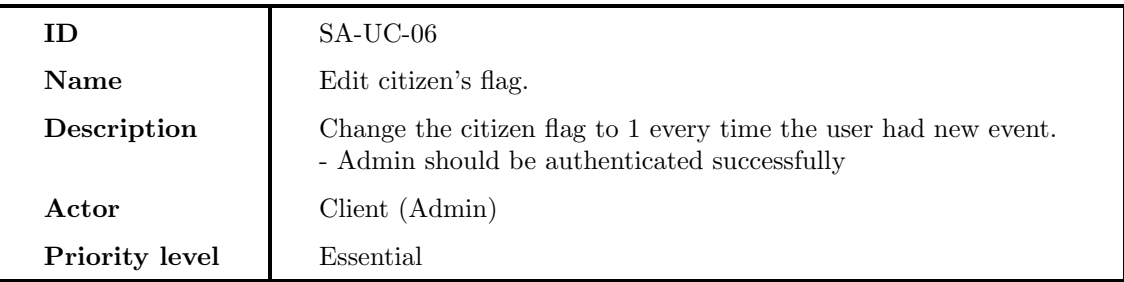

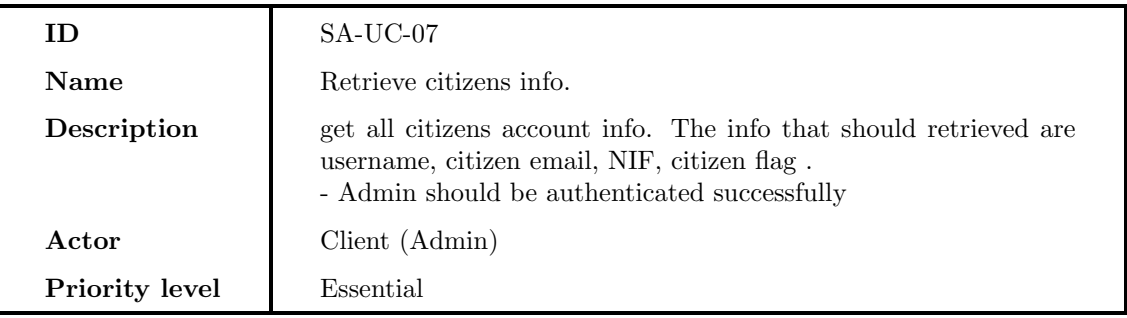

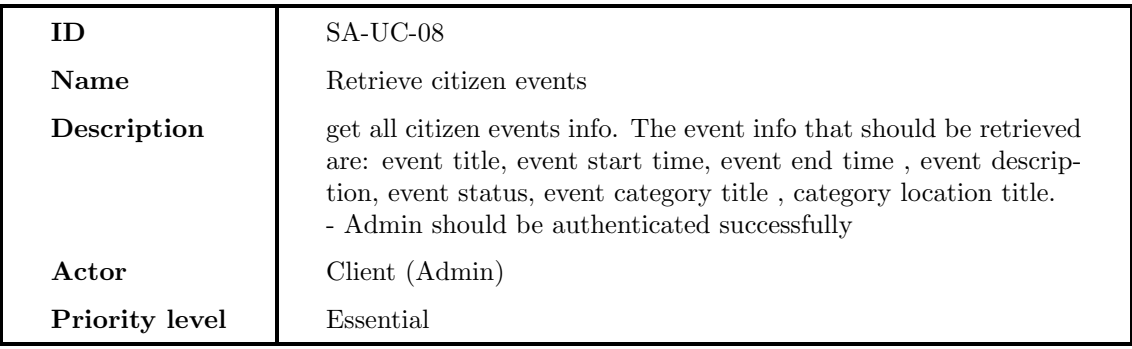

### SA-UC-09

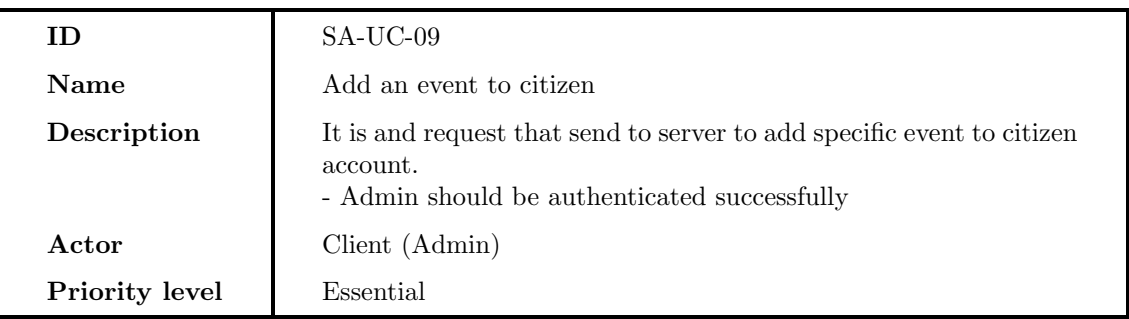

### SA-UC-10

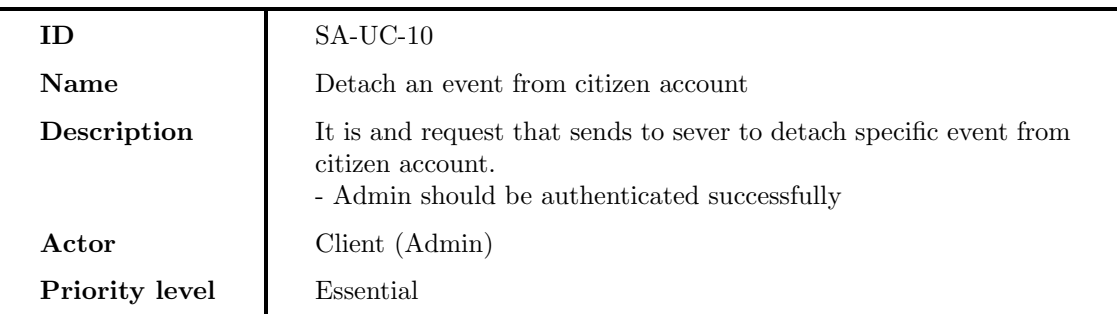

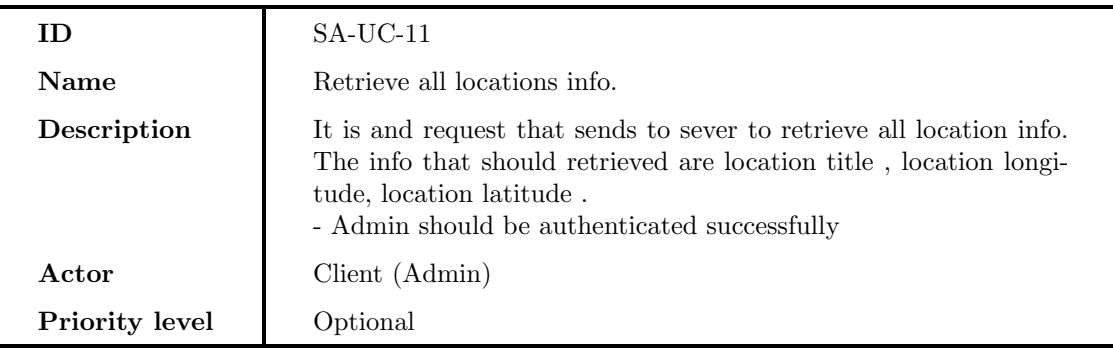

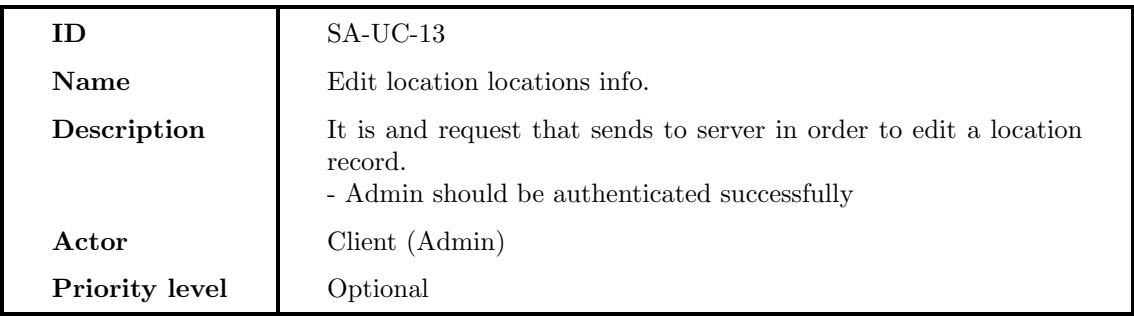

# SA-UC-13

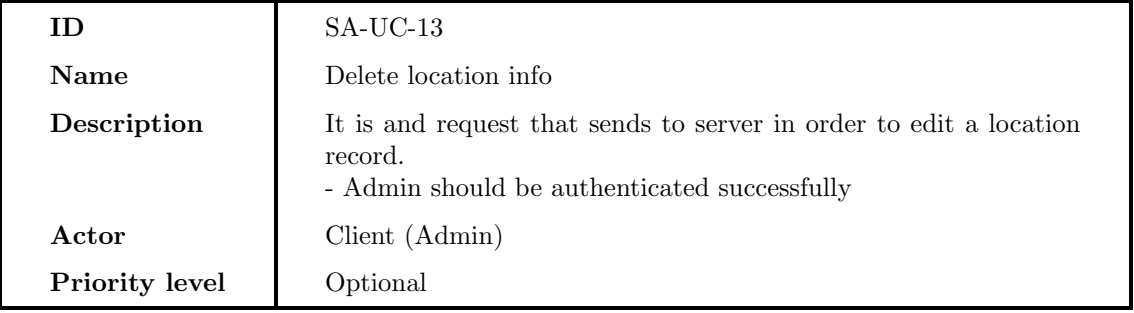

### SA-UC-14

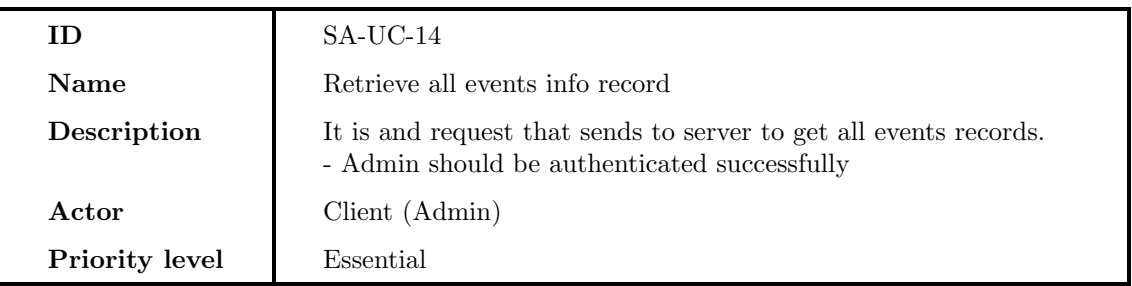

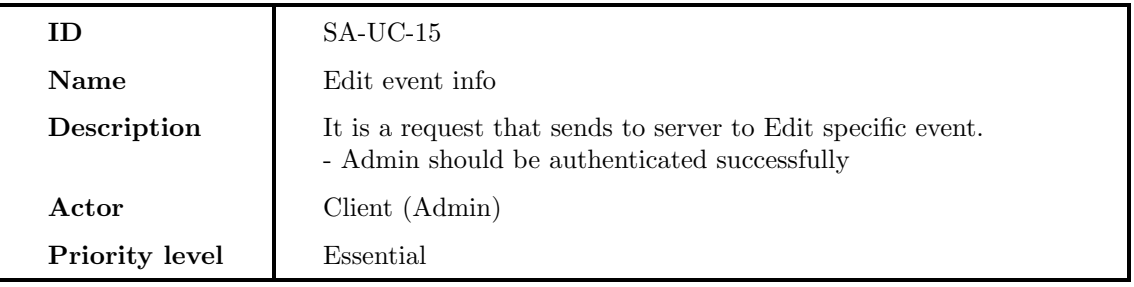

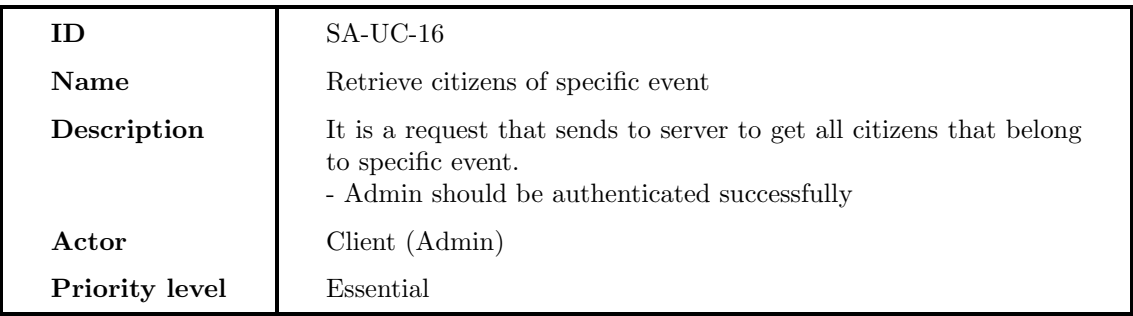

# SA-UC-17

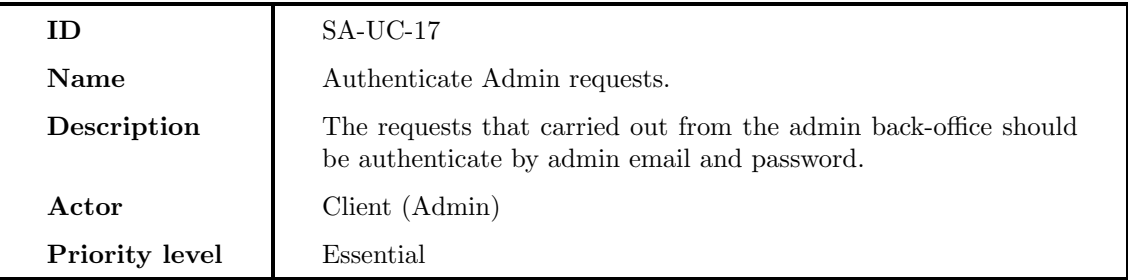

### SA-UC-17

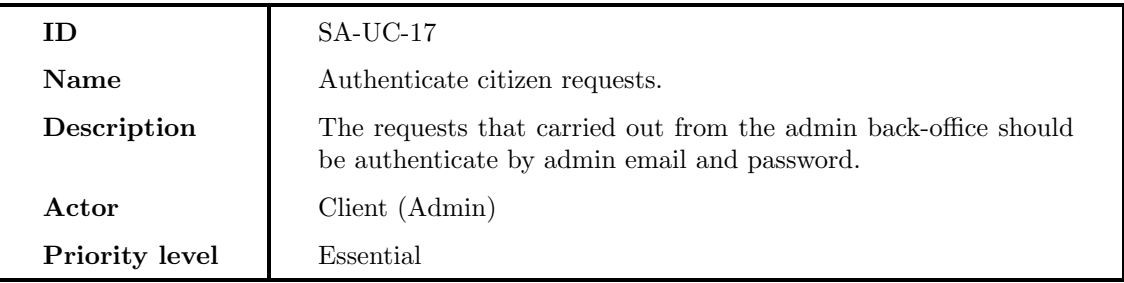

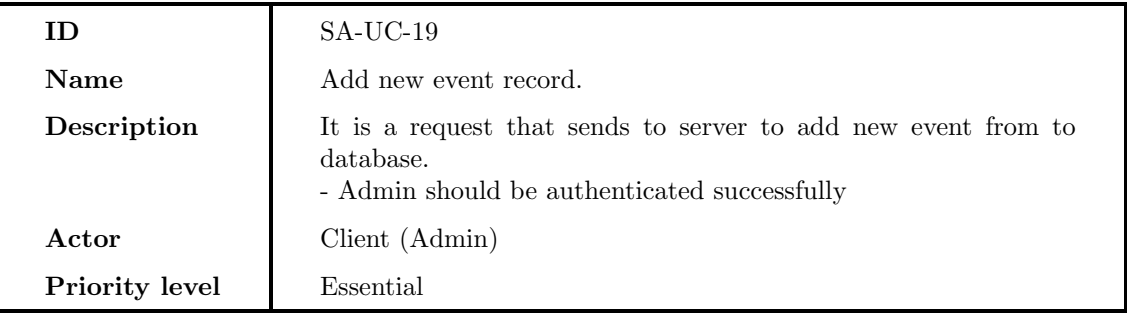

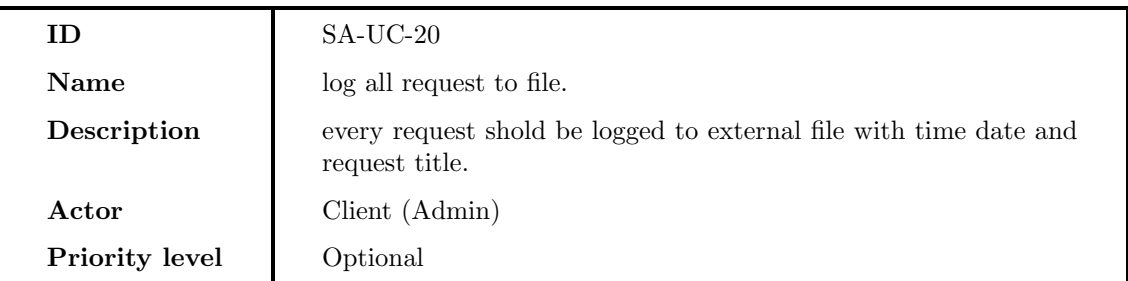

### 10.4 Screen shots

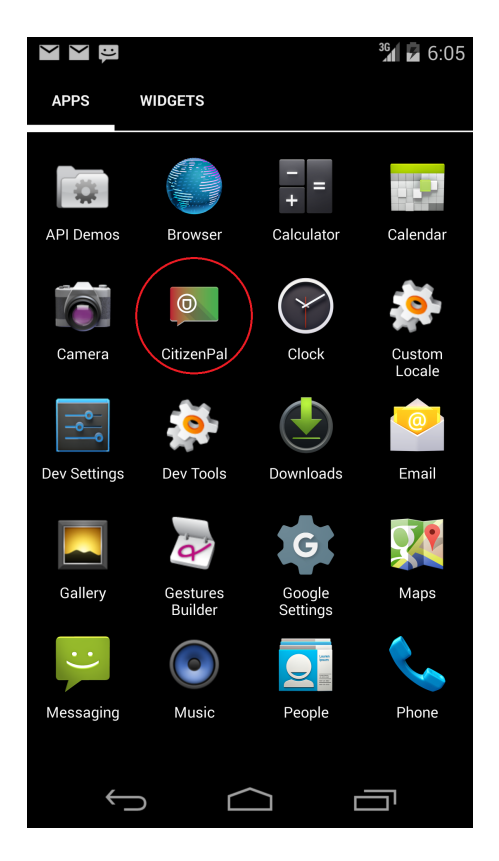

Figure 68: CitizenPal app among the Android applications

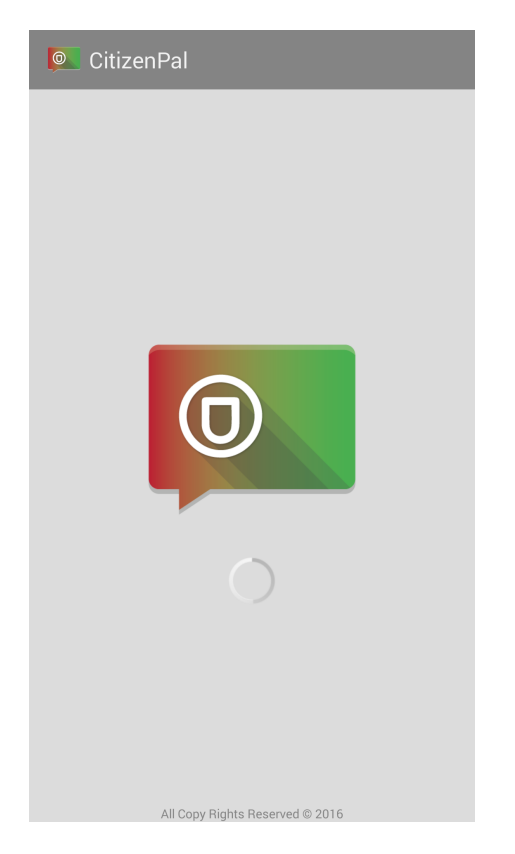

Figure 69: Screenshot of Android app, Start page.

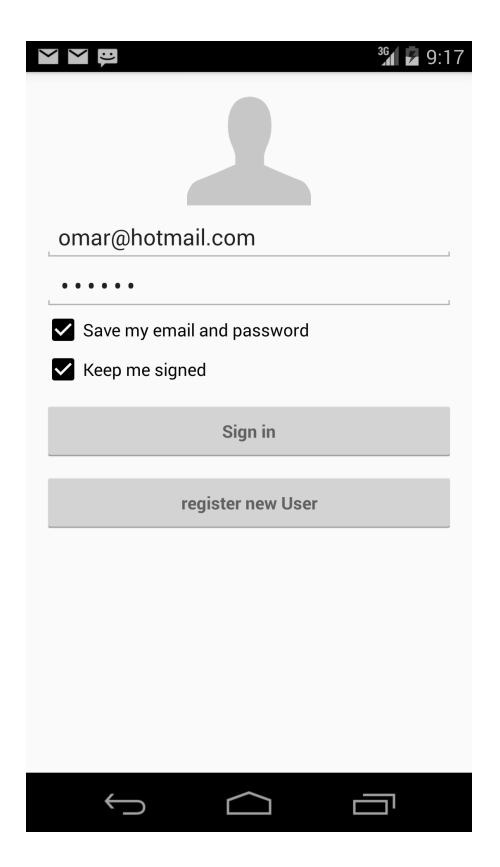

Figure 70: Screenshot of Android app, sign in page

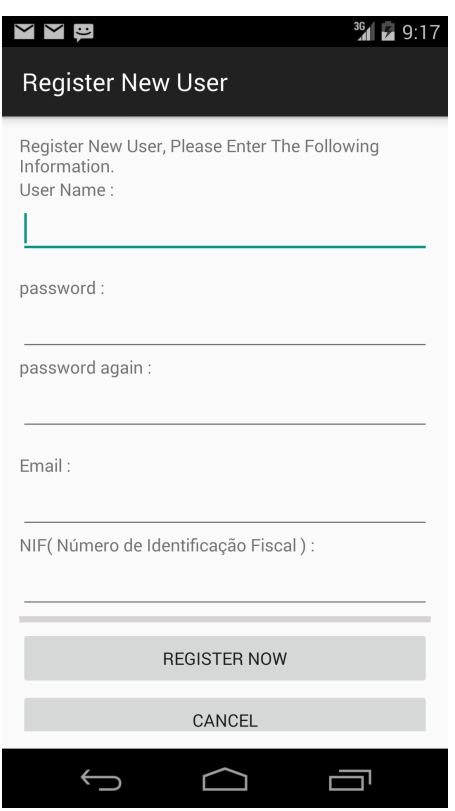

Figure 71: Screenshot of Android app, Registering Page.

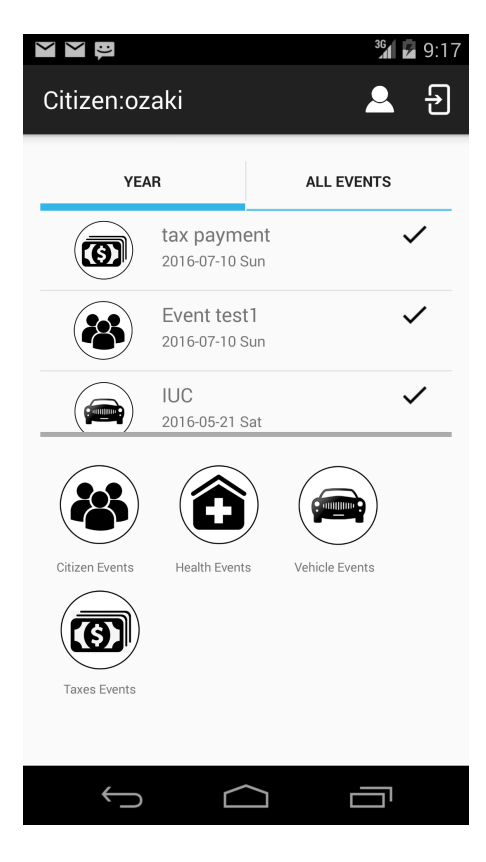

Figure 72: Screenshot of Android app, main page

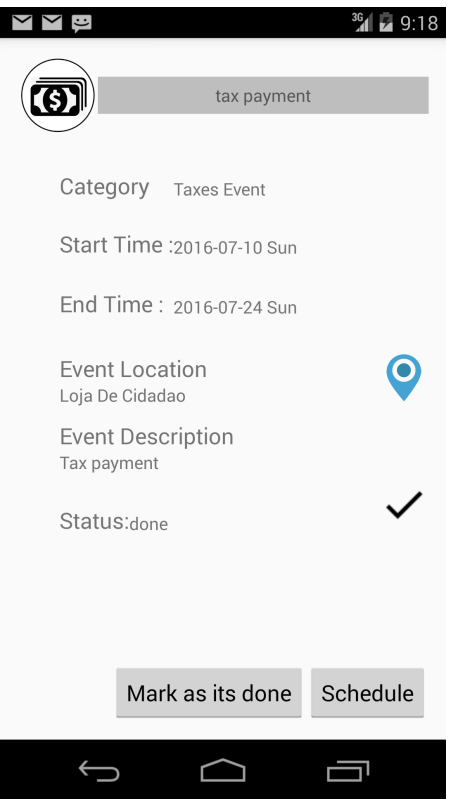

Figure 73: Screenshot of Android app, event details.

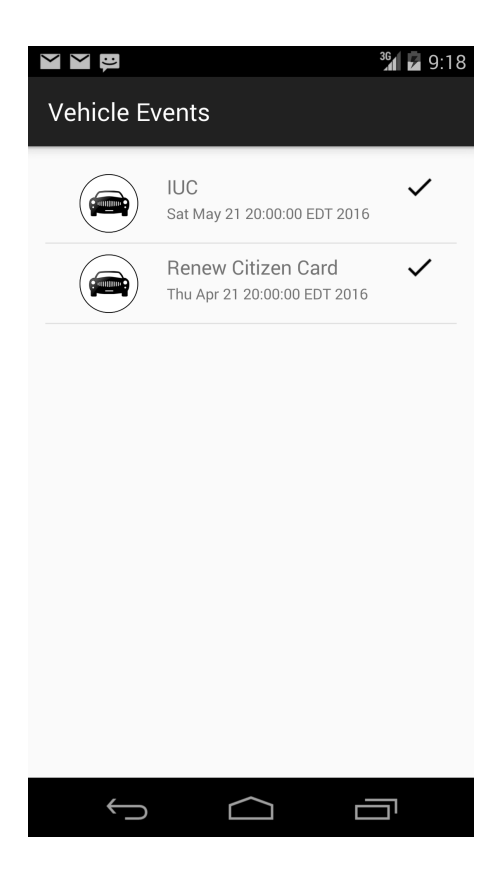

Figure 74: Screenshot of Android app, filtered events.

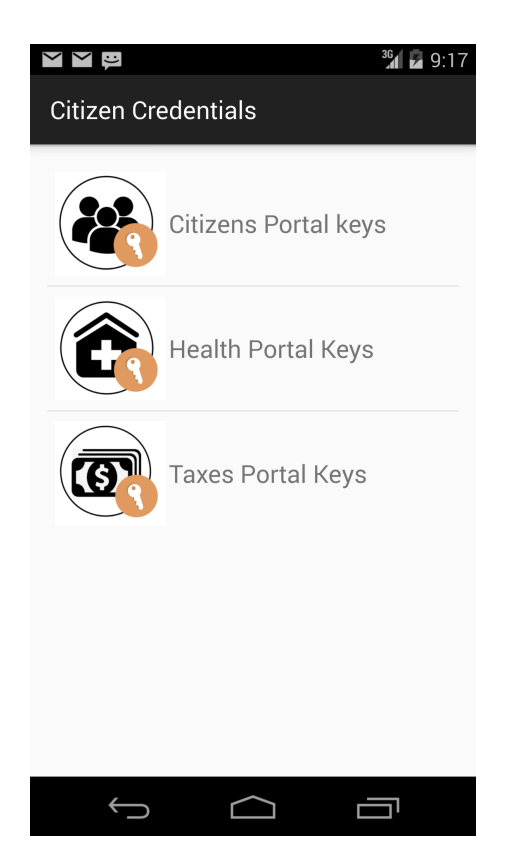

Figure 75: Screenshot of Android app, keys entry page

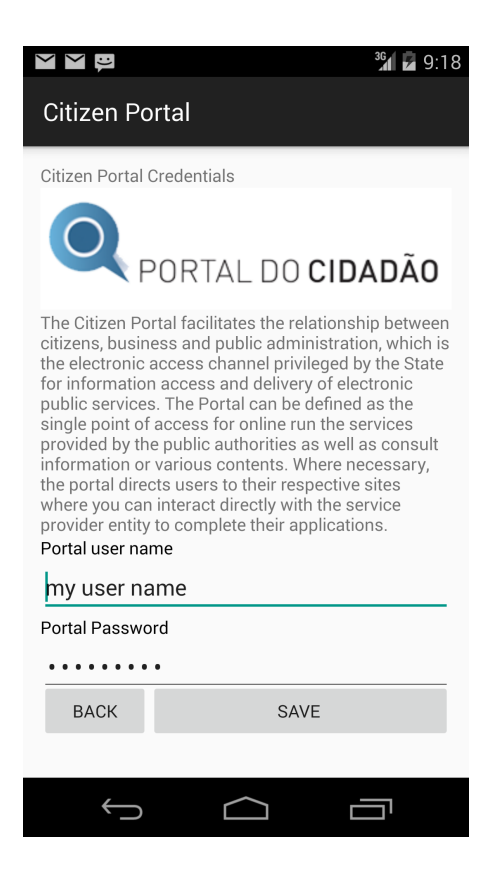

Figure 76: Screenshot of Android app, citizens portal credentials entry page

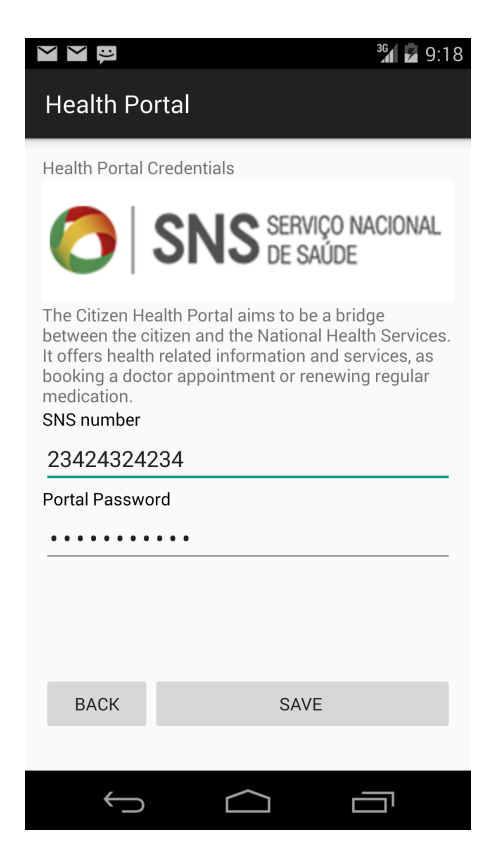

Figure 77: Screenshot of Android app, health portal credentials entry page

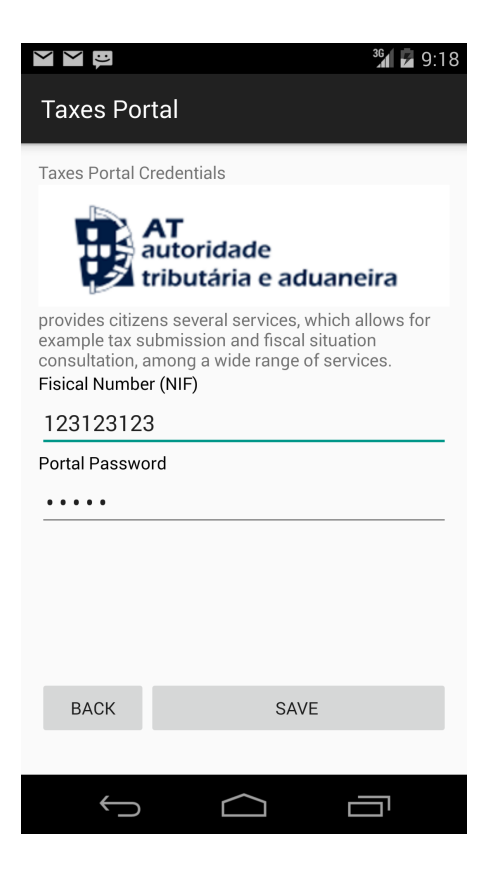

Figure 78: Screenshot of Android app, Taxes portal credentials entry page.

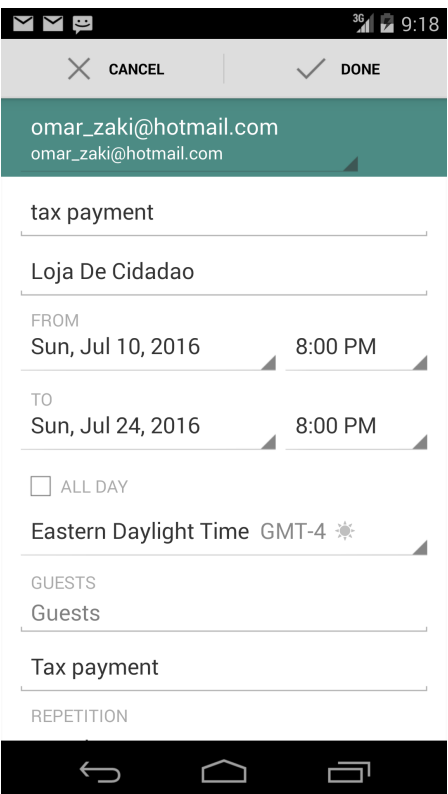

Figure 79: Screenshot of Android app , scheduling event to citizen's calender

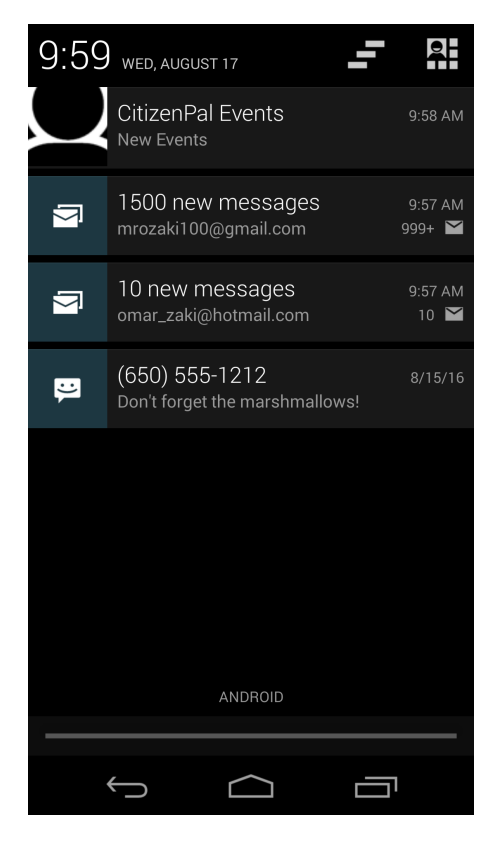

Figure 80: Screenshot of Android app , notify a new event

#### Back-office interface

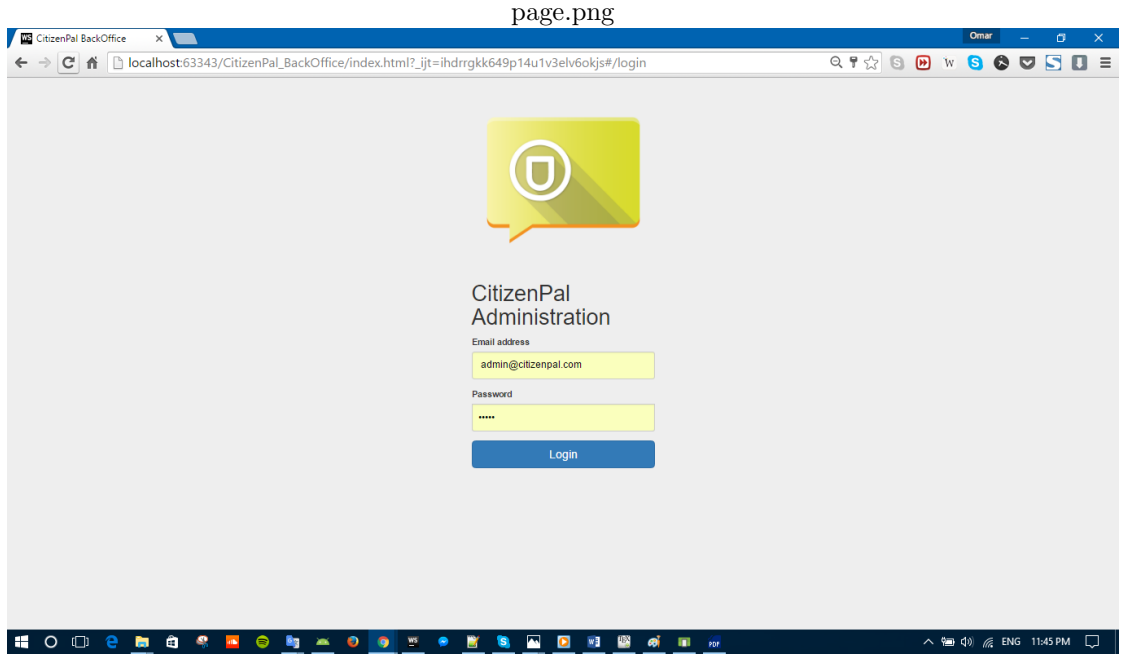

Figure 81: Screenshot of back-office app, admin login page

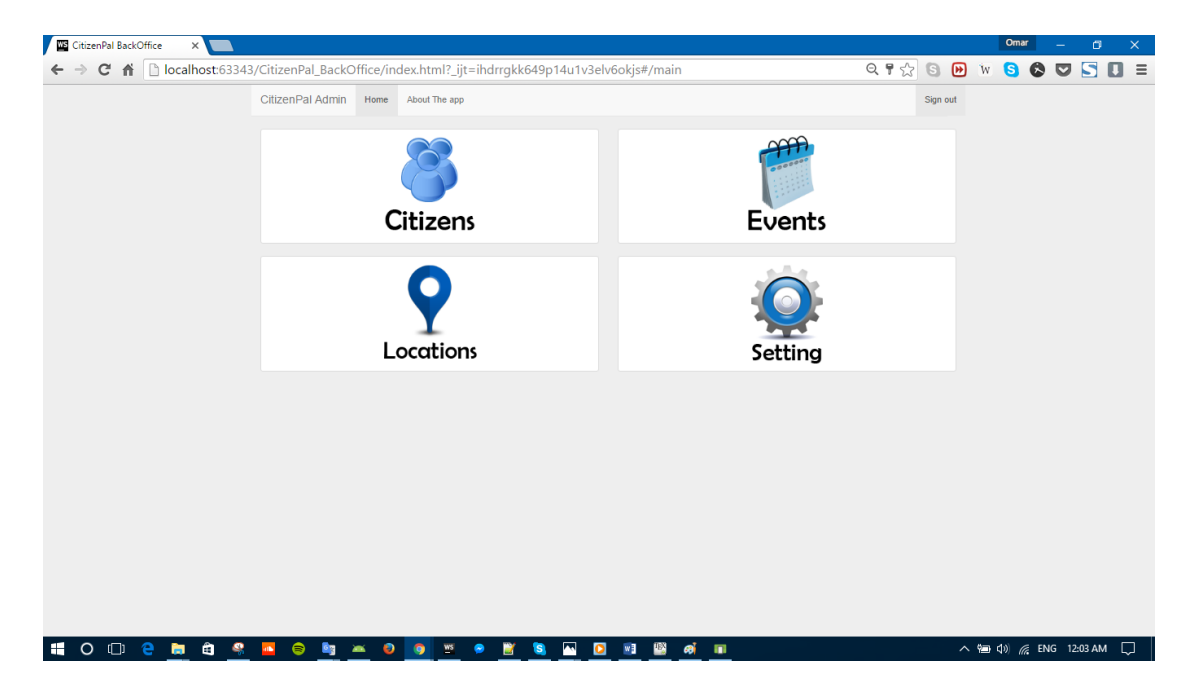

Figure 82: Screenshot of back-office app, citizen main page

| CitizenPal BackOffice | Omar<br>$\times$<br>$Q \uparrow \Diamond$ S D w S $\bigcirc$<br>B localhost:63343/CitizenPal_BackOffice/index.html?_ijt=ihdrrgkk649p14u1v3elv6okjs#/citizens<br>$\Box$ |                                                                                                    |                   | σ         |                               |          |          |  |   |  |
|-----------------------|----------------------------------------------------------------------------------------------------|----------------------------------------------------------------------------------------------------|-------------------|-----------|-------------------------------|----------|----------|--|---|--|
| Cñ                    |                                                                                                    |                                                                                                    |                   |           |                               |          |          |  | Б |  |
|                       | CitizenPal Admin                                                                                                    | Home<br>About The app<br><b>Citizens Panel</b><br>In this section you can control the citizen information, create, delete and change citizens information.<br>+ Create a new Citizen<br>Search by user email<br><b>All Citizens</b><br>۰<br><b>Citizen Email</b><br><b>Citizen Name</b><br><b>Citizen NIF</b><br>123123123<br>$\overline{\mathbf{3}}$<br>ozaki<br>omar@hotmail.com<br>û<br>B<br>۰<br>$\mathbb{Z}$<br>123123123<br>ozaki<br>omar1@hotmail.com<br>$\overline{4}$<br>亩<br>Œ<br>$\mathbf{r}_0$<br>۰<br>123123123<br>6<br>joao<br>joao@hotmail.com<br>命<br>n<br>$\mathbb{Z}$<br>۰<br>123123123<br>$\overline{7}$<br>account1@hotmail.com<br>Ammory<br>û<br>E<br>۰<br>$\triangleright$<br>Miguel@hotmail.com<br>234234234<br>8<br>Miguel<br>û<br>B<br>$\mathbf{N}$<br>۰<br>9<br>sara@hotmail.com<br>123123123<br>sara<br>亩<br>E<br>۰<br>$\mathbb{Z}$<br>10<br>filpe<br>flipe@hotmail.com<br>321234234<br>亩<br>B<br>٠<br>$\mathbb{Z}$<br>Jose@hotmail.com<br>912123123<br>11<br>Jose<br>音<br>E.<br>Իა<br>÷ |                   |           |                               |          | Sign out |  |   |  |
|                       |                                                                                                    |                                                                                                    |                   |           |                               | Q Search |          |  |   |  |
|                       |                                                                                                    |                                                                                                    |                   |           |                               |          |          |  |   |  |
|                       |                                                                                                    |                                                                                                    |                   |           |                               |          |          |  |   |  |
|                       |                                                                                                    |                                                                                                    |                   |           |                               |          |          |  |   |  |
|                       |                                                                                                    |                                                                                                    |                   |           |                               |          |          |  |   |  |
|                       |                                                                                                    |                                                                                                    |                   |           |                               |          |          |  |   |  |
|                       |                                                                                                    |                                                                                                    |                   |           |                               |          |          |  |   |  |
|                       |                                                                                                    |                                                                                                    |                   |           |                               |          |          |  |   |  |
|                       |                                                                                                    |                                                                                                    |                   |           |                               |          |          |  |   |  |
|                       |                                                                                                    |                                                                                                    |                   |           |                               |          |          |  |   |  |
|                       |                                                                                                    |                                                                                                    |                   |           |                               |          |          |  |   |  |
|                       |                                                                                                    |                                                                                                    |                   |           |                               |          |          |  |   |  |
|                       | 12                                                                                                    | Alex                                                                                                    | Alex@hotmail.com  | 992883732 | $\hat{a}$ $\approx$<br>B<br>۰ |          |          |  |   |  |
|                       | 13                                                                                                    | Pedro                                                                                                    | Pedro@hotmail.com | 876890654 | <b>日 0 亩 12</b>               |          |          |  |   |  |

Figure 83: Screenshot of back-office app, citizens page

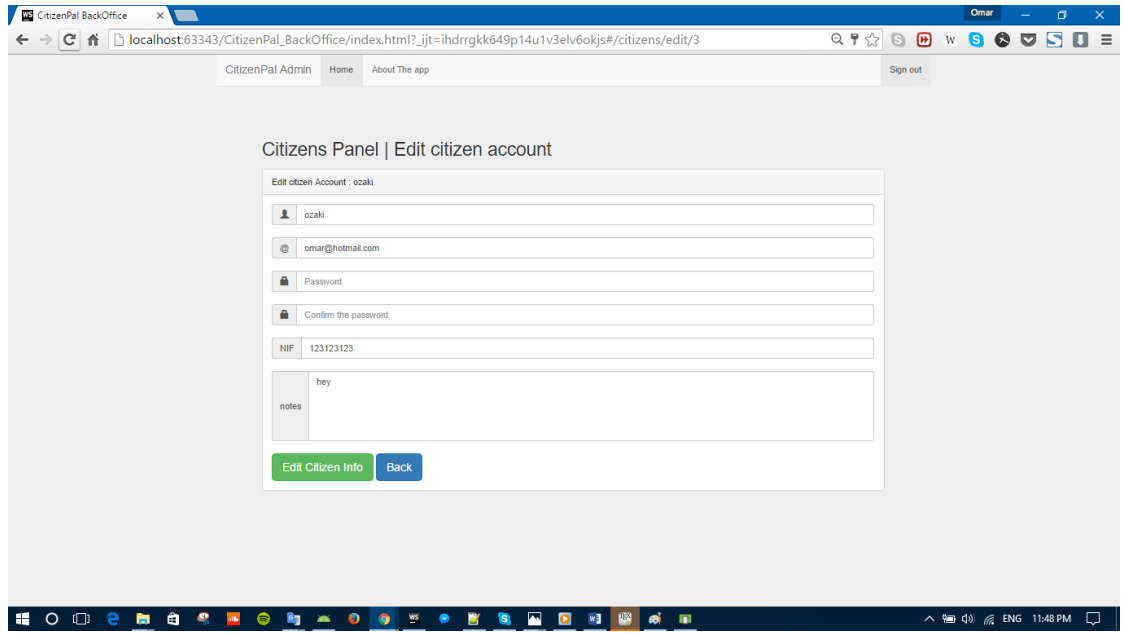

Figure 84: Screenshot of back-office app, edit citizen info

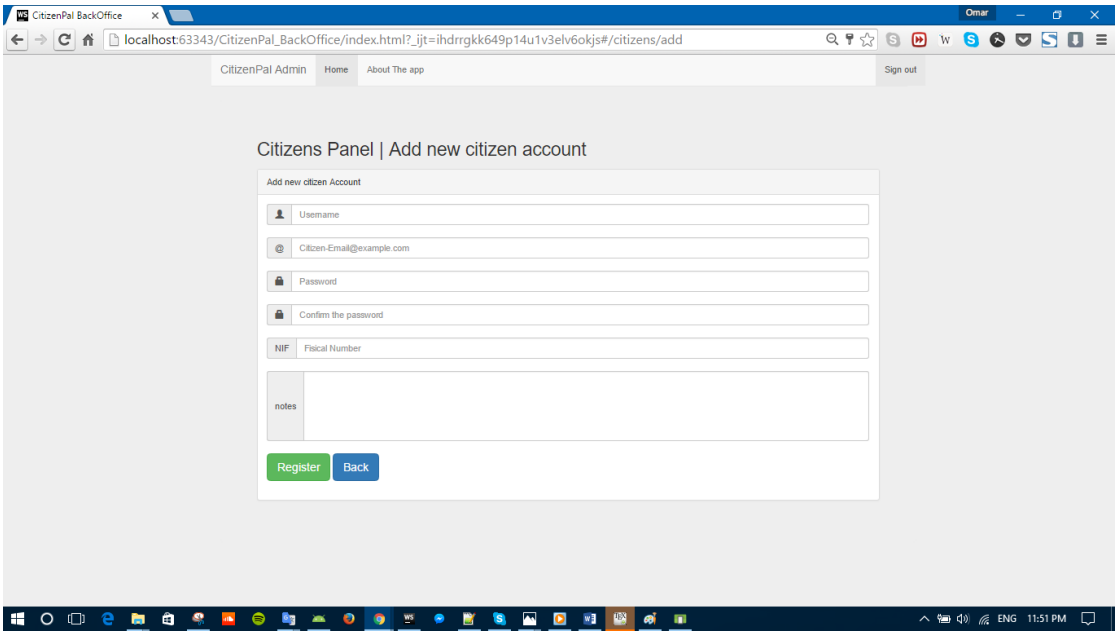

Figure 85: Screenshot of back-office app, create new citizen

| CitizenPal Admin | Home                               | About The app     |                       |                                                                                                    |                       |               |                      |                                | Sign out |  |  |
|------------------|------------------------------------|-------------------|-----------------------|----------------------------------------------------------------------------------------------------|-----------------------|---------------|----------------------|--------------------------------|----------|--|--|
|                  | <b>Citizen Events Page</b>         |                   |                       | In this section you can control the citizen Events Info, add, remove and change specific event information. |                       |               |                      |                                |          |  |  |
|                  | + E Add events to This citizen     |                   |                       |                                                                                                    |                       |               |                      |                                |          |  |  |
| event title      | <b>Events for omar@hotmail.com</b> |                   |                       |                                                                                                    |                       |               |                      | Q Search                       |          |  |  |
|                  | #id Event title                    | <b>Start Time</b> | <b>End Time</b>       | <b>Description</b>                                                                                          | Location              | <b>Status</b> | Category             | ۰                              |          |  |  |
| 20               | event test 33                      | 2016-07-20        | 2016-07-30            | adasdasd                                                                                                    | Loja De Cidadao       | valid         | <b>Health Event</b>  | $\pmb{\times}$<br>N.           |          |  |  |
| 18               | tax payment                        | 2016-07-11        | 2016-07-25            | Tax payment                                                                                                 | Loja De Cidadao       | done          | Taxes Event          | ×<br>$\mathbf{r}_0$            |          |  |  |
| 19               | <b>Event test1</b>                 | 2016-07-11        | 2016-07-25            | This event is for test                                                                                      | Loja De Cidadao       | done          | <b>Citizen Event</b> | $x \in$                        |          |  |  |
| $\overline{2}$   | <b>IUC</b>                         | 2016-05-22        | 2016-06-30            | Tax payment for the<br>cars                                                                                 | Loja De Cidadao       | done          | <b>Vehicle Event</b> | $\mathbf x$<br>$\mathbf{r}_0$  |          |  |  |
| $\mathbf{3}$     | Modelo 3 Taxes                     |                   | 2017-01-22 2017-03-22 | annual taxes<br>paymenent for<br>empolyees                                                                  | Loja De Cidadao       | done          | <b>Taxes Event</b>   | $x \in$                        |          |  |  |
| -1               | <b>Renew Citizen Card</b>          | 2016-04-22        | 2016-04-30            | requirs the following<br>information: valid<br>passpord, Heath<br>insurance, Residence<br>document.         | Car Inspection center | done          | Vehicle Event        | $\pmb{\times}$<br>$\mathbb{Z}$ |          |  |  |
|                  |                                    |                   |                       |                                                                                                    |                       |               |                      |                                |          |  |  |

Figure 86: Screenshot of back-office app, events that belong to specific citizen

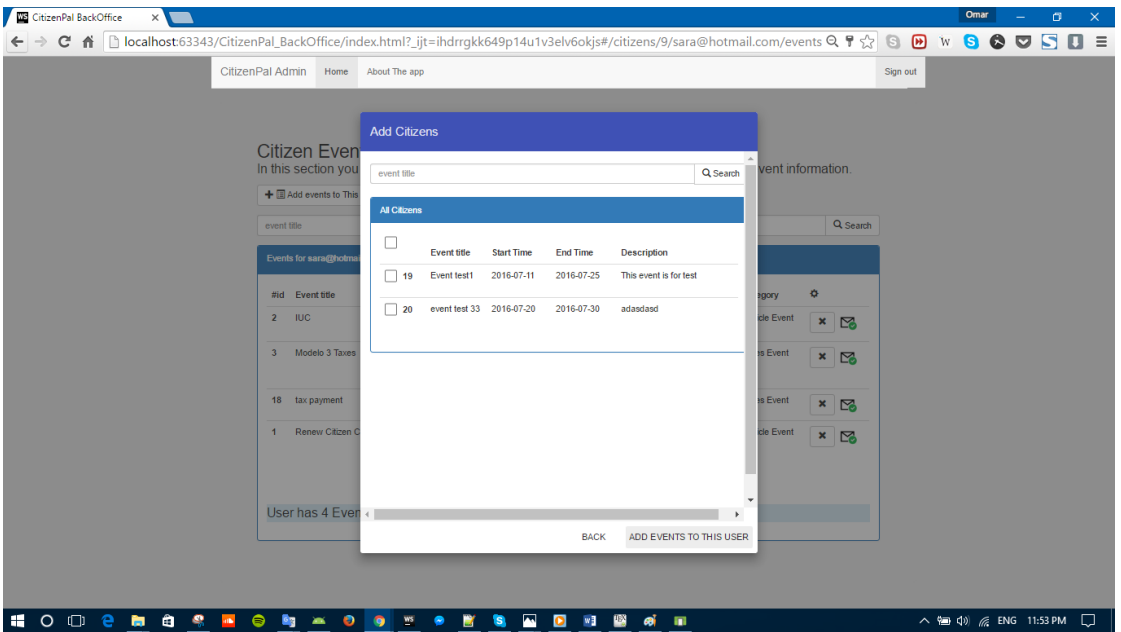

Figure 87: Screenshot of back-office app, attach event to citizen

| CitizenPal BackOffice<br>$\times$ |                                                                                                    |                        |                                                                                                    |                   |                |                             |              |                                                                                                    |                                               |          |  | Omar | o |  |
|-----------------------------------|----------------------------------------------------------------------------------------------------|------------------------|----------------------------------------------------------------------------------------------------|-------------------|----------------|-----------------------------|--------------|----------------------------------------------------------------------------------------------------|-----------------------------------------------|----------|--|------|---|--|
| C<br>省                            |                                                                                                    |                        | bcalhost:63343/CitizenPal_BackOffice/index.html?_ijt=ihdrrgkk649p14u1v3elv6okjs#/citizens                                     |                   |                |                             |              |                                                                                                    | $Q \nmid \frac{1}{N}$ $Q \nmid \frac{1}{N}$ w |          |  | 8895 | o |  |
|                                   |                                                                                                    |                        | Home About The app                                                                                                    |                   |                |                             |              |                                                                                                    |                                               | Sign out |  |      |   |  |
|                                   |                                                                                                    | + Create a new Citizen | In this section you can control the citizen information, create, delete and change citizens information                       |                   |                |                             |              |                                                                                                    |                                               |          |  |      |   |  |
|                                   |                                                                                                    |                        |                                                                                                    |                   |                |                             |              |                                                                                                    | Q Search                                      |          |  |      |   |  |
|                                   |                                                                                                    |                        |                                                                                                    |                   |                |                             |              |                                                                                                    |                                               |          |  |      |   |  |
|                                   | 弄<br>$\overline{3}$                                                                                                    | Citizen Name<br>ozaki  | Ci<br>WARNING: Would you like to delete this User?<br>音<br>۰<br>Deleting The user will remove all his relation to his events. |                   |                |                             | $\mathbb{Z}$ |                                                                                                    |                                               |          |  |      |   |  |
|                                   | CitizenPal Admin<br><b>Citizens Panel</b><br>Search by user email<br><b>All Citizens</b><br>$\overline{a}$<br>6<br>$\overline{7}$<br>8<br>9<br>10 <sub>10</sub><br>11<br>12<br>$13 -$<br>$\blacksquare$ . $\Box$ . $\blacksquare$ . $\Box$ . $\blacksquare$<br><b>By</b><br>$\bullet$<br>as. | ozaki                  | ö                                                                                                    | CANCEL<br>DELETE! |                | *                           | 音            | $\mathbb{Z}$                                                                                                    |                                               |          |  |      |   |  |
|                                   |                                                                                                    | joao                   |                                                                                                    |                   |                | ۰                           | 音            | $\mathbb{Z}$                                                                                                    |                                               |          |  |      |   |  |
|                                   |                                                                                                    | Ammory                 | account1@hotmail.com                                                                                                    | 123123123         | 圓              | ٠                           | 面            | $\mathbb{Z}$                                                                                                    |                                               |          |  |      |   |  |
|                                   |                                                                                                    | Miguel                 | Miguel@hotmail.com                                                                                                    | 234234234         | 圓              |                             |              | $\begin{array}{c c c c} \hline \multicolumn{3}{c }{\mathbb{D}} & \multicolumn{3}{c }{\mathbb{D}} \\ \hline \multicolumn{3}{c }{\mathbb{D}} & \multicolumn{3}{c }{\mathbb{D}} \\ \hline \multicolumn{3}{c }{\mathbb{D}} & \multicolumn{3}{c }{\mathbb{D}} \\ \hline \multicolumn{3}{c }{\mathbb{D}} & \multicolumn{3}{c }{\mathbb{D}} \\ \hline \multicolumn{3}{c }{\mathbb{D}} & \multicolumn{3}{c }{\mathbb{D}} \\ \hline \multicolumn{3}{c }{\mathbb{D}} & \mult$ |                                               |          |  |      |   |  |
|                                   |                                                                                                    | sara                   | sara@hotmail.com                                                                                                    | 123123123         | 圓              | ۰                           | 童            | $\mathbb{Z}$                                                                                                    |                                               |          |  |      |   |  |
|                                   |                                                                                                    | filipe                 | filipe@hotmail.com                                                                                                    | 321234234         | 国              | 森                           | 童            | $\mathbb{Z}$                                                                                                    |                                               |          |  |      |   |  |
|                                   |                                                                                                    | Jose                   | Jose@hotmail.com                                                                                                    | 912123123         | $\blacksquare$ | $\Phi$                      | 音            | $\triangleright$                                                                                                    |                                               |          |  |      |   |  |
|                                   |                                                                                                    | Alex                   | Alex@hotmail.com                                                                                                    | 992883732         | ▣              | $\ddot{\Phi}$               |              | $\frac{1}{2}$                                                                                                    |                                               |          |  |      |   |  |
|                                   |                                                                                                    | Pedro                  | Pedro@hotmail.com                                                                                                    | 876890654         |                | $\Box$ $\phi$ $\Box$ $\neg$ |              |                                                                                                    |                                               |          |  |      |   |  |

Figure 88: Screenshot of back-office app, delete a citizen

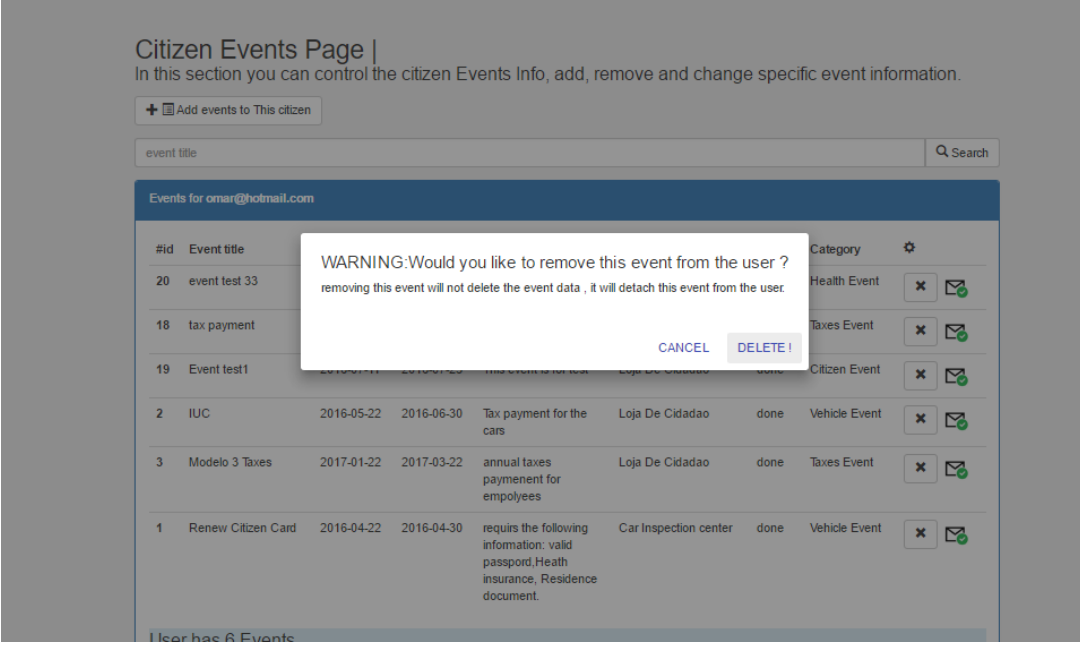

Figure 89: Screenshotof back-office app, detach event from citizen

# 10.5 Test Cases

### 10.5.1 Smart-Phone app Test Cases

- $\bullet$  Test Case ID: SP-TC-01
- Use Case ID: SP-UC-01
- Description: Registering User
- Pre-condition: should not have a citizen already registered with the same email.
- Acceptance: Accepted

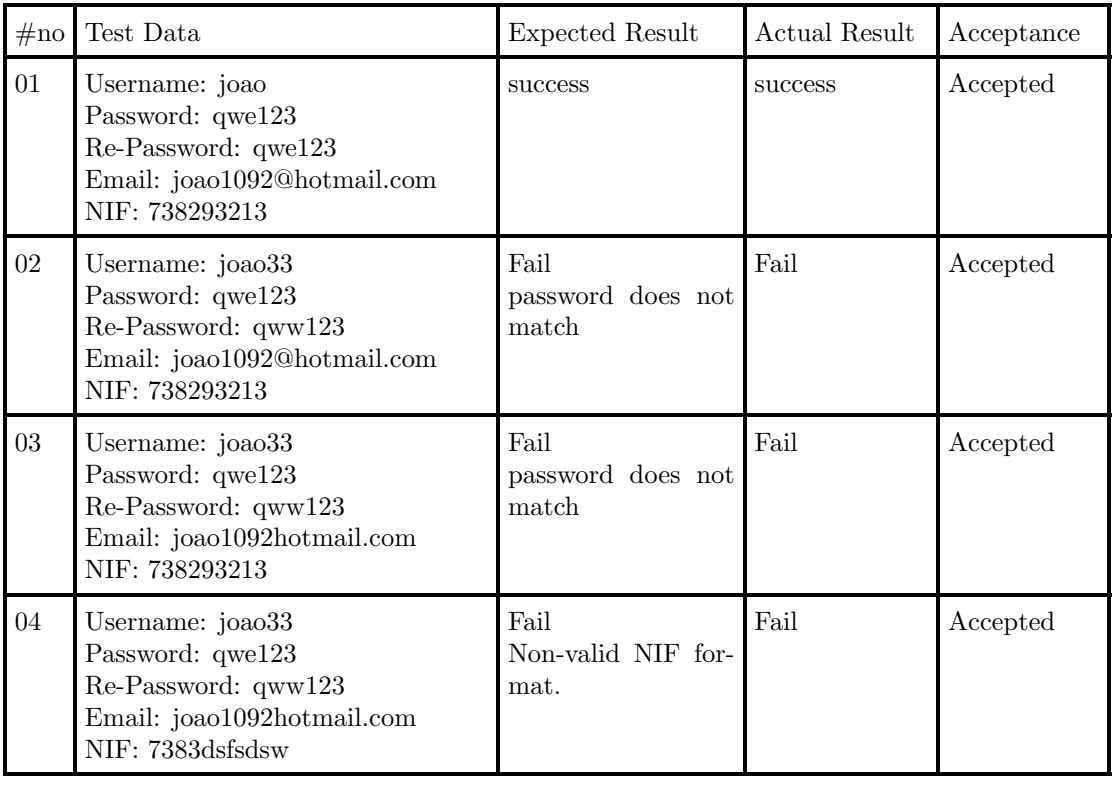

- Test Case ID: SP-TC-02
- Use Case ID: SP-UC-02
- Description:Log in User
- Pre-condition: Citizen should be successfully registered.
- Acceptance: Accepted

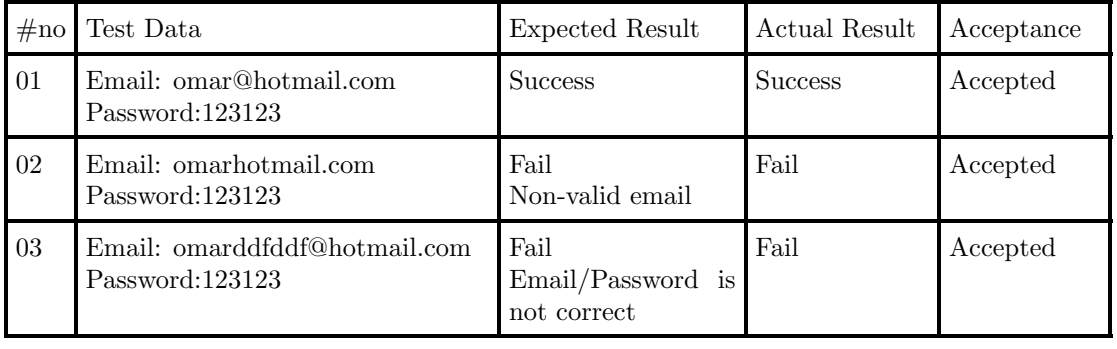

- Test Case ID: SP-TC-03
- Use Case ID: SP-UC-03
- Description: Show User events
- Pre-condition: User should be logged in successfully, User should have some events.
- Acceptance: Accepted

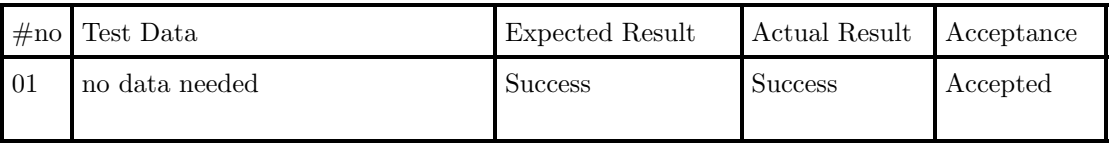

- Test Case ID: SP-TC-04
- Use Case ID: SP-UC-03
- Description: Show User events
- Pre-condition: User should be logged in successfully, User does not have any events.
- Acceptance: Accepted

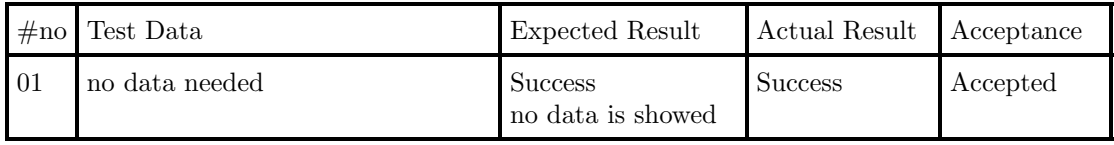

- Test Case ID: SP-TC-05
- Use Case ID: SP-UC-04
- Description: Filter events based on category
- Pre-condition: User should be logged in successfully, User does not have any events.
- Acceptance: Accepted

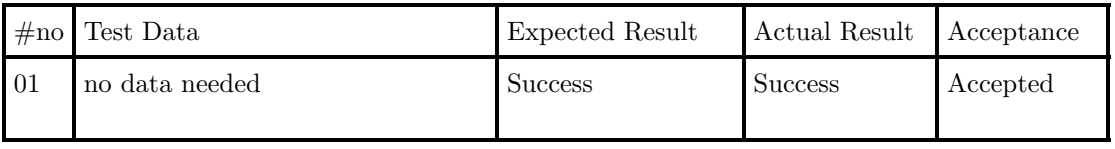

- Test Case ID: SP-TC-06
- Use Case ID: SP-UC-05
- Description: Show Event's detail
- Pre-condition: User should be logged in successfully, User does have an event.
- Acceptance: Accepted

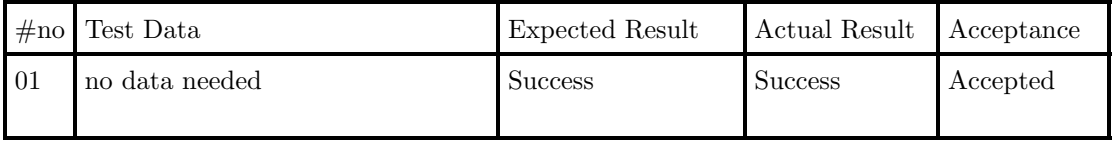

- Test Case ID: SP-TC-07
- Use Case ID: SP-UC-06
- Description: Schedule an Event.
- Pre-condition: User should be logged in successfully, User should sign in to his calendar account into android system.
- Acceptance: Accepted

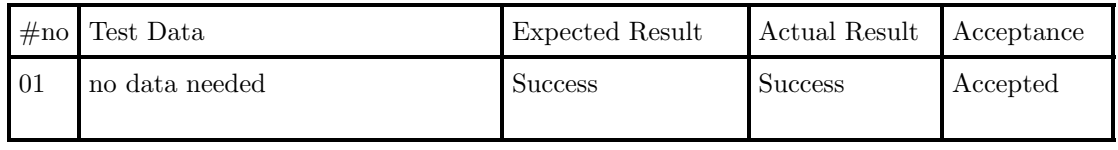

- Test Case ID: SP-TC-08
- Use Case ID: SP-UC-07
- Description: Mark an Event as done.
- Pre-condition: User should be logged in successfully, User has a least one event, The event's status is valid.
- Acceptance: Accepted

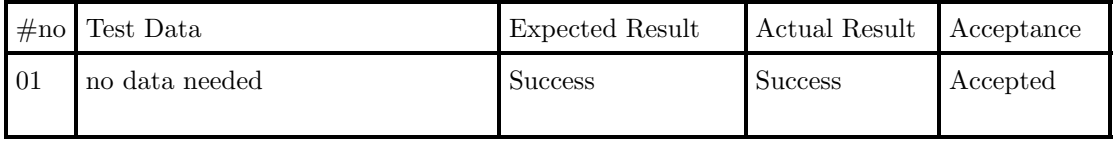

- Test Case ID: SP-TC-09
- Use Case ID: SP-UC-08
- Description: Save email and password.
- Pre-condition: User should be logged in successfully.
- Acceptance: Accepted

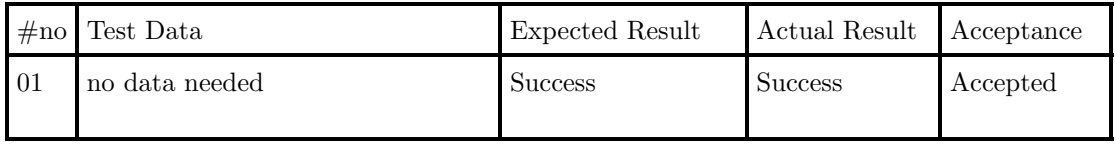

- Test Case ID: SP-TC-10
- Use Case ID: SP-UC-09
- Description: Keep logging User in.
- Pre-condition: User should be logged in successfully.
- Acceptance: Accepted

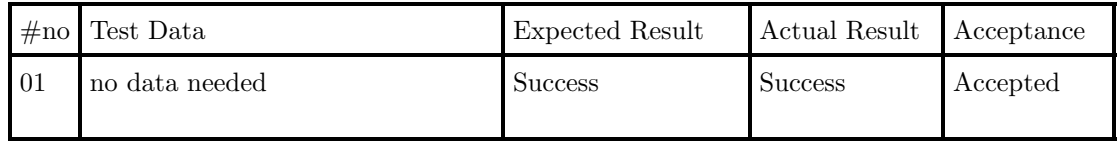

• Test Case ID: SP-TC-11

- Use Case ID: SP-UC-10
- Description: Show Location Map. .
- Pre-condition: User should be logged in successfully.
- Acceptance: Accepted

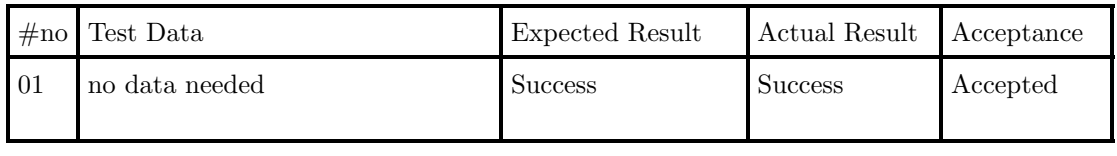

- Test Case ID: SP-TC-12
- Use Case ID: SP-UC-11
- Description: Notify User for new events.User should have at least one new event.
- Pre-condition: User should be logged in successfully.
- Acceptance: Accepted

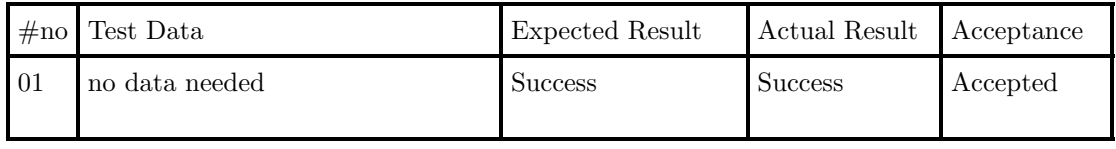

#### 10.5.2 Back-Office app Test Cases

- Test Case ID: BO-TC-01
- Use Case ID: BO-UC-01
- Description: Log in Admin
- Pre-condition: no pre-conditions.
- Acceptance: Accepted

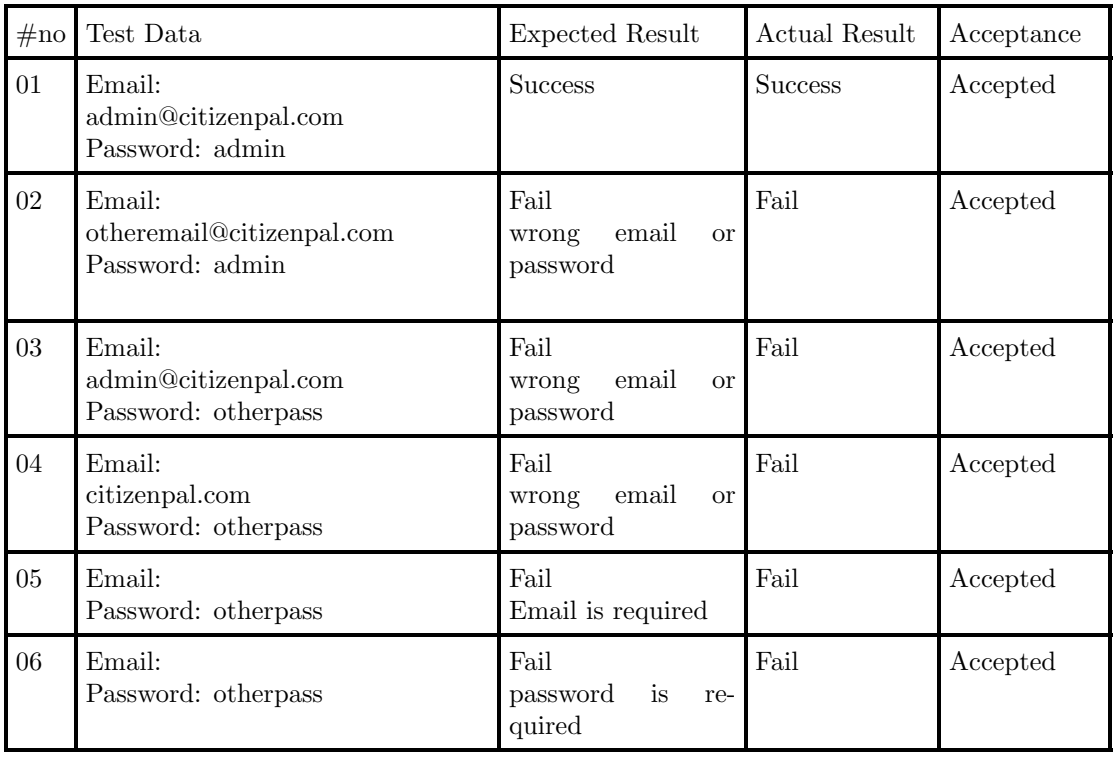

- Test Case ID: BO-TC-01
- Use Case ID: BO-UC-01
- Description: Log in Admin
- Pre-condition: no pre-conditions.
- Acceptance: Accepted

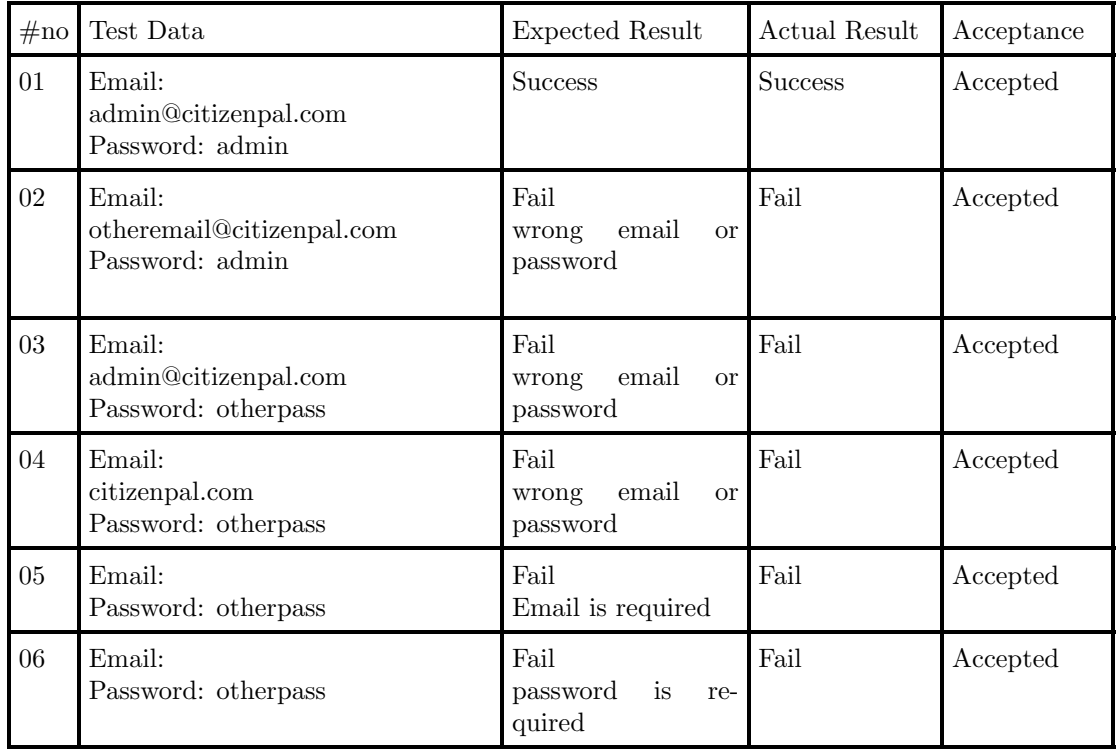

- Test Case ID: BO-TC-02
- Use Case ID: BO-UC-02
- Description: Show All Users
- Pre-condition: Admin Login successfully .
- Acceptance: Accepted

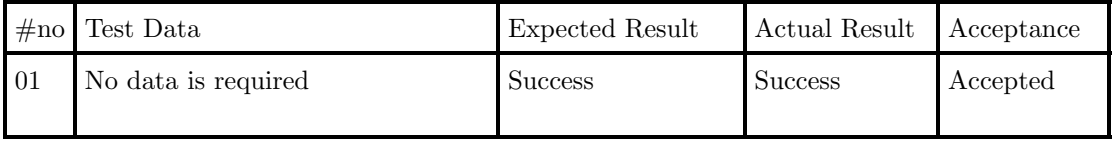

- Test Case ID: BO-TC-03
- Use Case ID: BO-UC-03
- Description: Add new citizen account
- Pre-condition: Admin Logged in successfully .
- $\bullet$  Acceptance: Not Accepted , 1 error needs to be fixed

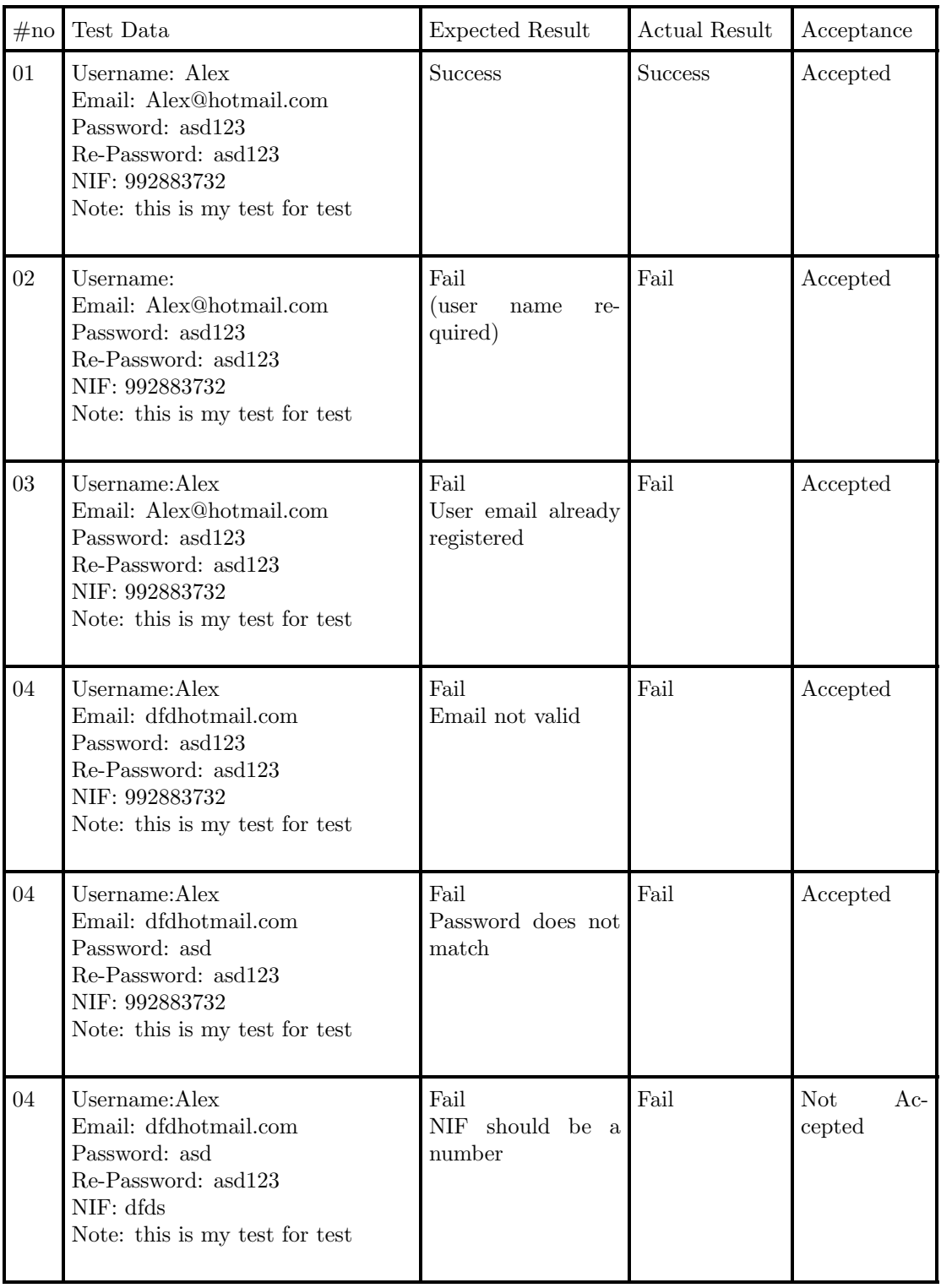

- Test Case ID: BO-TC-04
- Use Case ID: BO-UC-04
- Description: Add new citizen account
- $\bullet$  Pre-condition: Admin Logged in successfully .

• Acceptance: Not Accepted , 1 error needs to be fixed (similar to BO-TC-3)

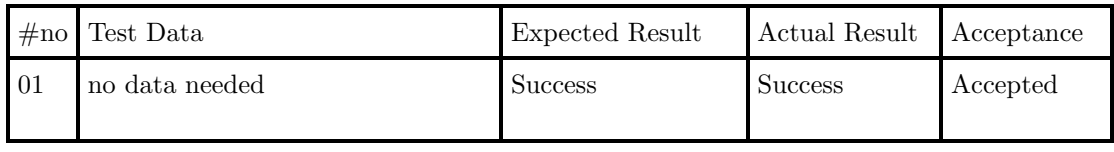

- Test Case ID: BO-TC-05
- Use Case ID: BO-UC-05
- Description: Delete Citizen Info
- Pre-condition: Admin Logged in successfully .
- Acceptance: Accepted.

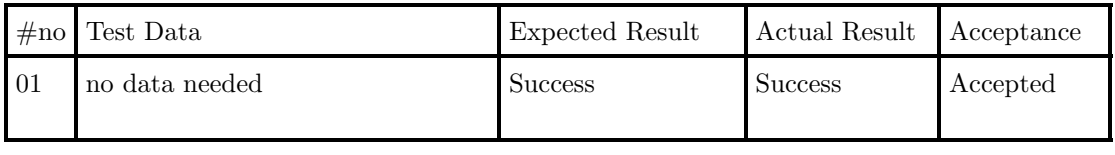

- Test Case ID: BO-TC-06
- Use Case ID: BO-UC-06
- Description: Show the events that belong to specific citizen
- Pre-condition: Admin Logged in successfully .
- Acceptance: Accepted.

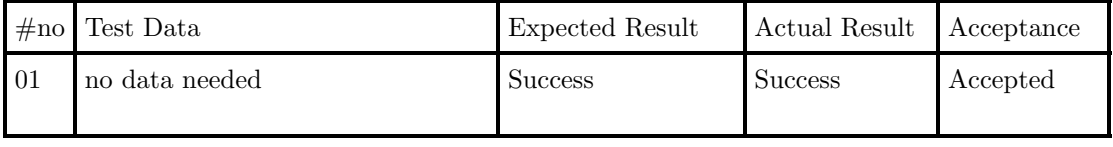

- Test Case ID: BO-TC-07
- Use Case ID: BO-UC-07
- Description: Detach an event from specific citizen, citizen account should have some events attached to it.
- Pre-condition: Admin Logged in successfully .
- Acceptance: Accepted.

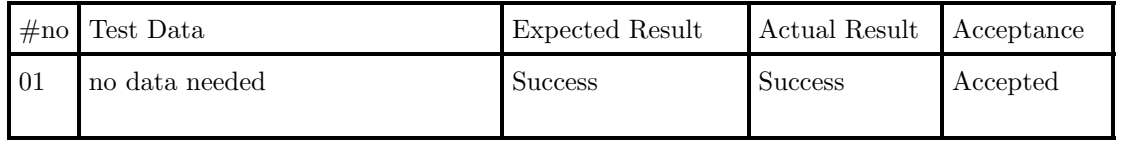

- Test Case ID: BO-TC-08
- Use Case ID: BO-UC-08
- Description: Attach an event to specific citizen
- Pre-condition: Admin Logged in successfully .
- Acceptance: Accepted.

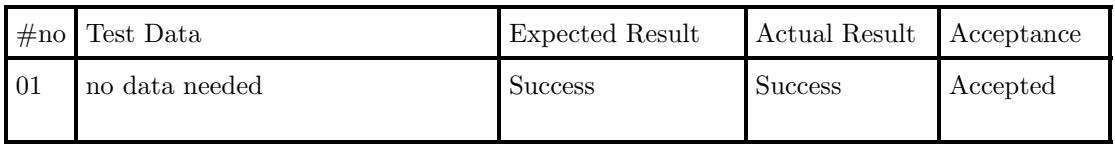

- Test Case ID: BO-TC-09
- Use Case ID: BO-UC-09
- Description: Filter events records.
- Pre-condition: Admin Logged in successfully .
- Acceptance: Accepted.

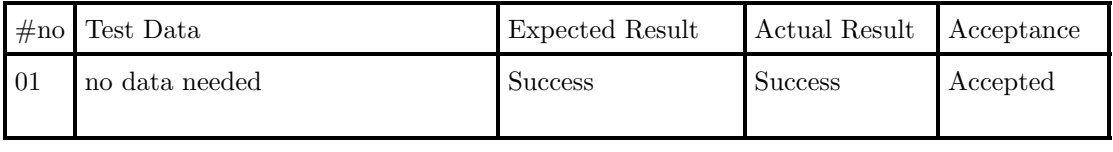

- Test Case ID: BO-TC-10
- Use Case ID: BO-UC-10
- Description: Filter citizens records.
- Pre-condition: Admin Logged in successfully .
- Acceptance: Accepted.

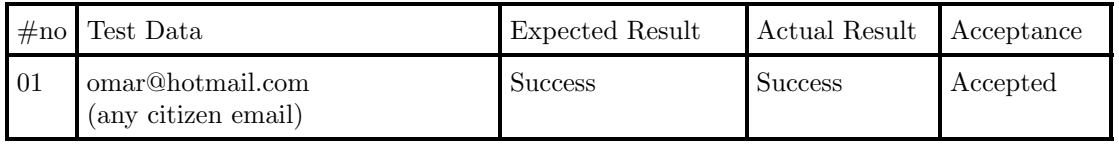

- Test Case ID: BO-TC-11
- Use Case ID: BO-UC-11
- Description: Show all events records
- Pre-condition: Admin Logged in successfully .
- Acceptance: Accepted.

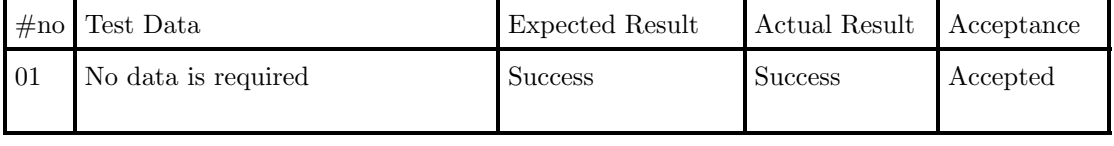

- Test Case ID: BO-TC-13
- Use Case ID: BO-UC-13
- Description: Add new event record
- $\bullet$  Pre-condition: Admin Logged in successfully .
- Acceptance: Accepted. 1 error

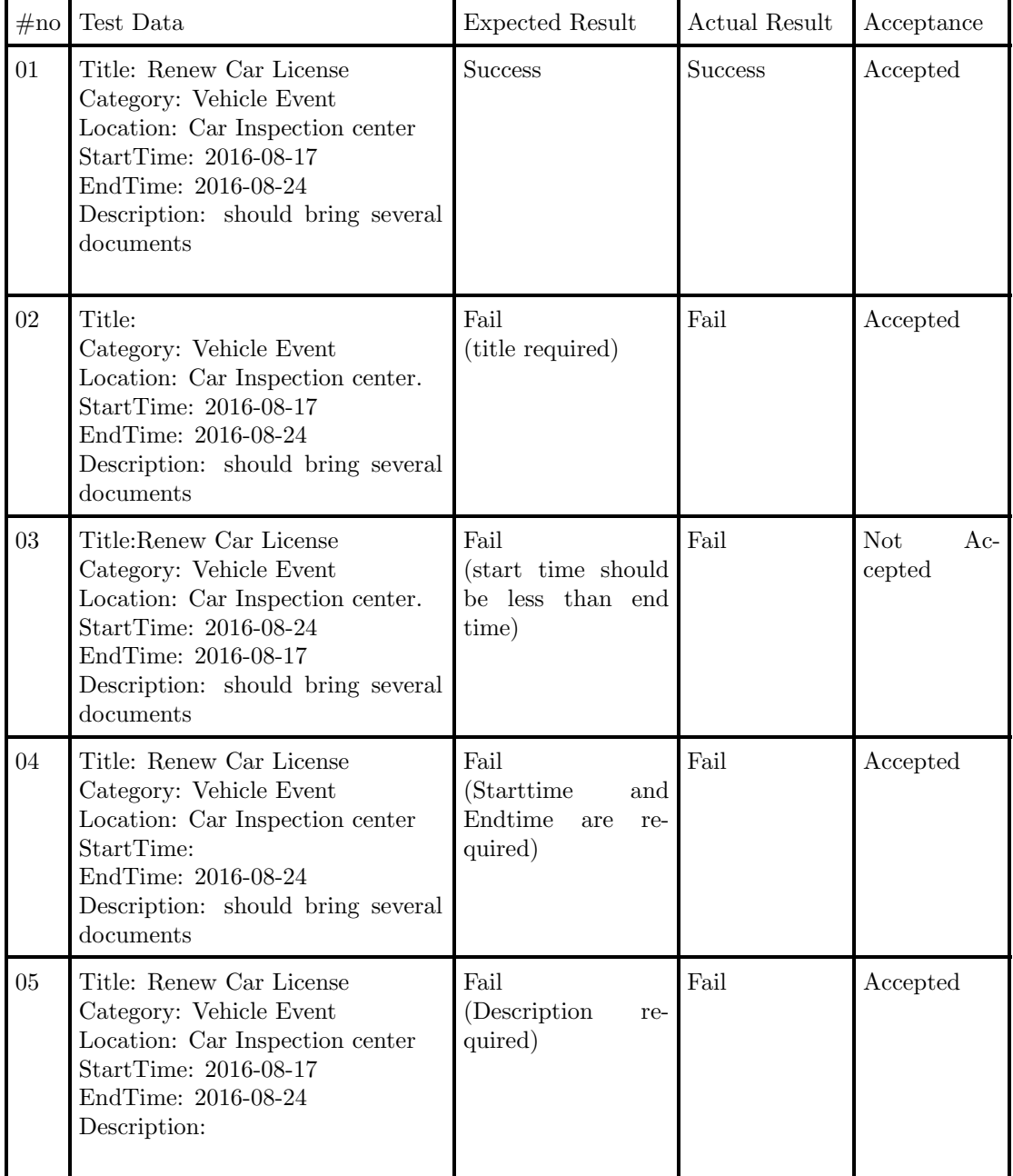

- Test Case ID: BO-TC-12
- Use Case ID: BO-UC-12
- Description: Edit specific event record
- Pre-condition: Admin Logged in successfully .
- Acceptance: Accepted, 1 error (similar to BO-TC-13)
- Test Case ID: BO-TC-14
- Use Case ID: BO-UC-14
- Description: Delete event record.
- Pre-condition: Admin Logged in successfully.

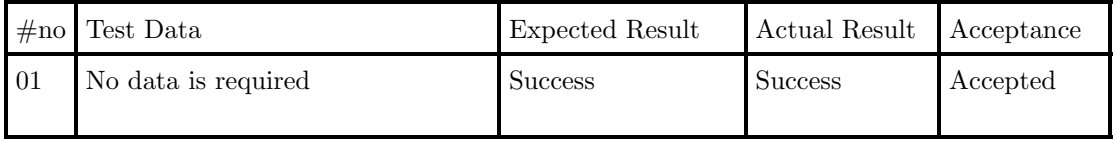

- Test Case ID: BO-TC-15
- Use Case ID: BO-UC-15
- Description: Browse event users.
- Pre-condition: Admin Logged in successfully.
- Acceptance: Accepted

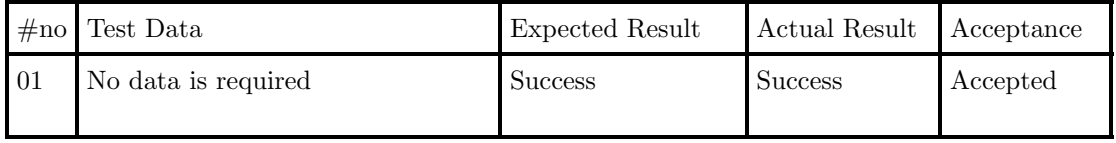

- Test Case ID: BO-TC-16
- Use Case ID: BO-UC-16
- Description: Deliver sign event.
- Pre-condition: Admin Logged in successfully.
- Acceptance: Accepted

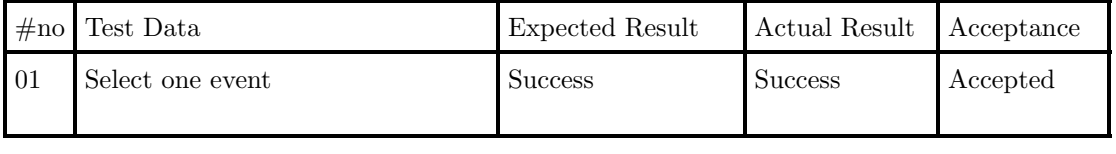

- Test Case ID: BO-TC-17
- Use Case ID: BO-UC-17
- Description: Deliver sign events on user record.
- Pre-condition: Admin Logged in successfully.
- Acceptance: Accepted
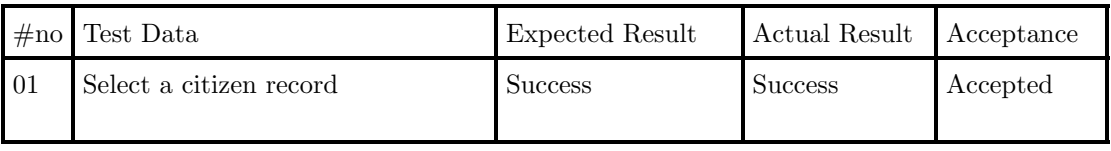

- Test Case ID: BO-TC-18
- Use Case ID: BO-UC-18
- Description: show location records.
- Pre-condition: Admin Logged in successfully.
- Acceptance: Accepted

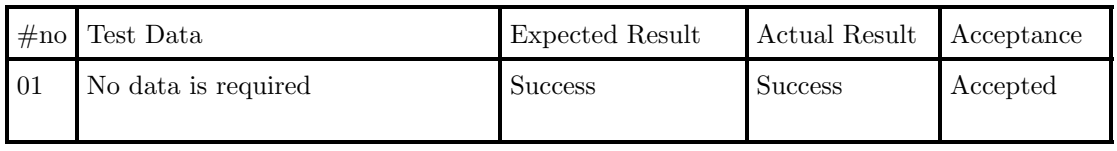

- Test Case ID: BO-TC-19
- Use Case ID: BO-UC-19
- Description: Add new Location record
- Pre-condition: Admin Logged in successfully.
- Acceptance: Not Accepted,1 errors

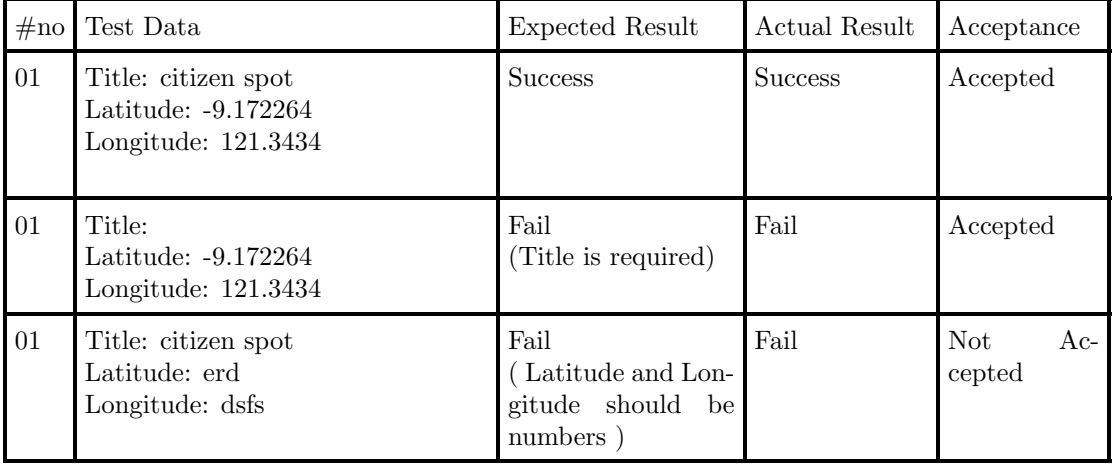

- Test Case ID: BO-TC-20
- Use Case ID: BO-UC-20
- Description: Edit Location record.
- Pre-condition: Admin Logged in successfully.
- Acceptance: Not Accepted , 1 errors (similar to BO-TC-19)
- Test Case ID: BO-TC-21
- Use Case ID: BO-UC-21
- Description: Portal Setting.
- Pre-condition: Admin Logged in successfully.
- Acceptance: Not Accepted , (Need to be continued when proxy app is developed)

## 10.5.3 Testing Accounts

These accounts can be used to test the system:

- Admin back-office account:
	- email: admin@citizenPal.com
	- password: admin
- Android CitizenPal app:
	- email:omar@hotmail.com
	- password: 123123

## 10.6 API Resources

CitizenPal RESTful API is a set of resources. Each resources has properties. The following Tables go throw these resources in details.

The application root path is "/app". Then every resource has it own path. In order to use the path of a specific resource, you should add the root path. For example: user resources is "/app/users" and events resoruce is "/app/events". The following tables explain more:

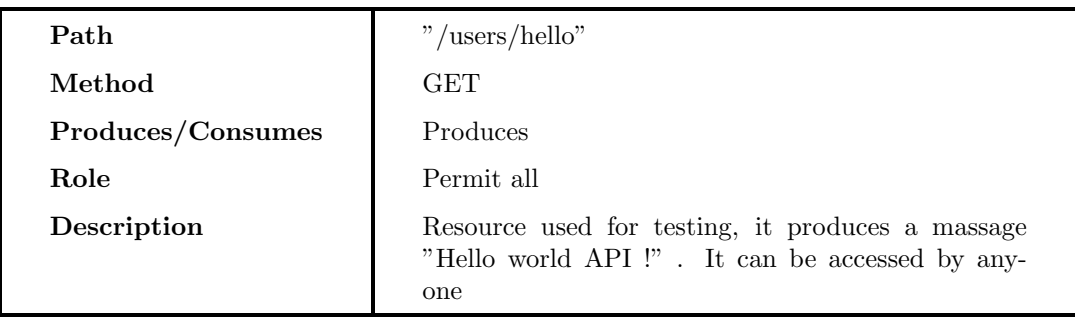

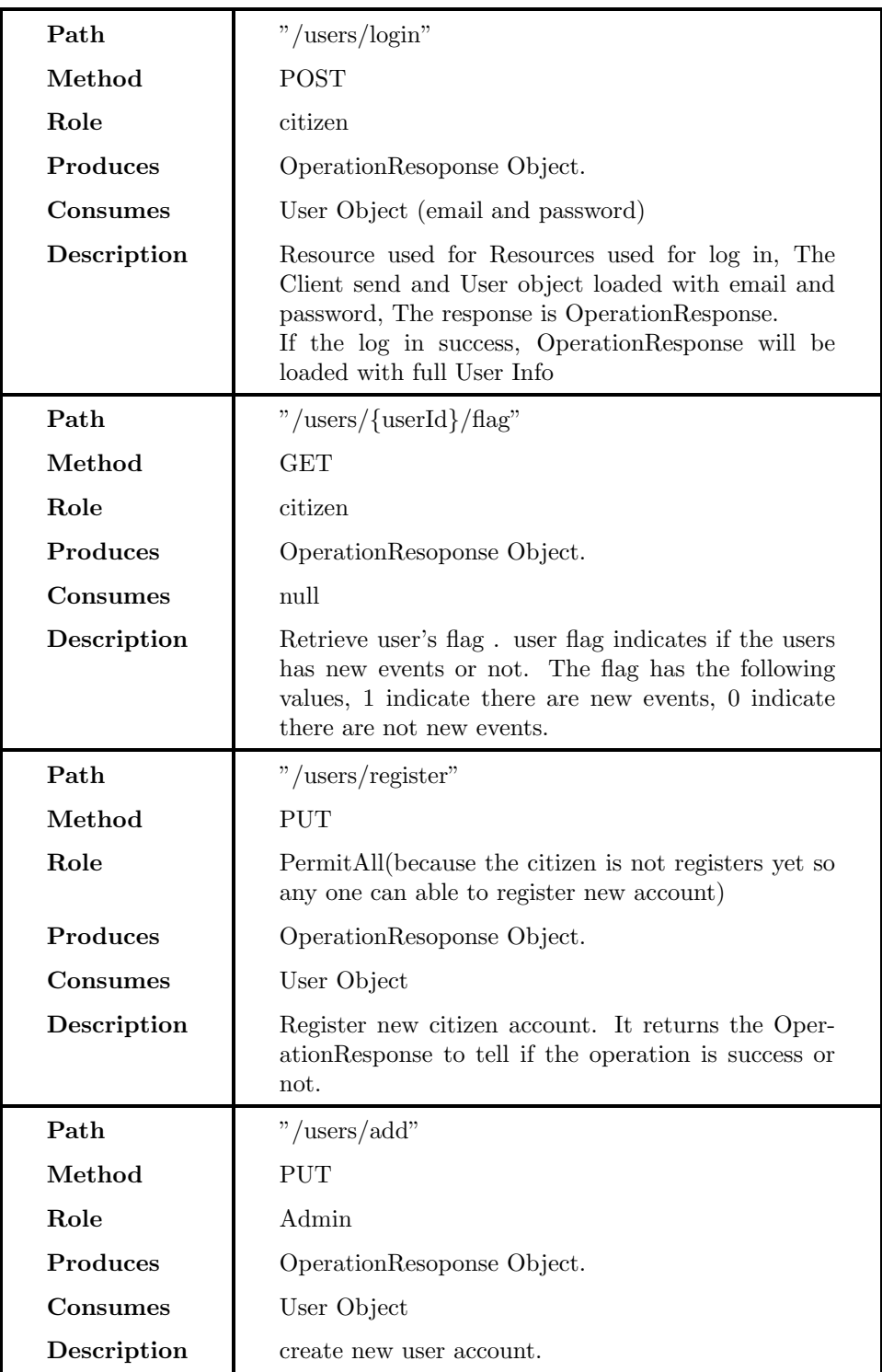

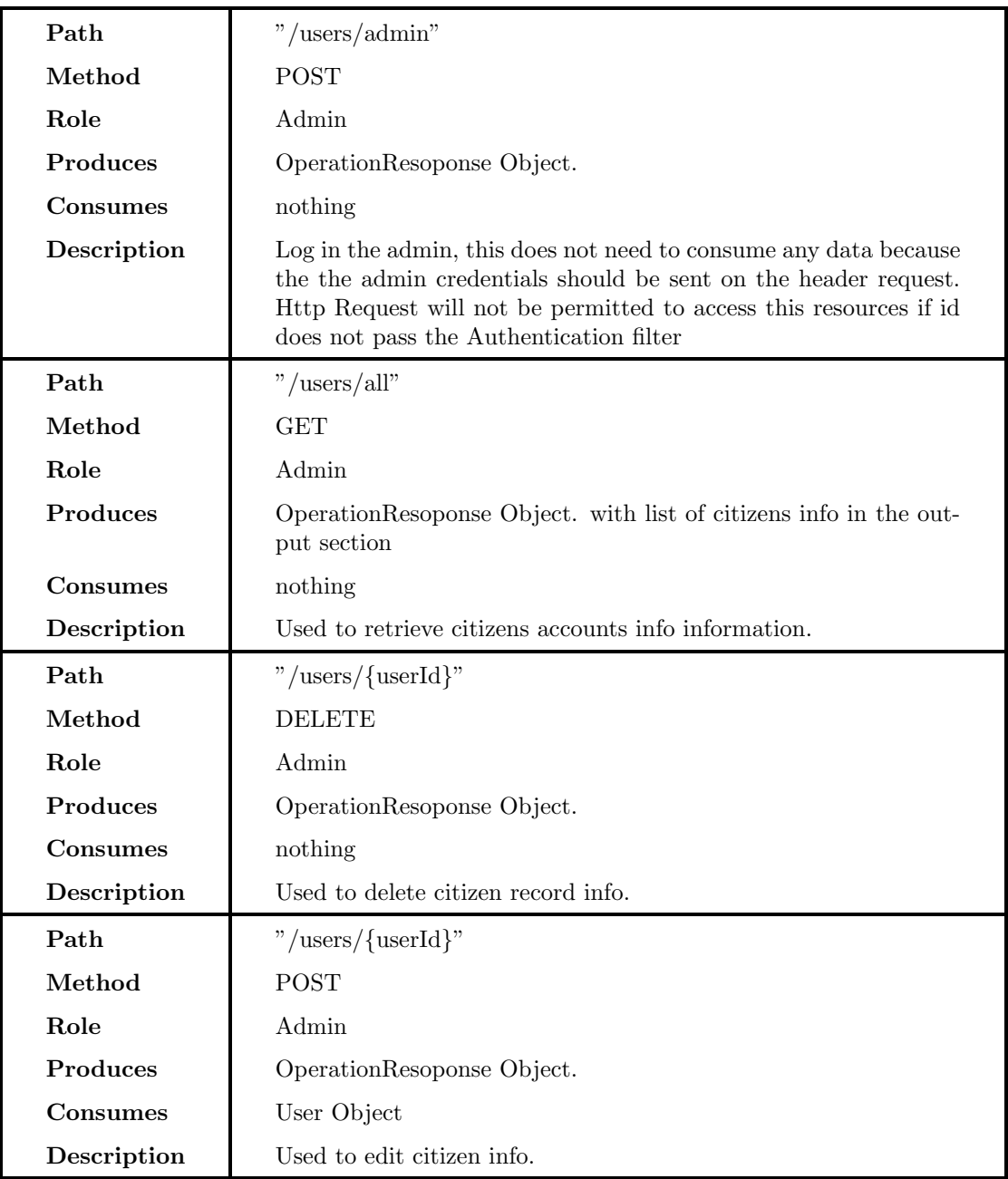

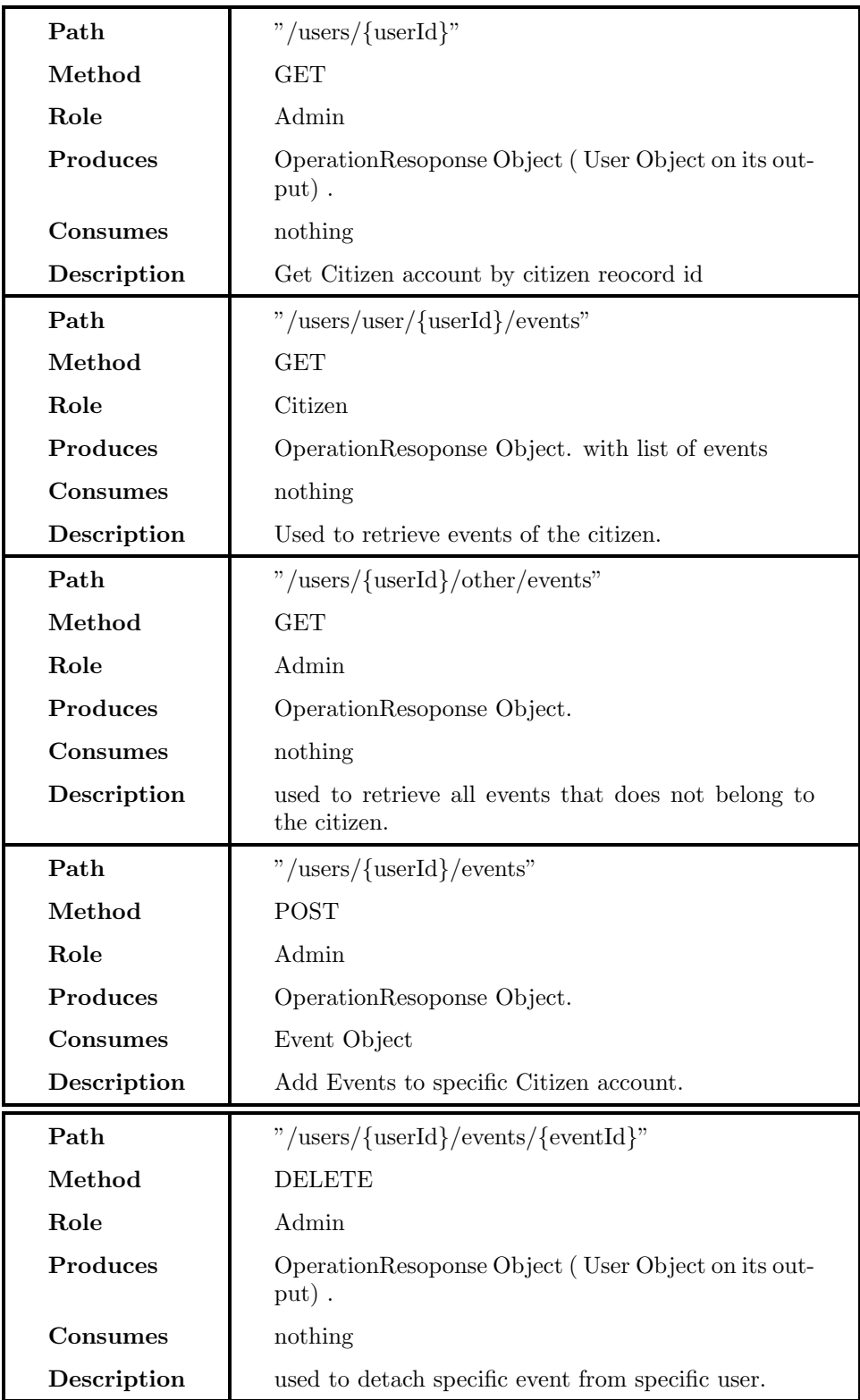

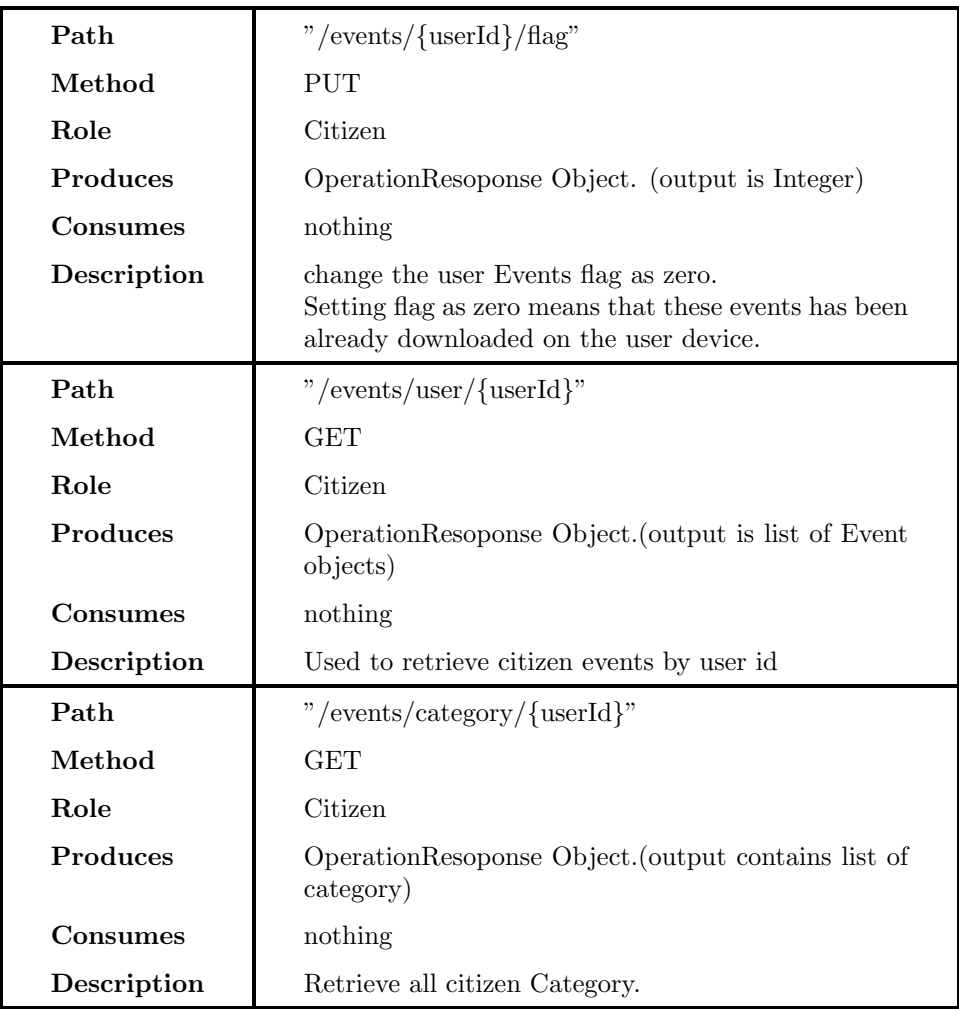

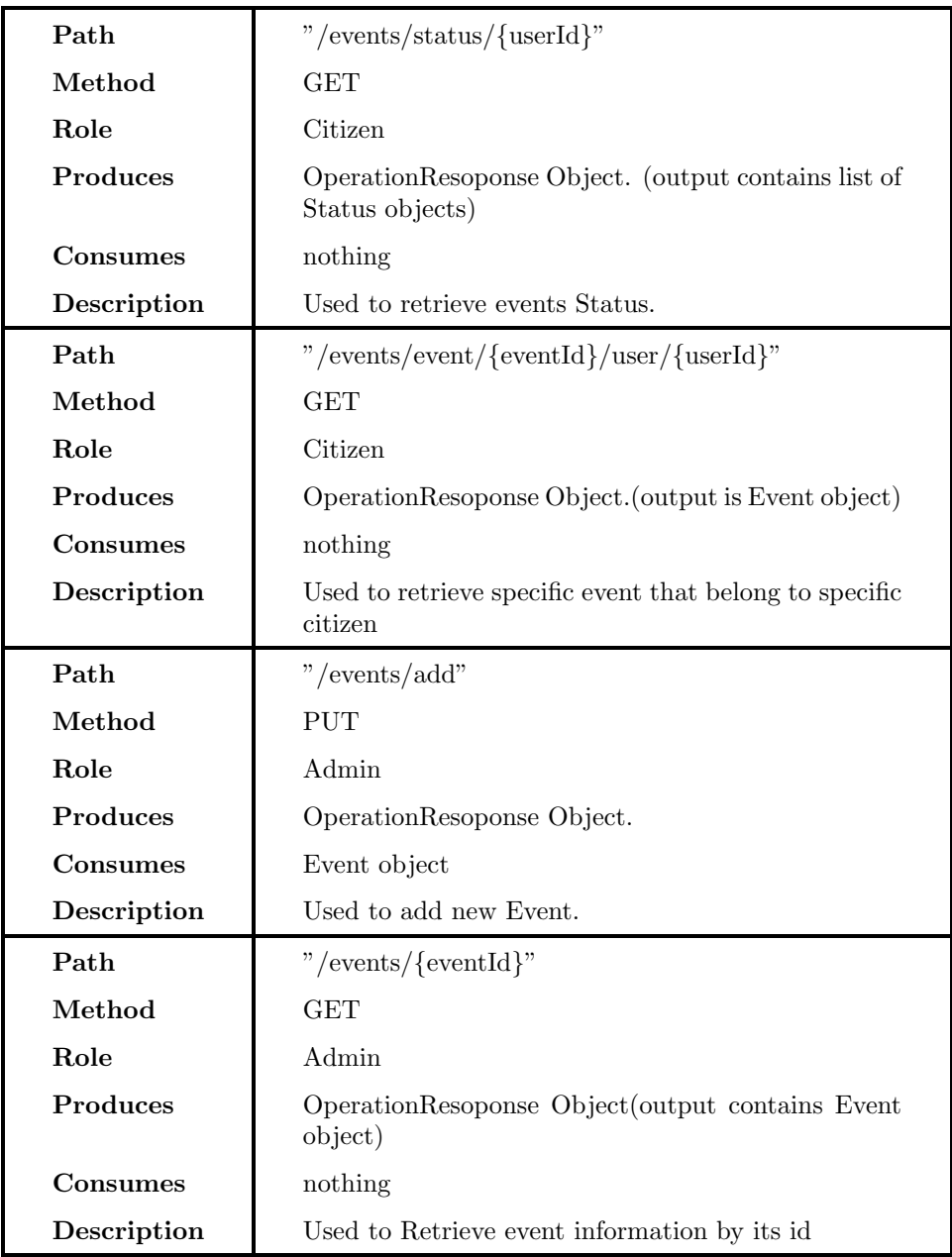

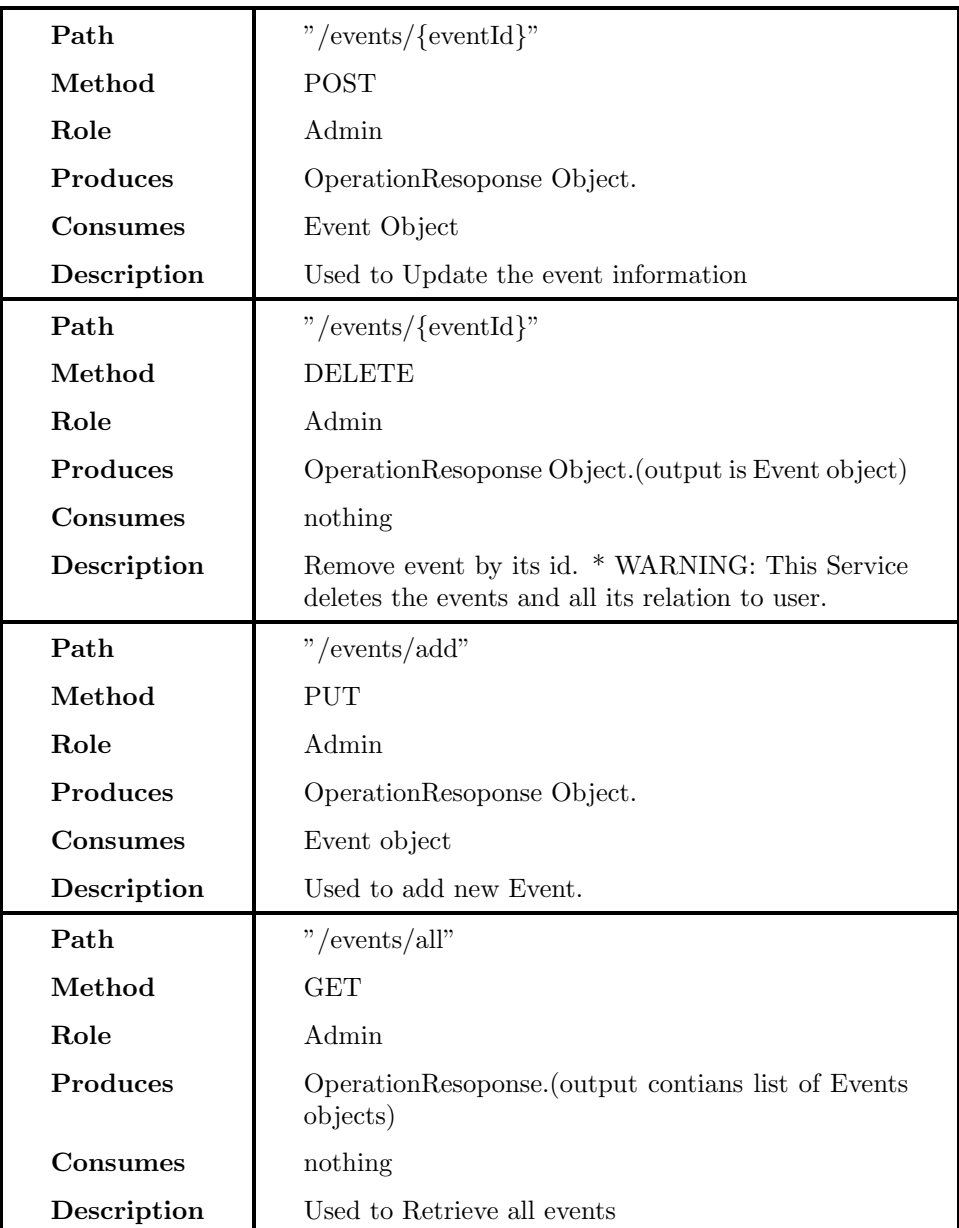

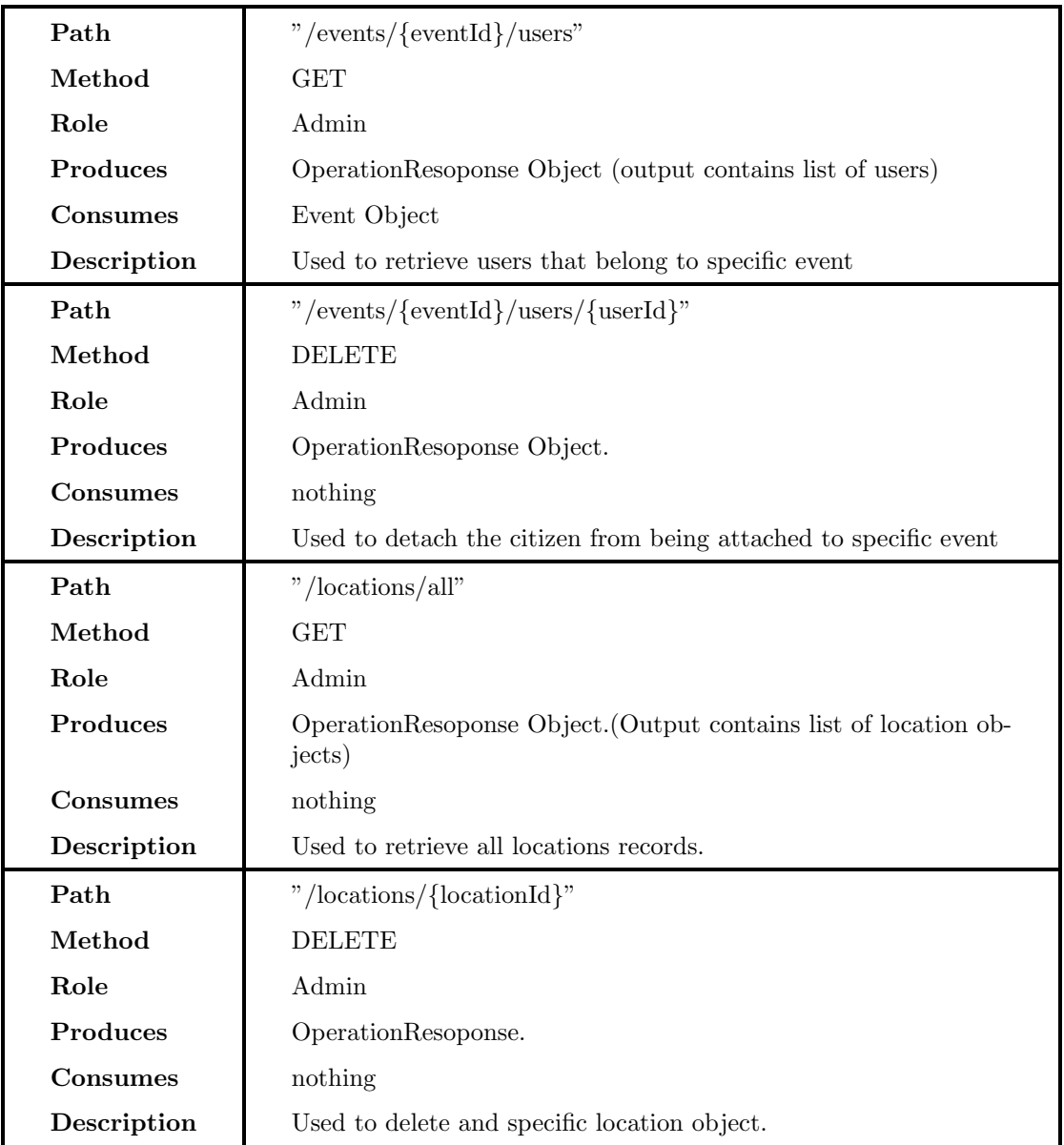

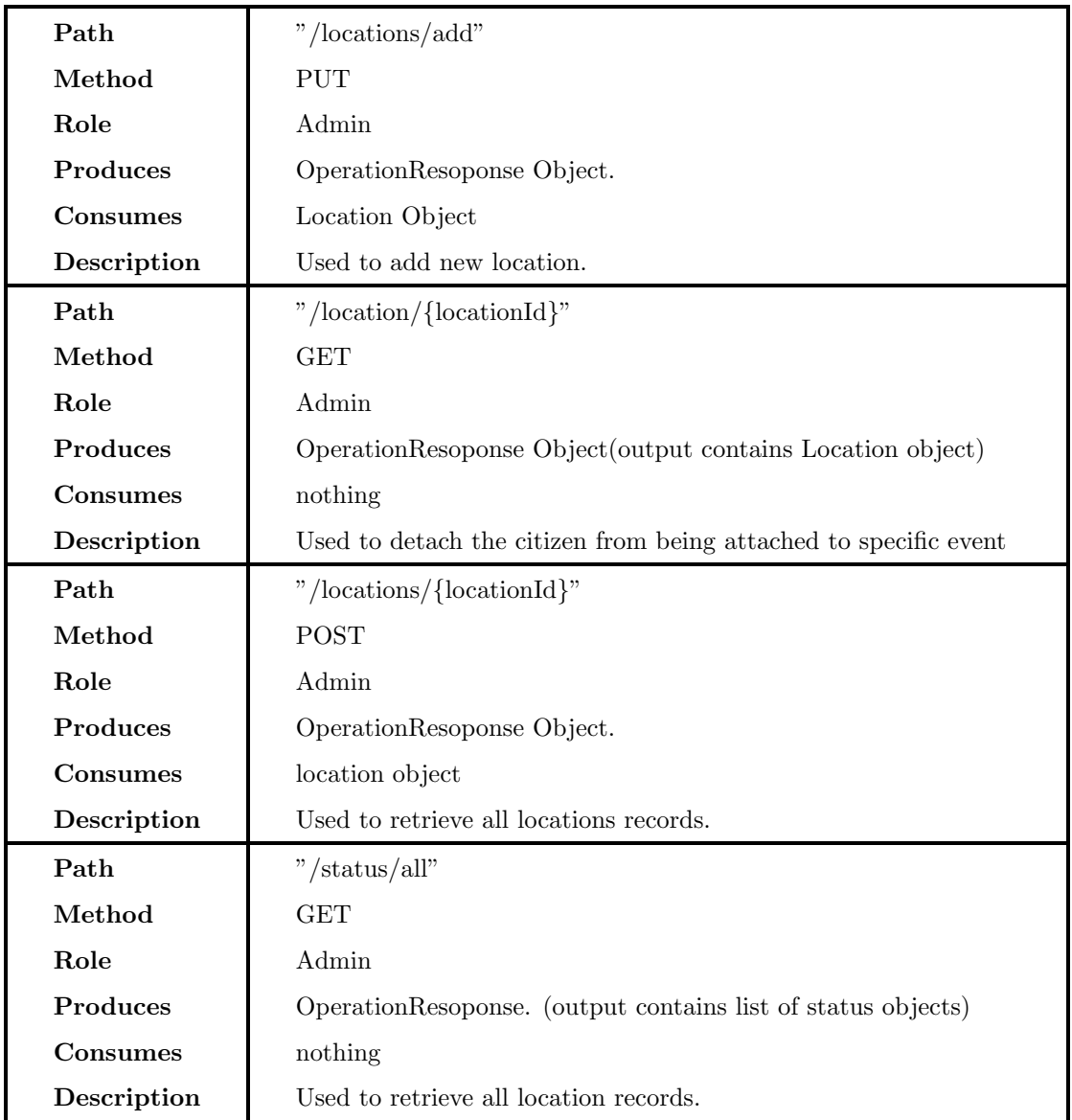

# 10.7 Deployments Steps

The deployment steps are going to expressed here with some important decisions.

1. Create AMI (Amazon Machine Image) : In able to create a AMI we should create an account and valid credit card. Lunching Instance of EC2. Windows Free tier has been chosen for the AMI. As the figure down below shows.

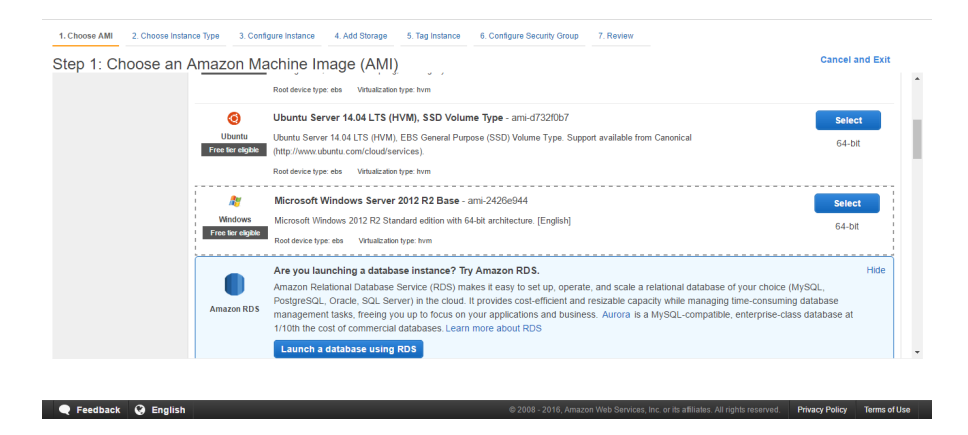

Figure 90: First step to choose the AMI

<span id="page-118-0"></span>Create the AMI involves 7 steps. As it can be seen in the figure [90:](#page-118-0)

- (a) Choose AMI.
- (b) Choose Instance Type.
- (c) Configure Instance Details
- (d) Add Storage
- (e) Tag Instance
- (f) Configure Security Group .
- (g) Review Instance Launch

One of the important step is Configuring Security Group. Security group is working like a firewall for AMI. It has to be configured carefully.

Every Security Group has Inbound and Outbound. The Inbound has rules for for the ports and the protocols that should be allowed to access the AMI. Two Secruity Group should be created. One for every machine as it can be seen in figure [92](#page-119-0) blow

| <b>Create Security Group</b><br>Actions $\mathbb{V}$ |             |                               |                |              | €                                             |  | $\left(2\right)$ |
|------------------------------------------------------|-------------|-------------------------------|----------------|--------------|-----------------------------------------------|--|------------------|
| Q Filter by tags and attributes or search by keyword |             |                               |                |              | 0<br>1 to 3 of 3 $>$ $>$<br>$\mathbb{R}$      |  |                  |
| <b>Name</b><br>$\overline{\phantom{a}}$ Group ID     |             | $\sim$ VPC ID<br>▲ Group Name |                | $\mathbf{v}$ | <b>Description</b>                            |  |                  |
| <b>Back-Office AMI</b>                               | sq-0f97de69 | launch-wizard-3               | $vpc-19ac987c$ |              | launch-wizard-3 created 2016-07-25T17:44:25.3 |  |                  |
|                                                      | sq-1ecbe07a | default                       | $vpc-19ac987c$ |              | default VPC security group                    |  |                  |
| <b>RESTful API AMI</b>                               | sq-a7b8f6c1 | launch-wizard-2               | $vpc-19ac987c$ |              | launch-wizard-2 created 2016-07-25T08:16:57.2 |  |                  |
|                                                      |             |                               |                |              |                                               |  |                  |
|                                                      |             |                               |                |              |                                               |  |                  |
| Select a security group above                        |             | 0.0.0                         |                |              |                                               |  |                  |

Figure 91: Security groups for CitizenPal AMIs

The rules for API RESTful API AMI should allow HTTPs, HTTP, with ports 80, 8080, 8443, 443 .

| $\bullet$<br>Q Filter by tags and attributes or search by keyword<br>$\vert \zeta \vert \leq 1$ to 3 of 3<br>$>$ $>$ |                 |                     |                                                       |  |  |  |  |  |
|----------------------------------------------------------------------------------------------------|-----------------|---------------------|-------------------------------------------------------|--|--|--|--|--|
| $\mathbb{R}$ Group ID<br><b>Name</b>                                                                                 | ▲ Group Name    | $\mathbf{v}$ VPC ID | <b>Description</b><br>$\psi$<br>$\mathbf{v}$          |  |  |  |  |  |
| <b>Client</b><br>sq-0f97de69                                                                                         | launch-wizard-3 | vpc-19ac987c        | launch-wizard-3 created 2016-07-25T17:44:25.380+01:00 |  |  |  |  |  |
| sg-1ecbe07a                                                                                                    | default         | vpc-19ac987c        | default VPC security group                            |  |  |  |  |  |
| sg-a7b8f6c1<br>Server                                                                                                | launch-wizard-2 | vpc-19ac987c        | launch-wizard-2 created 2016-07-25T08:16:57.282+01:00 |  |  |  |  |  |
| <b>Description</b><br>Outbound<br><b>Inbound</b><br>Edit                                                             | Tags            | 0000                |                                                       |  |  |  |  |  |
| Type $\circledcirc$                                                                                                  | Protocol (i)    | Port Range (i)      | Source (i)                                            |  |  |  |  |  |
| <b>HTTP</b>                                                                                                    | <b>TCP</b>      | 80                  | 0.0.0.0/0                                             |  |  |  |  |  |
| Custom TCP Rule                                                                                                    | <b>TCP</b>      | 8080                | 0.0.0.0/0                                             |  |  |  |  |  |
| <b>Custom TCP Rule</b>                                                                                               | <b>TCP</b>      | 8443                | 0.0.0.0/0                                             |  |  |  |  |  |

Figure 92: Security inbound roles for RESTful API machine

TCP

<span id="page-119-0"></span>TCP

**RDP** 

**HTTPS** 

Note: RDP (Remote Desktop Protocol) used for remotly control the AMI. The back-Office AMI security group should add a role for HTTP with port 80, 8080 .

3389

443

94 61 231 197/32

 $0.0.0.00$ 

2. Installs Appache 7.0 And MYSQL Server on RESTful AMI. and configure the HTTPs and self-signed certificate.

Note: The database can be deployed using RDS (Relational Database Service) . I chosed to Install the database server in the same machine of RESTful API because deploying on RDS cost extra money.

3. Deploying WAR file: Dynamic Java Web project can be extracted as WAR file. WAR files can be deployed using Appache app manager figure [93.](#page-119-1)

|                          |                                                |                                 | <b>Tomcat Web Application Manager</b> |                                             |                                            |  |  |  |
|--------------------------|------------------------------------------------|---------------------------------|---------------------------------------|---------------------------------------------|--------------------------------------------|--|--|--|
|                          |                                                |                                 |                                       |                                             |                                            |  |  |  |
| Message:                 | <b>CK</b>                                      |                                 |                                       |                                             |                                            |  |  |  |
| Manager                  |                                                |                                 |                                       |                                             |                                            |  |  |  |
| <b>List Applications</b> |                                                | <b>HTML Manager Help</b>        |                                       | <b>Manager Help</b><br><b>Server Status</b> |                                            |  |  |  |
| <b>Applications</b>      |                                                |                                 |                                       |                                             |                                            |  |  |  |
| Path                     | Version                                        | <b>Display Name</b>             | Running                               | Sessions                                    | Commands                                   |  |  |  |
|                          | None openified                                 |                                 |                                       | $\circ$                                     | Start Stop Reload Undeploy                 |  |  |  |
|                          |                                                | Welcome to Tomcat               | true                                  |                                             | Expire sessions with idle ≥ 30<br>minutes  |  |  |  |
|                          |                                                |                                 |                                       | $\circ$                                     | Start Stop Reload Undeploy                 |  |  |  |
| (CP LogicLayer           | None specified                                 | CP_LogicLayer                   | true                                  |                                             | Expire sessions with idle 2 30<br>minutes  |  |  |  |
| <b>Idoos</b>             | None coecified                                 | <b>Tompat Documentation</b>     |                                       | $\Omega$                                    | Start Stop Reload Undeploy                 |  |  |  |
|                          |                                                |                                 | true                                  |                                             | Expire sessions with idle 2 30<br>minutes  |  |  |  |
| /examples                | None apecified                                 | Serviet and JSP Examples        | true                                  | $\circ$                                     | Start Stop Reload Undeploy                 |  |  |  |
|                          |                                                |                                 |                                       |                                             | Expire sessions with idle it 30<br>minutes |  |  |  |
|                          | None coecified                                 | Tomcat Host Manager Application | true                                  | $\mathbf{Q}$                                | Start Stop Reload Undeolov                 |  |  |  |
| (host-manager            |                                                |                                 |                                       |                                             | Expire sessions with idle 2 30<br>minutes  |  |  |  |
| <i><b>Imanager</b></i>   | None opecified                                 | Tompat Manager Application      | true                                  | $\overline{1}$                              | Start Stop Reload Undeploy                 |  |  |  |
|                          |                                                |                                 |                                       |                                             | Expire sessions with idle # 30<br>minutes  |  |  |  |
| Deploy                   |                                                |                                 |                                       |                                             |                                            |  |  |  |
|                          | Deploy directory or WAR file located on server |                                 |                                       |                                             |                                            |  |  |  |

<span id="page-119-1"></span>Figure 93: Appache app Manager

WAR file can be uploaded then deploy the app. As we can see the in the table of Applications in figure [93.](#page-119-1) we can see all the applications.

Since the Back-Office is an JavaScript app, Deploying the Back-office can be Copying the project to Appcache/webapps/[projectFolder] and restart the server.

4. Change the IPs of the HTTP to match the Public IPs of the AMIs.

Testing all applications in order to make sure that they are responding to each other is an important too to make sure there is no interface does not work.

## 10.8 Project Planning

During the First Semester. The planning of the project, it was several attempt to get access to the public e-services portals by meeting with ama Agency which is located Lisbon. We had several meeting to present the idea. They showed acceptance of the idea it self. but a delay and postponement have been sensed.Therefor, The company changed the concept to build a prototype of the project to represent the idea.

The following graph explains the overview view plan for the first semester:

| $\prod_{\text{project}}$                       |                                                     |                   |          |         |          |          | 2016    |  |
|------------------------------------------------|-----------------------------------------------------|-------------------|----------|---------|----------|----------|---------|--|
| Name                                           |                                                     | <b>Begin date</b> | End date | October | November | December | January |  |
|                                                | <sup>o</sup> Understanding the project and its task | 10/1/15           | 11/25/15 |         |          |          |         |  |
|                                                | First meeting with AMA<br>$\circ$                   | 11/27/15          | 11/27/15 |         |          |          |         |  |
| • Defining List of Requirement for the project |                                                     | 11/30/15          | 1/17/16  |         |          |          |         |  |
|                                                | Second Meeting with AMA<br>$\circ$                  | 1/18/16           | 1/18/16  |         |          |          |         |  |
|                                                | <b>Writing and Decumenting</b><br>0                 | 11/16/15          | 1/22/16  |         |          |          |         |  |
|                                                |                                                     |                   |          |         |          |          |         |  |

Figure 94: Gantt for first semester plan

#### 1. Understanding the project's context

Understand the overview of CitizenPal proposal, the main goals and its motivation.

### 2. First meeting with AMA

First meeting with AMA the agency that is responsible for the e-Goverment Portals (Agência para a Modernização Administrativa) to explain the project and to collaborate with them.

### 3. Defining List of Requirements Defining list of concrete requirements and tasks that can be included in CitizenPal App.

#### 4. Second meeting with AMA

The second meeting with AMA was to confirm and collaborate with them over the project requirements and tasks.

5. Writing and documenting

It is the process to describe and documents every activities and facts and write the report.

During the second Semester the project will have the following activities:

- 1. Specifying requirements in the project.
- 2. Build Architecture of the project.
- 3. Testing and evaluating.
- 4. Documenting.